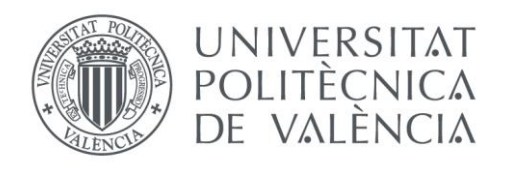

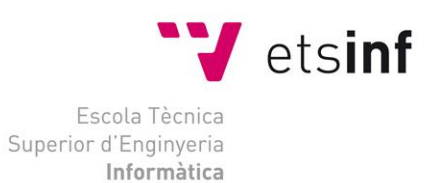

### Escuela Técnica Superior de Ingeniería Informática Universitat Politècnica de València

### *Seguimiento de la implantación del proyecto de Administración Electrónica en el Ayuntamiento de Paterna*

*Proyecto Final de Carrera*

*Ingeniería Superior en Informática*

*Autor: Baldomero Bodí Pérez Director: Juan Vicente Oltra Gutiérrez 2017* **Seguimiento de la implantación del proyecto de Administración Electrónica en el Ayuntamiento de Paterna**

*A la meua dona i filles, Lucía, Emma i Júlia. Als meus pares i germà, Baldo, Meïos i Pere.*

> *I a tots aquells que arribaren a pensar que aquest dia mai no arribaria*

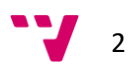

## *Agradecimientos*

Quiero aprovechar estas líneas para expresar mi más profundo agradecimiento a todas y cada una de las personas que han dedicado un instante a animarme, amenazarme, rogarme, recordarme… que terminara el proyecto.

Sin esos "recordatorios" hubiera dejado de hacerlo y ahora mismo estaría lamentándome por ello.

A mis compañeros de trabajo tanto de Gestión y Servicios de Paterna, como del área de OMTIC del ayuntamiento de Paterna. Por aportarme sus conocimientos, ayuda, paciencia y comprensión mientras realizaba este proyecto.

A mi tutor de proyecto, Juan Vicente Oltra Gutiérrez, por aparecer en el momento más crítico, facilitándome la redacción y supervisión de la presente memoria, haciendo posible la finalización de este Proyecto en tiempo y forma.

Y por último dar las gracias a todas las personas que de una u otra forma se alegren y celebren conmigo la finalización de este proyecto.

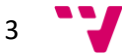

**Seguimiento de la implantación del proyecto de Administración Electrónica en el Ayuntamiento de Paterna**

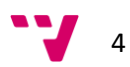

## Resumen

La publicación y entrada en vigor de la Ley 39/2015 de 1 de octubre, del Procedimiento Administrativo Común de las Administraciones Públicas que regula el derecho de la ciudadanía a relacionarse con las distintas administraciones públicas del Estado español a través de medios telemáticos. Supone un gran reto en cuanto a la digitalización de las Administraciones Públicas.

Para asegurar este derecho, se establece la obligación de las administraciones públicas y, por consiguiente, los ayuntamientos de proveer los medios necesarios para facilitar este modo de interacción con los ciudadanos.

El proyecto de Administración electrónica en el ayuntamiento de Paterna contempla el siguiente alcance. La implantación, parametrización y puesta en marcha de todos los módulos que forman parte del servicio de Administración electrónica.

Poniendo a disposición del personal técnico del ayuntamiento una plataforma completa de gestión de expedientes electrónicos y una sede electrónica para los ciudadanos. La gestión del cambio mediante un plan de aprendizaje de los aspectos técnicos y funcionales de la nueva herramienta para su puesta en funcionamiento, desde un plan de comunicación y formación. Un servicio de soporte al usuario, que resuelva aquellas consultas derivadas de la operatoria y explotación de las aplicaciones. Servicios de mantenimiento correctivo, evolutivo y perfectivo que garanticen la subsanación de incidencias y la actualización e inclusión de nuevas funcionalidades.

Todo ello recogido en su día en el pliego para el suministro, implantación y puesta en marcha de la plataforma de AE del Ayuntamiento de Paterna. Este proyecto salió a concurso público, resultando ganador del mismo la U.T.E. GADD grupo Meana, S.A. – Nunsys, S.L. Seleccionando como solución a implantar el producto de la primera, OpenCERTIAC.

El objetivo principal de este proyecto final del carrera será realizar el seguimiento de la implantación de la anteriormente citada plataforma de administración electrónica.

Para ello se hará uso de Métrica Versión 3, una metodología en el proceso de desarrollo de sistemas de información, ampliamente aceptada en el ámbito de las administraciones públicas.

Al tratarse, más que de un desarrollo a medida, de una implantación de una solución software nos centraremos en el proceso de Métrica versión 3, que se encarga de ello. El proceso de implantación y aceptación del sistema (IAS) Adaptando las actividades y tareas de este al caso que nos ocupa.

Finalmente mostraremos, con los pocos datos de los que aún se disponen, un par de indicadores que nos harán ver como la instauración y puesta en marcha da la Administración Electrónica. Aparte de ofrecer un mejor servicio al ciudadano, desde la eficiencia y la eficacia. Puede ser una fuente de ahorro.

*Palabras clave: Administración electrónica, Ayuntamiento, Plataforma, Sede Electrónica.* 

5

# Tabla de contenidos

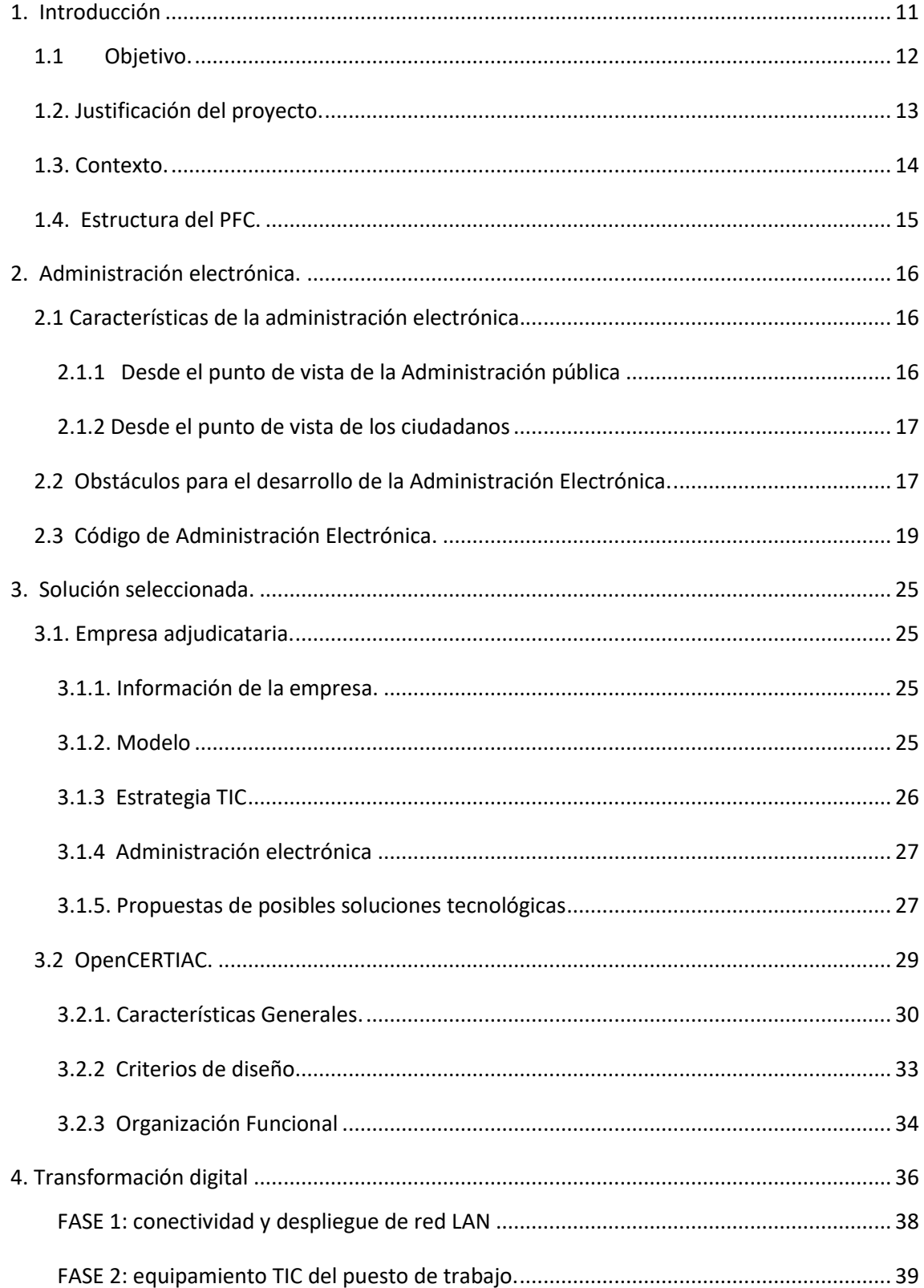

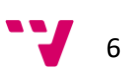

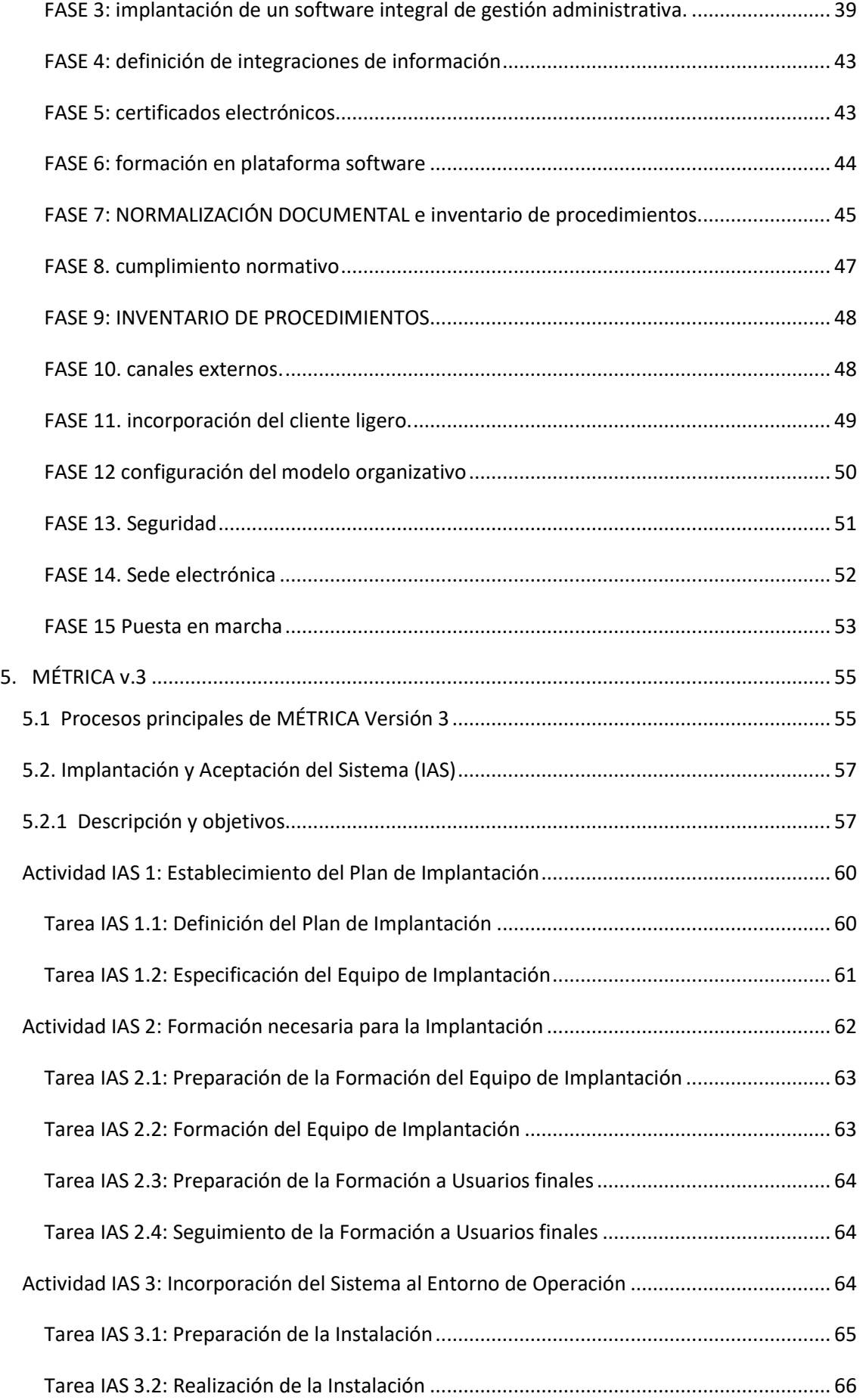

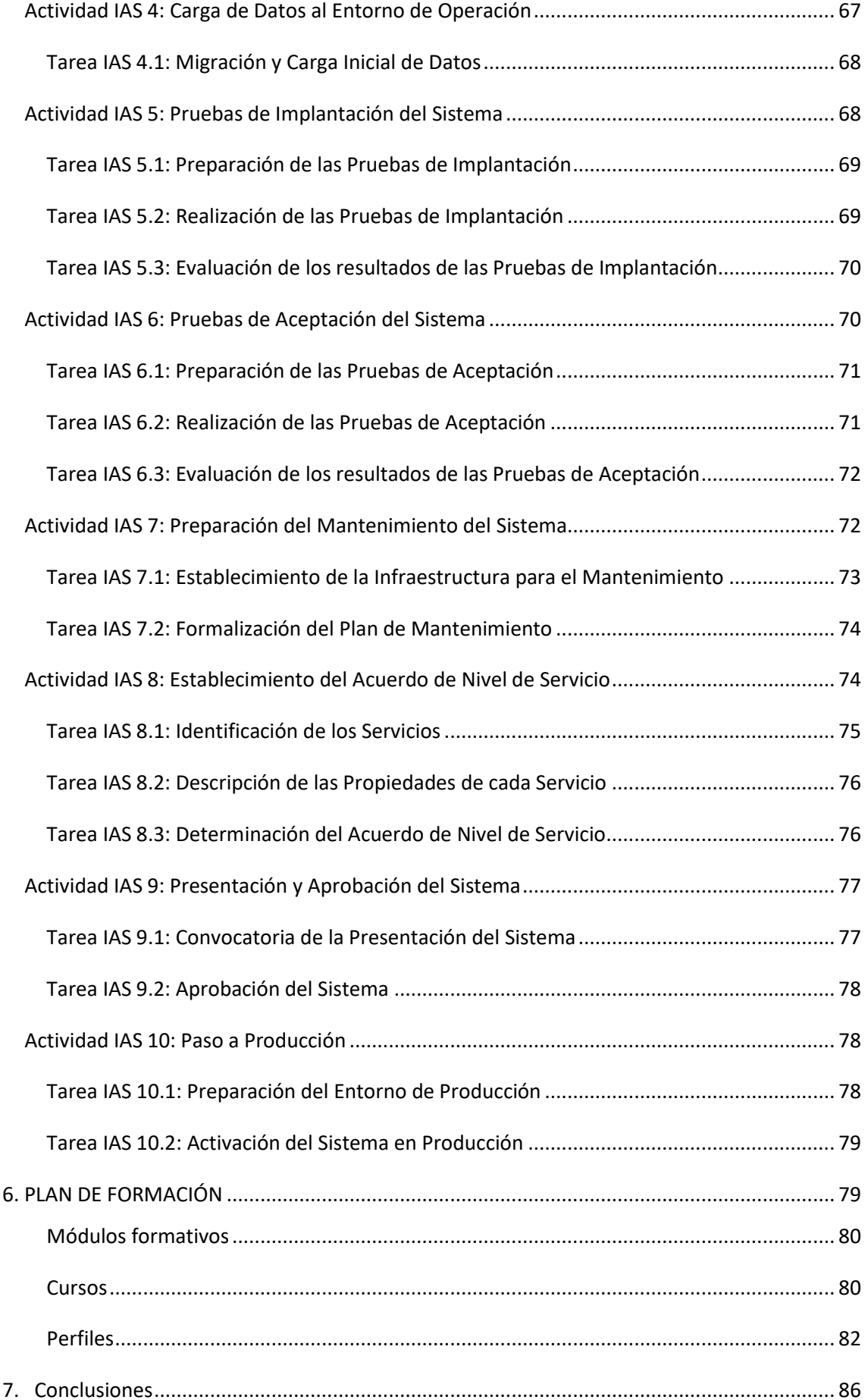

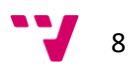

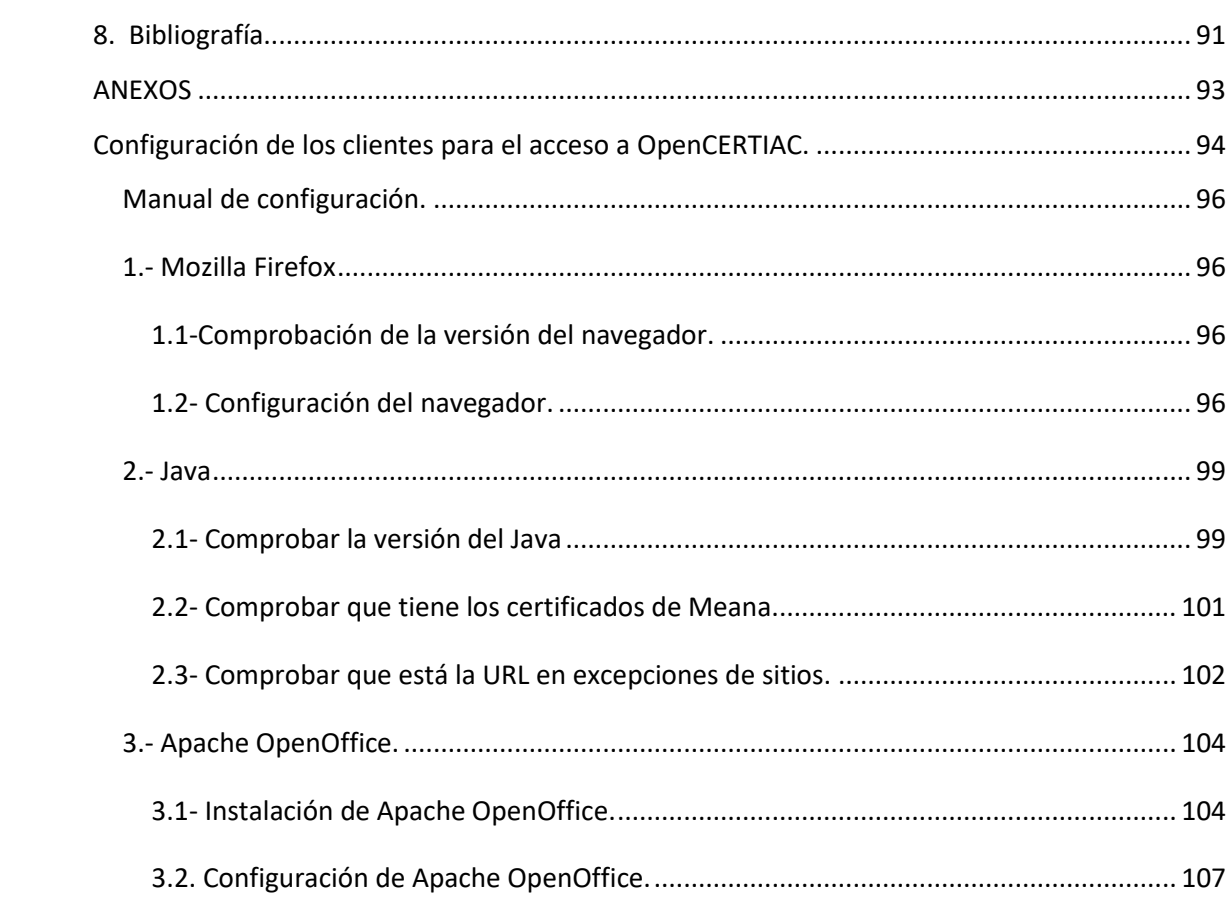

**Seguimiento de la implantación del proyecto de Administración Electrónica en el Ayuntamiento de Paterna**

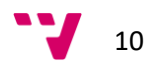

## *1. Introducción*

<span id="page-10-0"></span>Desde la antigüedad algunos periodos de la humanidad han recibido el nombre de las técnicas que se usaban en esos tiempos, con esas hoy se podría decir que estamos en la edad de las tecnologías de la información y las comunicaciones. Ya que estas están revolucionando tanto la forma como el contenido de las relaciones de los seres humanos entre sí y de estos en las sociedades en que se integran.

Así en el tiempo actual, finales del siglo pasado y lo que llevamos de este. Es claro y evidente el impacto de las comunicaciones electrónicas.

Por lo que una Administración, acorde a su tiempo, ha de promover en beneficio de los ciudadanos el uso de las comunicaciones electrónicas.

La Administración, siempre con el objetivo de mejorar y al servicio del ciudadano, queda pues obligada a transformarse en una administración electrónica.

La administración local, por su cercanía a los ciudadanos, ha de contribuir a hacer realidad la sociedad de la información. Ofreciendo a los ciudadanos las ventajas y posibilidades que de esta se desprenden.

El uso de las tecnologías de la información y comunicaciones en la administración, se puede ver como un primer enfoque en cuanto a la Administración Electrónica, no obstante hemos de ver la Administración Electrónica como una herramienta con la que mejorar la productividad y simplificar los procesos diarios.

No se trata solo llevar las TIC al procedimiento administrativo tradicional, sino dar un cambio radical tanto de estructuras como de procesos a esta con el fin de reducir de la burocracia, mejorar la eficiencia y la simplificar los procedimientos.

Todo este cambio viene enmarcado dentro de un marco legal donde la Ley 39/2015, de 1 de octubre, del Procedimiento Administrativo Común de las Administraciones Públicas y la Ley 40/2015, de 1 de octubre, de Régimen Jurídico del Sector Público, suponen un fuerte impulso a la digitalización de las Administraciones públicas españolas y establecen varias obligaciones en torno a la Administración electrónica propiciando una mayor eficacia, innovación y modernización de las mismas.

El 2 de octubre de 2016 entraron en vigor muchas de las nuevas obligaciones, de forma que ciudadanos y empresas podrán exigir que esté disponible la vía electrónica para tratar con ellos.

Dentro de este cambio radical en la forma de trabajar de la administración tradicional, el ayuntamiento de Paterna como Administración local se halla inmerso en la transformación digital propia del momento. Definiendo y poniendo en práctica su hoja de ruta, dentro de una paulatina pero acelerada transformación digital.

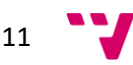

### <span id="page-11-0"></span>**1.1 Objetivo.**

Dentro del cambio que demanda el tiempo en que vivimos a sus administraciones. Son muchas las tareas a realizar en pos de una verdadera transformación digital.

Una de ellas es la implantación de la Administración Electrónica.

En el ámbito del ayuntamiento de Paterna, con esa finalidad salió a concurso público el año 2016 el contrato de suministro, implantación y puesta en marcha de la plataforma de administración electrónica del ayuntamiento de Paterna.

Dada la oportunidad de participar en la implantación de un sistema de información de este calibre desde dentro, no podía dejar pasar la ocasión de realizar mi proyecto final de carrera entorno al mismo.

Así pues, el objetivo principal del proyecto es realizar el seguimiento de la implantación de la plataforma de tramitación electrónica completa que proveerá al Ayuntamiento de los procesos y subprocesos de gestión necesarios para la instauración del expediente electrónico (procesos back-office y servicios electrónicos del ciudadano a habilitar en la Sede electrónica).

Para ello haremos uso, aun cuando se trata de la implantación de un producto software, no tanto como de su desarrollo, de MÉTRICA Versión 3. Esta es una metodología ampliamente aceptada en el desarrollo de sistemas de información dentro del sector de las Administraciones Públicas.

Haciendo uso de ésta y las tareas que describe para la implantación de un sistema informático con garantías.

Dentro de los procesos que se desarrollan en la metodología haremos uso de las actividades correspondientes a la Implantación y aceptación del sistema (IAS) y las tareas que en él se describen.

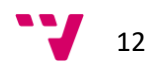

### <span id="page-12-0"></span>**1.2. Justificación del proyecto.**

El desarrollo de los sistemas de información partiendo desde el diseño de los mismos, implica unos altos costes tanto económicos como de tiempo por lo que la necesidad, cada vez mayor, de acortar el ciclo de desarrollo de los sistemas de información, ha dirigido a muchas organizaciones entre ellas las administraciones públicas a la elección de productos software del mercado cuya adaptación a sus requerimientos supone un esfuerzo bastante inferior al de un desarrollo a medida así como un menor coste de mantenimiento.

Esta decisión, que debe tomarse con las debidas precauciones, es una realidad que está cambiando el escenario del desarrollo del software.

Si a estos unimos la práctica, cada vez más habitual en las organizaciones, de la contratación de servicios externos en relación con los sistemas y tecnologías de la información y las comunicaciones. Nos lleva a la necesidad de una buena gestión y control de dichos servicios externos, para que los resultados supongan un beneficio para la organización.

La implantación de la plataforma completa de Administración Electrónica en el ayuntamiento de Paterna es uno más en esta tendencia, con lo que se hace necesario una vez adjudicado el concurso a la empresa que presentaba las mejoras garantías, el realizar sobre la implantación de la misma un control y seguimiento de este proceso.

En este trabajo se va a ir paralelamente a la implantación del producto software (OpenCERTIAC, de la empresa GADD grupo Meana) seleccionado para realizar la mayor parte de la gestión de expedientes. De forma que se va a analizar desde la metodología de Métrica Versión 3, todos los procesos y tareas a realizar para la correcta implantación del mismo.

Mi puesto de trabajo en el departamento de Microinformática (de Gestión y Servicios de Paterna S.L.U), donde realizo como técnico de microinformática, el servicio de soporte de primera línea en el ayuntamiento de Paterna. Me confiere conocimiento sobre la infraestructura informática del consistorio y las dificultades e incidencias que presentan los usuarios con el uso diario de las aplicaciones.

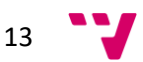

### <span id="page-13-0"></span>**1.3. Contexto.**

Las principales características en las que se enmarca la implantación que nos ocupa son las siguientes:

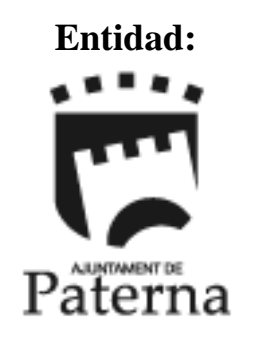

**Municipio:** Paterna **Comarca:** L'horta Nord **Provincia:** Valencia **CCAA:** Comunitat Valenciana

### **Entidad: Ajuntament de Paterna**

**Dirección:** Plaza Ingeniero Castells, 1 **Código Postal:** 46980 **Teléfono de contacto:** 96 1379600 **Fax:** 96 1379698 **Web:** [www.paterna.es](file:///G:/PFC/www.paterna.es) **Sede electrónica: <https://sede.paterna.es:8585/opensiac> Alcalde (2017):** Juan Antonio Sagredo Marco **Población :** 67340 habitantes

La Villa de Paterna dispone de una configuración específica que le ha permitido, en pocos años, transformarse de un municipio dedicado casi exclusivamente a la actividad agrícola a convertirse en un verdadero centro residencial, industrial y de servicios.

La extensión de su amplio término municipal (unos 41 km<sup>2</sup>), la oferta de recursos y el dinamismo de su población han posibilitado que Paterna cuente, actualmente, con diferentes polígonos industriales, urbanizaciones y zonas residenciales, así como de diversas áreas de servicios que le auguran un excelente futuro con una extraordinaria proyección exterior.

La incesante actividad industrial, con el Polígono Fuente del Jarro y el Parque Tecnológico a la cabeza, la continua llegada de residentes a Lloma Llarga-Valterna, la creación del macro espacio de ocio Heron City y la declaración de municipio histórico, constatan su potencialidad como fuente de recursos y posibilidades de toda clase.

La Canyada, Terramelar, La Coma y más recientemente Lloma Llarga forman las principales áreas de expansión. Sin duda, es posible que estas transformaciones lleven inherentes una serie de cambios en la fisonomía urbana, en el tejido social, y sobre todo en aquellos aspectos vinculados con nuevos comportamientos y formas de vida.

Así, a la población originaria se unieron nuevos habitantes procedentes de diferentes áreas geográficas, conformando toda una simbiosis social y cultural que hoy es una realidad tangible de forma que, junto con el mantenimiento de fiestas y tradiciones primigenias, se han desarrollado todo un abanico de asociaciones culturales, sociales y deportivas que convergen en un espacio geográfico y humano con extraordinarias perspectivas de futuro.

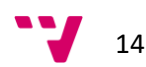

### <span id="page-14-0"></span>**1.4. Estructura del PFC.**

Este proyecto final de carrera va a realizar el seguimiento de la implantación y puesta en marcha de la plataforma de Administración Electrónica para el ayuntamiento de Paterna.

El proyecto se ha organizado en 8 capítulos y 1 anexo cuyo contenido resumiremos seguidamente.

En el próximo capítulo 2, se realizará un análisis de la Administración Electrónica. En este análisis en primer lugar veremos que se entiende por administración electrónica, definiéndola, tras lo que se expondrán sus principales ventajas y los obstáculos que pueden impedir su instauración y puesta en marcha. Seguidamente descompondremos la Administración Electrónica en los elementos básicos que la forman, dando para cada uno de ellos una breve descripción y desarrollando a modo de esquema el marco legislativo nacional que les da soporte.

En el capítulo 3, se realizará la presentación tanto de la empresa adjudicataria, como la presentación y descripción del producto a implantar.

Ya en el capítulo 4, veremos a nivel esquemático la aplicación de la transformación digital en el ayuntamiento de Paterna con sus implicaciones y la hoja ruta seguida para una puesta en marcha exitosa.

En el capítulo 5, Introduciremos apoyándonos en las buenas prácticas de la metodología Métrica versión 3, las actuaciones que se han desarrollado para realizar el seguimiento de la implantación de la aplicación software, OpenCERTIAC.

En el capítulo 6, se desarrolla el plan de formación seguido en el ayuntamiento de Paterna tanto para la formación de los técnicos que realizan la implantación de la nueva herramienta, como para los usuarios finales de la misma.

En el capítulo 7, se abordarán las conclusiones, y como a partir del seguimiento realizado a la implantación podríamos concluir que la implantación y puesta en marcha de la plataforma de la Administración Electrónica para el ayuntamiento de Paterna, se puede considerar un caso de éxito.

Dejando ya el capítulo 8, para recoger la bibliografía empleada para el desarrollo de este proyecto final de carrera.

Como anexo encontramos el manual de configuración de los equipos de los usuarios finales para el acceso a la aplicación. Guía que desarrollé desde mi puesto de microinformática a modo de manual para que, tanto los becarios de los cursos de FP como el del programa de la "*Dipu te beca*" de este verano, pudieran ser coparticipes de las tareas de implantación de la aplicación de Administración Electrónica en el ayuntamiento de Paterna.

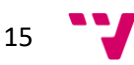

## *2. Administración electrónica.*

<span id="page-15-0"></span>La Comisión Europea ha dispuesto que:

*"La Administración electrónica es el uso de las TIC en las Administraciones públicas, combinado con cambios organizativos y nuevas aptitudes, con el fin de mejorar los servicios públicos y los procesos democráticos y reforzar el apoyo a las políticas públicas".*

La Administración electrónica hace referencia a "cualquier mecanismo que transforme las oficinas tradicionales, convirtiendo los procesos en papel en procesos electrónicos, con el fin de crear una oficina sin papeles".

Es una herramienta que se utiliza para mejorar la productividad y simplificar los diferentes procesos del día a día que se dan en las diferentes organizaciones, alcanzando tanto a las comunicaciones internas de una oficina como a las comunicaciones entre oficinas de diferentes organizaciones.

La administración electrónica no es tan solo llevar las TIC al procedimiento administrativo tradicional, sino que se trata de un cambio radical de las estructuras y procesos de tramitación administrativa, en el que se considera como finalidad última:

- La reducción de la burocracia.
- La mejora de la eficiencia.
- La simplificación de los procedimientos.

### <span id="page-15-1"></span>**2.1 Características de la administración electrónica.**

### <span id="page-15-2"></span>**2.1.1 Desde el punto de vista de la Administración pública**

Reducción drástica del número de errores, en la medida que los procedimientos se encuentran totalmente tasados desde el punto de vista legal y tecnológico.

Mejora del ambiente entre los funcionarios, al reducirse para ellos la presión diaria respecto a la gestión documental, pudiendo dedicar más tiempo a prestar servicios de atención y asistencia al ciudadano.

Aumento de la transparencia y eficiencia de la Administración pública, en la medida que los ciudadanos tienen acceso completo a los expedientes y el estado de los mismos.

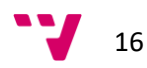

#### <span id="page-16-0"></span>**2.1.2 Desde el punto de vista de los ciudadanos**

Permite evitar colar, desplazamientos y horarios rígidos para llevar a cabo los trámites administrativos.

Permite aumentar la rapidez y comodidad para los usuarios y para la propia Administración.

Permite aumentar el nivel de comunicación entre Administración y administrados, aumentando la cercanía entre ambas partes.

Posibilita centralizar todos los procedimientos en una misma "ventanilla", de tal forma que los usuarios únicamente tengan un sitio web de referencia al que acudir para realizar todas o la mayor parte de las tareas.

Permite el tratamiento centralizado de la información y de los datos personales de los ciudadanos.

Posibilita el acceso descentralizado, no siendo necesario acudir físicamente a las oficinas de la Administración pública en concreto.

Fomenta la participación y el aprendizaje por parte de los ciudadanos para llevar a cabo procedimientos concretos, por si mismos, sin necesidad de la asistencia por parte de la Administración.

Fomenta la construcción de una Administración pública común, en la que los ciudadanos tienen acceso y oportunidad de comunicarse con la Administración, construyendo conjuntamente un modelo de gestión.

Con la administración electrónica, los ciudadanos obtienen información y acceden a servicios públicos electrónicos de forma segura, rápida, cómoda y sencilla desde cualquier lugar y durante las 24 horas, los 365 días del año. De esta forma, se potencia la eficacia de las gestiones, se simplifican los procedimientos burocráticos y se reducen los tiempos y cargas administrativas.

### <span id="page-16-1"></span>**2.2 Obstáculos para el desarrollo de la Administración Electrónica.**

Todas las características que presenta la Administración electrónica no son positivas para los agentes implicados, sino que existen circunstancias que pueden llegar a suponer claros obstáculos en su desarrollo, como por ejemplo:

 Necesidad de que las plataformas electrónicas empleadas cumplan con los principios internacionales de usabilidad y accesibilidad. En este sentido, la normativa relativa a la Administración ha hecho especial hincapié disponiendo que se trata de un principio básico y elemental para el desarrollo de la Sociedad de la Información.

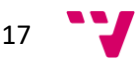

- Aún existe una gran desconfianza entre los usuarios finales respecto al uso de las tecnologías de la información. Solo es posible proponer los servicios públicos en línea en un marco que permita garantizar a los usuarios un acceso seguro. Con este objetivo, la confidencialidad de los datos de carácter personal y la seguridad de las transacciones y las comunicaciones digitales son aspectos importantísimos que deben ser objeto de una protección máxima. Para ello, deben fomentarse las tecnologías que protejan la intimida en la Administración electrónica, la seguridad de las redes y la información, la lucha contra la ciberdelincuencia y la seguridad de funcionamiento.
- Existe un gran recelo a facilitar información personal a través de redes de telecomunicaciones, y especialmente si es de tipo muy sensible (datos de salud, etc.).
- Existe un gran rechazo respecto a la seguridad e integridad de las plataformas de Administración electrónica y, en el general, de comercio electrónico.

Por todo ello, es necesaria una labor previa de difusión y concienciación de toda la sociedad de los beneficios que conlleva el desarrollo de la Administración Electrónica.

### VENTAJAS DE LA ADMINISTRACIÓN ELECTRÓNICA

- Supone un cambio en el modelo de prestación de servicios, proporcionando un nuevo canal.
- Acerca la Administración al ciudadano evitando desplazamientos, con el consiguiente ahorro de tiempo y dinero.
- Agiliza los procedimientos administrativos.
- Mejora la calidad del servicio y aumenta el nivel de satisfacción del ciudadano.
- Elimina documentos en soporte papel.
- Implica una Administración permanente: Disponible 24 horas al día, 365 días al año.
- Mejora la eficiencia interna y la colaboración entre las distintas Administraciones.
- Conllevo una gestión más eficaz de grandes cantidades de información y disminución de errores.
- Mejora la seguridad de las transacciones.
- Permite elegir entre los diferentes canales que se ofertan para la resolución de trámites administrativos.
- Optimiza los costes asociados al mantenimiento de los puestos de trabajo, aumentando la productividad.
- Posibilita centralizar todos los procedimientos en una misma "ventanilla".
- Permite el tratamiento centralizado de la información y de los datos personales de los ciudadanos.

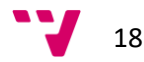

### OBSTÁCULOS A LA ADMINISTRACIÓN ELECTRÓNICA

- Los presupuestos pueden limitar las iniciativas de administración electrónica.
- La Administración tiene que prepararse para el cambio tecnológico.
- Necesidad de que las plataformas electrónicas empleadas cumplan con los principios internacionales de usabilidad y accesibilidad.
- Desconfianza entre los usuarios finales respecto al uso de las tecnologías de la información.
- Recelo a facilitar información personal a través de redes de información.
- Rechazo respecto a la seguridad e integridad de las plataformas de Administración electrónica.

### <span id="page-18-0"></span>**2.3 Código de Administración Electrónica.**

El Código de Administración Electrónica es un compendio de la legislación relativa a la Administración Electrónica.

Incluye la legislación básica del tema, junto con otras cuestiones relacionadas.

En esta nueva versión del código se recoge más exhaustivamente la normativa relacionada con la Administración Electrónica, toda ella consolidada.

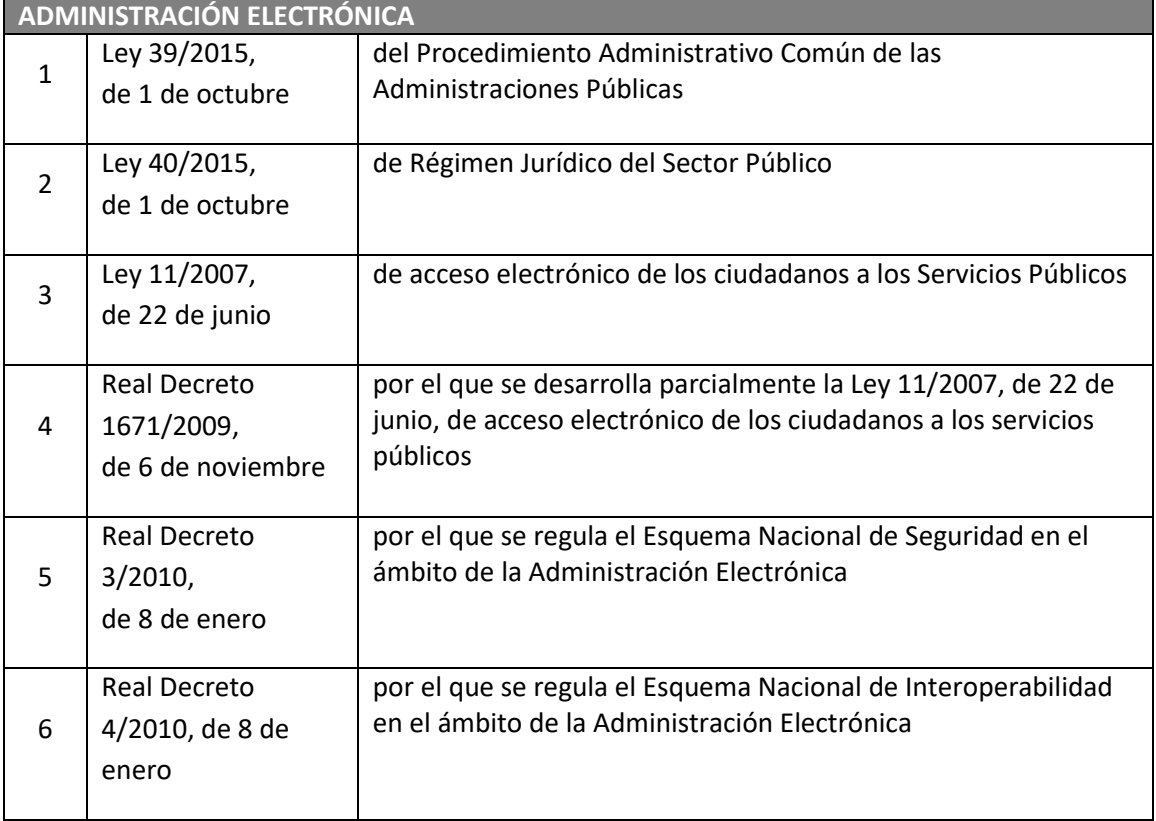

Seguidamente exponemos una clasificación de las mismas por ámbito de aplicación:

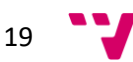

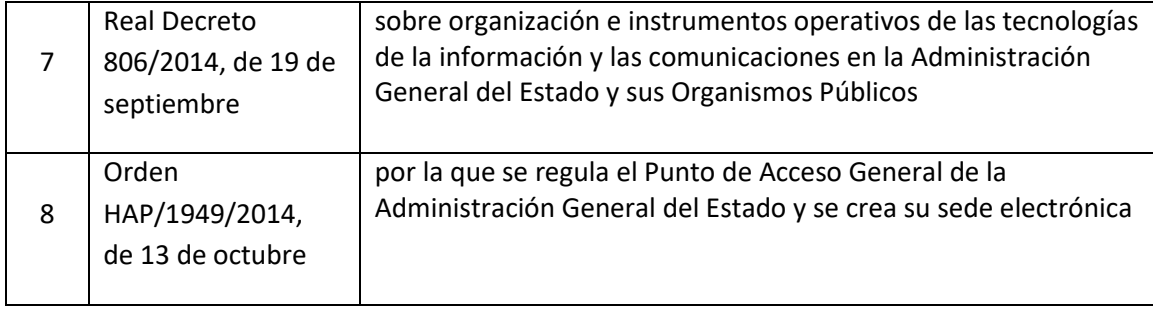

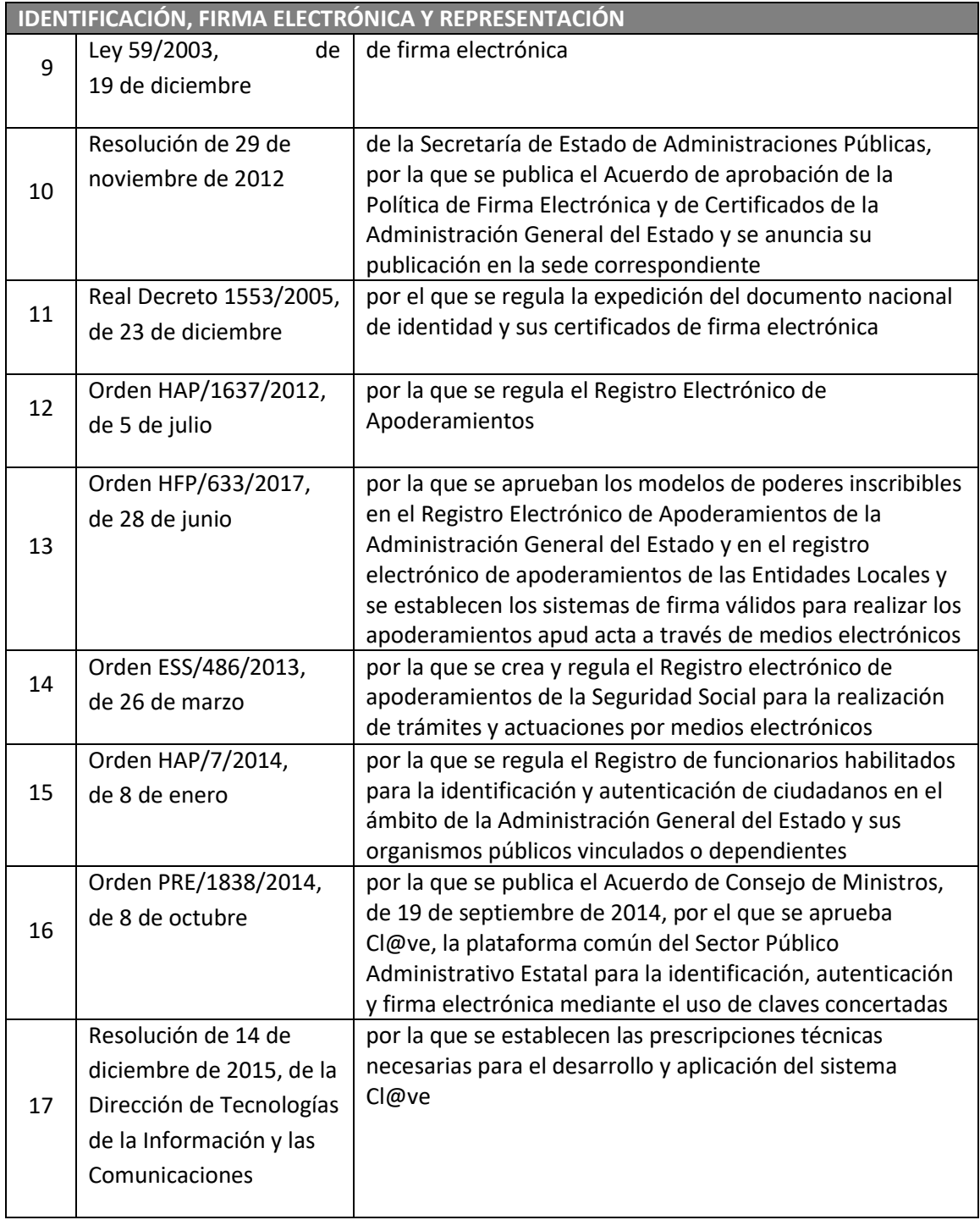

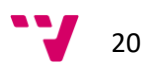

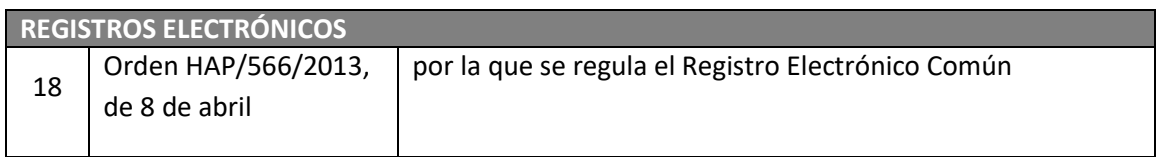

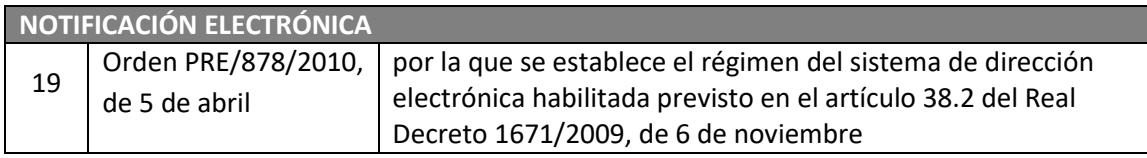

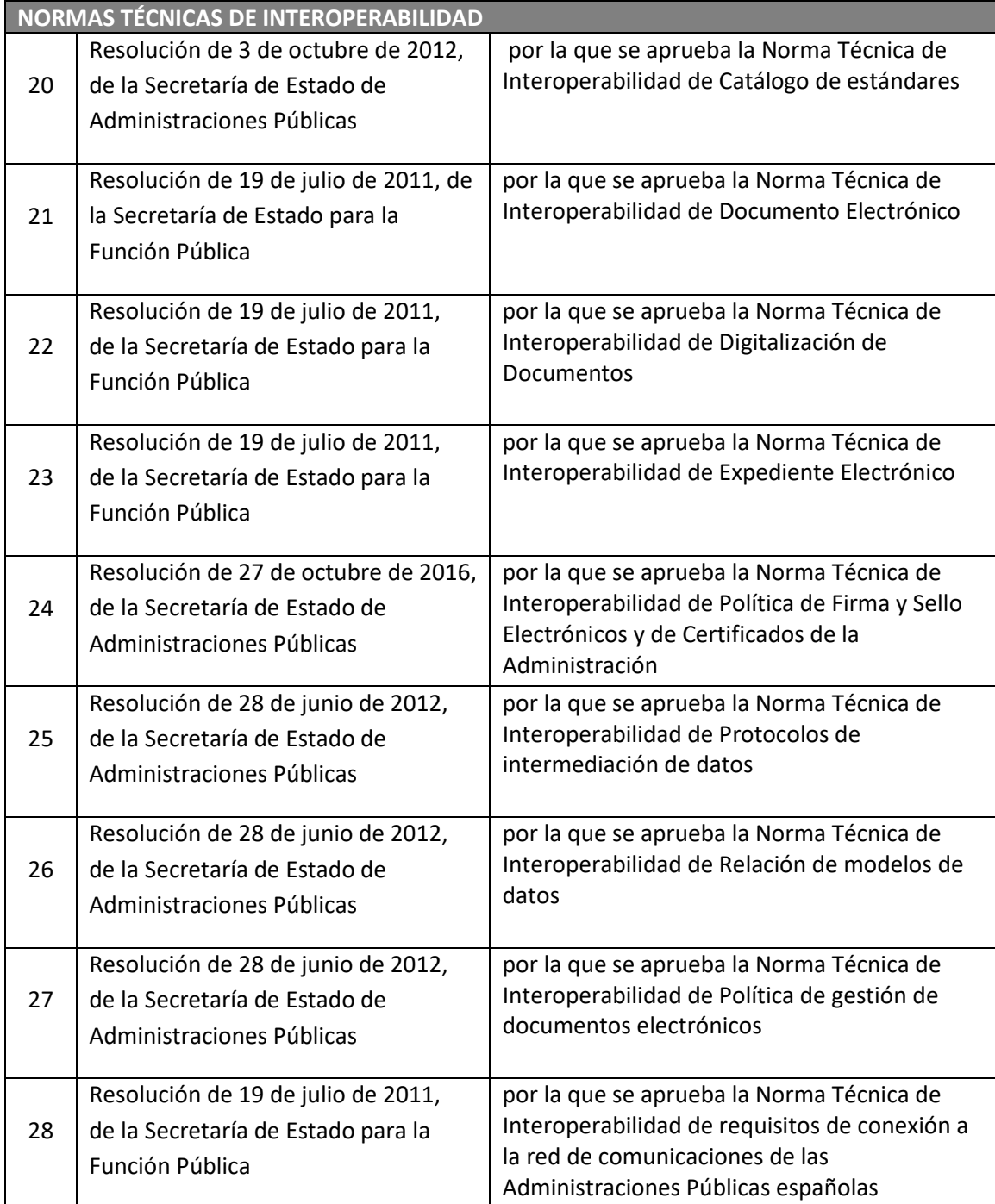

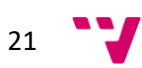

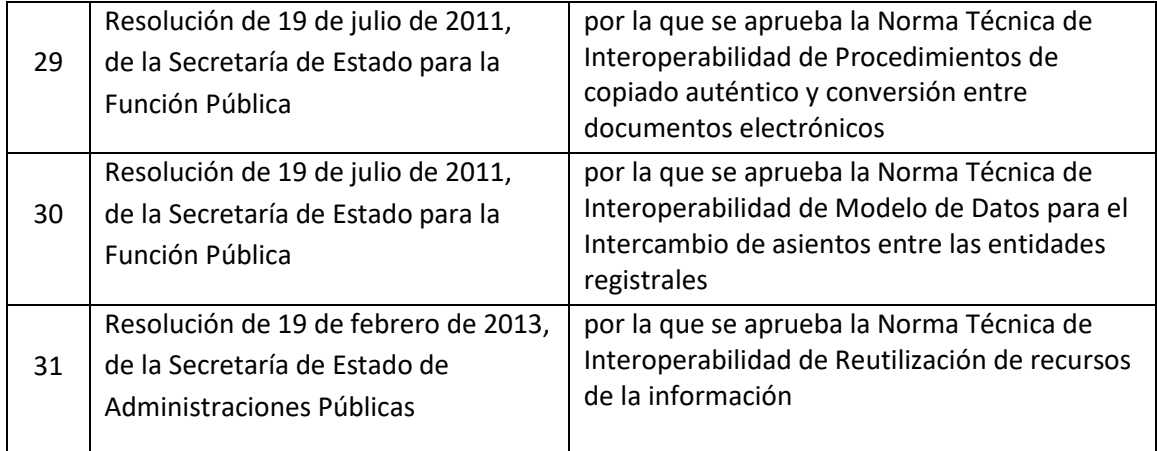

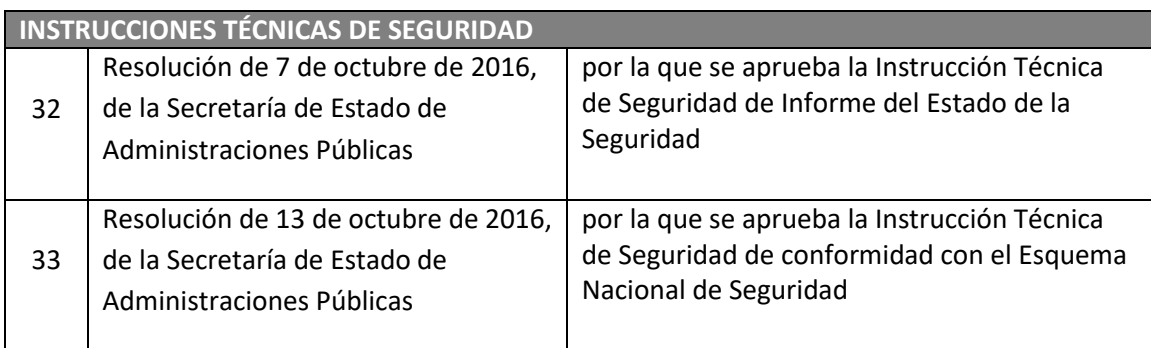

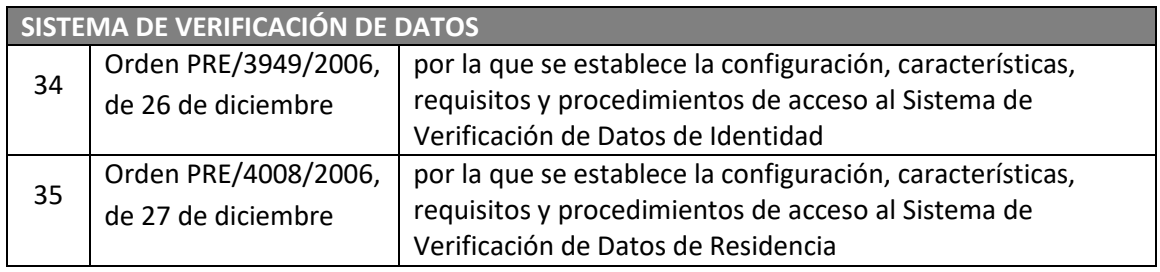

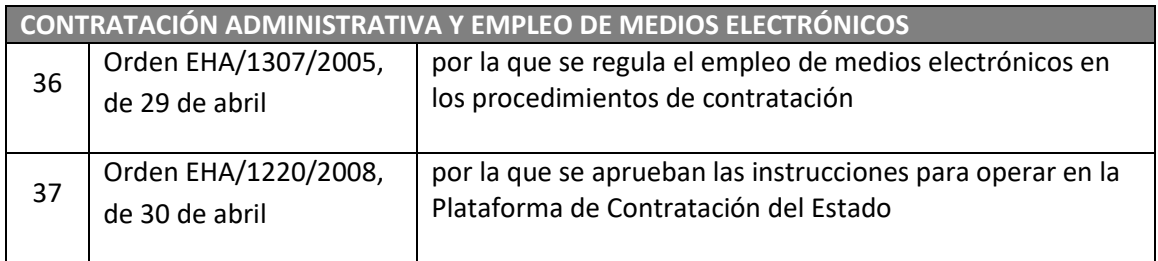

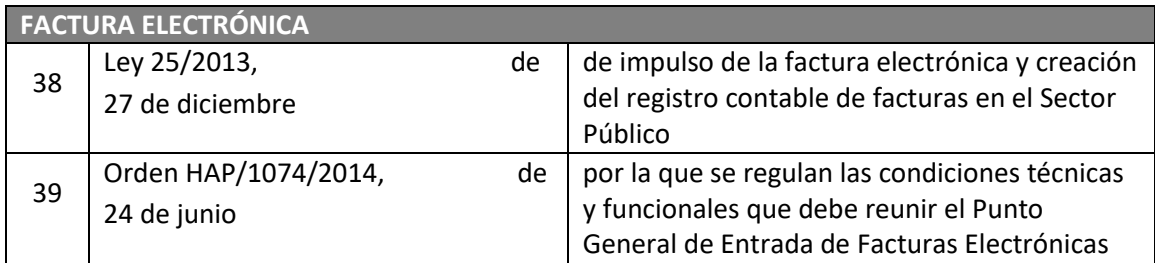

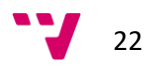

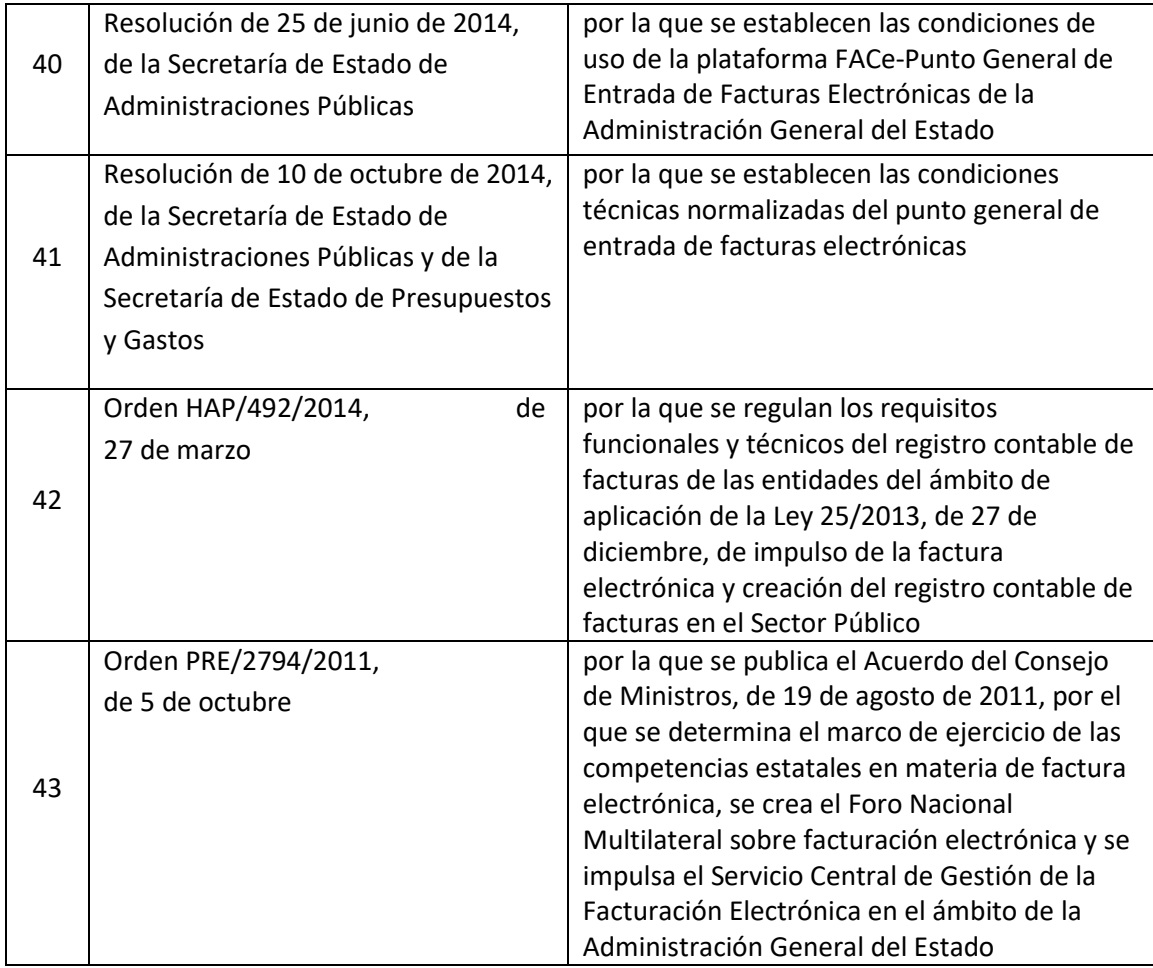

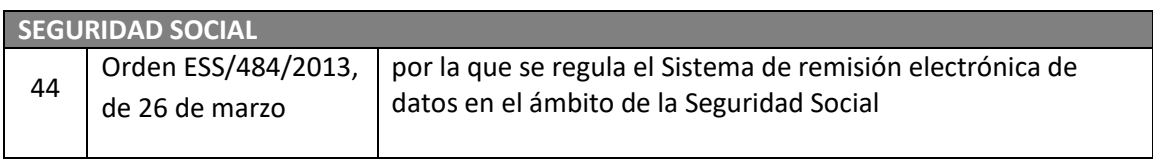

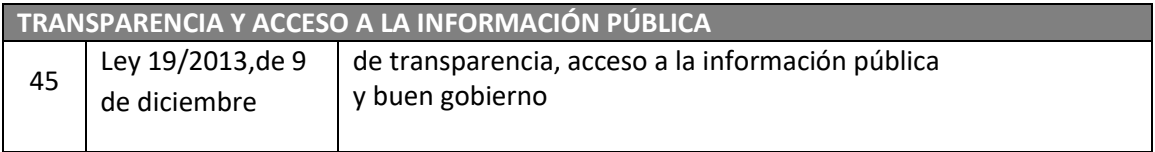

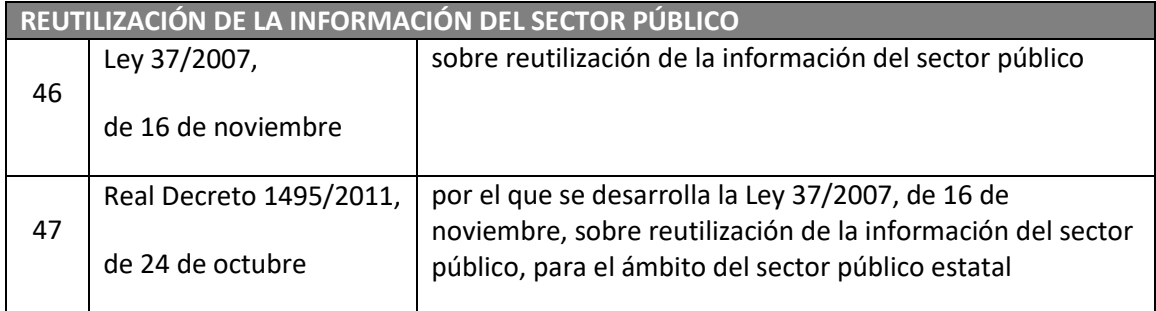

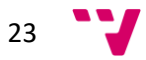

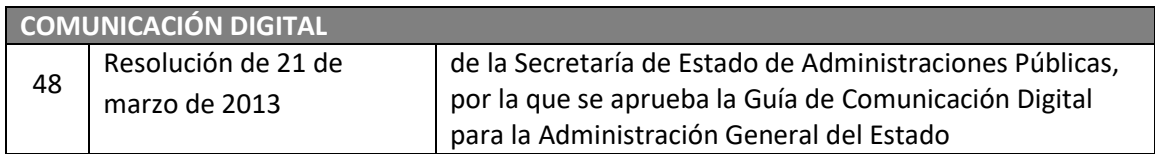

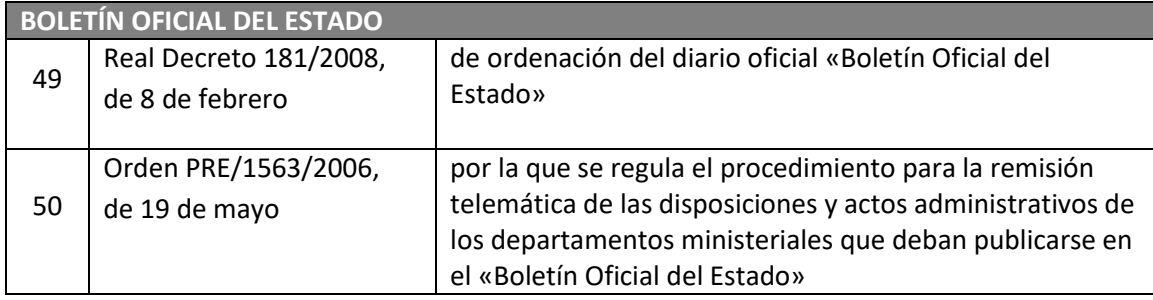

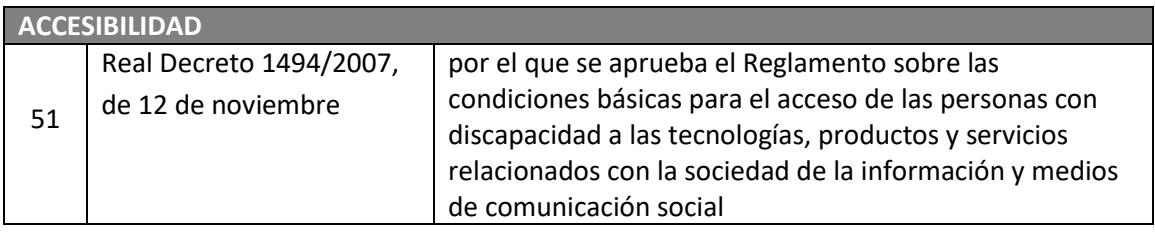

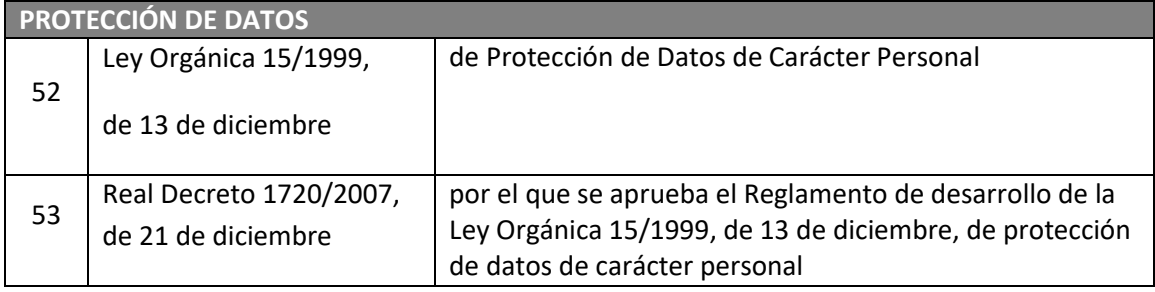

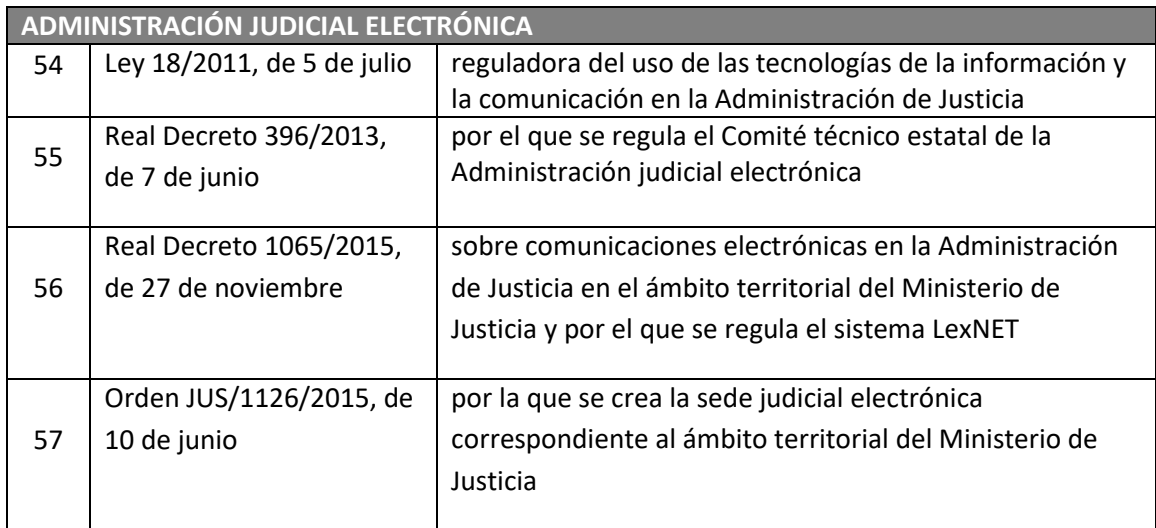

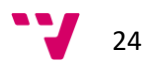

# *3. Solución seleccionada.*

### <span id="page-24-1"></span><span id="page-24-0"></span>**3.1. Empresa adjudicataria.**

Como resultado del proceso de contratación que se iniciaba con el pliego de condiciones para la Implantación de la Administración Electrónica en el Ayuntamiento de Paterna.

Resulta adjudicatario del concurso la U.T.E. GADD grupo Meana, S.A. – Nunsys, S.L.

Seguidamente pasaremos a describir tanto a la empresa de la U.T.E propietaria de la aplicación, GADD Grupo Meana, como posteriormente el producto seleccionado.

**GADD-GRUPO MEANA, S.A**

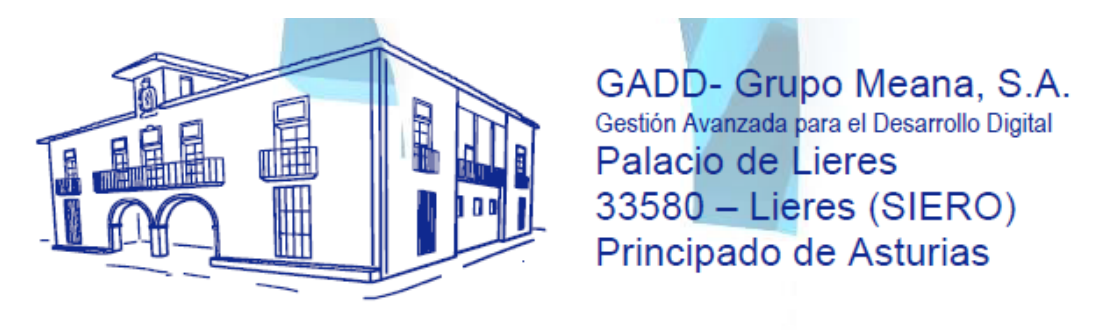

Responsable: **Isidro Castro**

### <span id="page-24-2"></span>**3.1.1. Información de la empresa.**

GADD, "Gestión Avanzada para el Desarrollo Digital", es una Ingeniería de las Tecnologías de la Información y del Conocimiento, perteneciente al grupo empresarial Grupo Meana, S.A., con más de 25 años de experiencia en el desarrollo e implantación de soluciones de gestión interna y de administración electrónica para las Administraciones Públicas, con especialización en la Administración Local y de plataformas de seguridad, taquillaje y control de accesos para estadios de fútbol y todo tipo de recintos de ocio.

### <span id="page-24-3"></span>**3.1.2. Modelo**

El modelo de las plataformas comercializadas por la empresa para las AAPP se basa en la gestión integrada de todo el ciclo de vida de los actos administrativos a través de una herramienta de gestión interna que se relaciona con los servicios de la AGE disponibles a

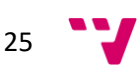

través de la Red SARA así como de otras entidades como AOC en Cataluña. A su vez se puede integrar con otros subsistemas de información de población, gestión económica, GIS, etc. y permite su explotación desde otros sistemas y aplicativos a través de una capa de servicios Web.

Toda la gestión gira en torno a una base de terceros y territorio corporativo y los diferentes objetos de información (documentos, expedientes, asientos, etc.) se relacionan por referencia con los terceros y las direcciones, de forma que se pueda obtener de forma sencilla y segura toda la información relacionada con una persona o con una localización geográfica.

El modelo y lógica de negocio de los diferentes módulos de la plataforma dan cobertura a todos los aspectos de las leyes 39/2015 y 40/2015, al igual que el módulo de Sede Electrónica, que está planteado como un aplicativo Web para que el ciudadano y las empresas interactúen con el sistema de información gestionado desde el resto de módulos de BackOffice.

La plataforma puede ser instalada "on premise" sobre las infraestructuras del cliente o "en la nube" e instrumentalizadas a través de un proyecto de implantación o bajo un modelo de subscripción anual.

Dentro de los servicios a prestar en el ámbito del proyecto de implantación o complementarios de la subscripción anual están los siguientes: Instalación, plan de pruebas y ajustes, Consultoría general de implantación, Consultoría e reingeniería de procesos o procedimientos, Configuración general, Configuración e implantación de procesos o procedimientos, Personalización y desarrollo de funcionalidades complementarias, Migración de datos, Integraciones específicas con otras herramientas corporativas ,Planes de formación, Puesta en marcha, Asistencia técnica presencial, telefónica y telemática, Dirección de proyectos de implantación, Gestión del cambio, Auditorías de control y seguimiento y Mantenimiento correctivo, perfectivo, adaptativo y evolutivo.

#### <span id="page-25-0"></span>**3.1.3 Estrategia TIC**

La estrategia de las soluciones para las AAPP se basa en la trasformación digital de conformidad con las leyes 39/2015 y 40/2015 con la eliminación del papel como epicentro de dicha transformación.

Para eliminar el papel hay dos conceptos básicos:

No hay que recoger papel y no hay que generar papel.

Para no recoger papel hay que introducir el proceso de digitalización certificada, principalmente en las oficinas de registro, para obtener una copia electrónica auténtica de los originales, devolviéndolos al interesado en el acto.

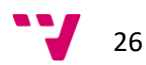

Para no generar documentos en papel hay que introducir los procesos de firma electrónica a todos los niveles dentro de la organización para generar documentos electrónicos firmados digitalmente con su correspondiente CSV, introduciendo la notificación electrónica obligatoria o preferente, según proceda.

#### <span id="page-26-0"></span>**3.1.4 Administración electrónica**

Las principales áreas de conocimiento y soluciones de GADD en el ámbito de la administración electrónica para las AAPP son: Gestión Administrativa basada en Procesos y Flujos de Trabajo (BPM), Gestión Documental y Gestión de Expedientes, Racionalización y Modernización Administrativa, Administración Electrónica: Legislación, Tecnologías y Modelos de Gestión, Plataformas de Backoffice y Sede Electrónica (Frontoffice), Interoperabilidad (Esquema Nacional y Normas Técnicas), Explotación de servicios web entre AAPP a través de redes de interconexión, Intraoperabilidad o Integración entre sistemas de información, Certificados, Firma Digital, Sellos de Tiempo y Portafirmas Web, Digitalización Certificada, Sede Electrónica. Servicios Electrónicos. Registro Electrónico, Facturación Electrónica, Publicación Certificada, Perfil del Contratante y Licitación Electrónica, Notificaciones Electrónicas, Pagos Electrónicos, Administración electrónica en plataformas móviles, Implantación de Software como Servicio (SaaS), Administración "en la nube", Gestión del Cambio, Análisis y Minería de Datos (BI), Explotación de la información y Cuadros de Mando, etc.

#### <span id="page-26-1"></span>**3.1.5. Propuestas de posibles soluciones tecnológicas**

Disponen de dos plataformas de administración electrónica, AUPAC y OpenCERTIAC, funcionalmente similares pero bajo arquitecturas diferentes.

AUPAC es una plataforma mixta, de escritorio en arquitectura cliente/servidor para la gestión interna (backoffice) y con una Sede Electrónica (FrontOffice) en arquitectura Web orientada a servicios (SOA), desarrollada con diferentes herramientas de Microsoft tales como .NET, ASP, VB, C++ y C#. Se encuentra implantada en administraciones locales de diferente tamaño.

OpenCERTIAC es una plataforma java en arquitectura totalmente Web orientada a servicios (SOA), tanto para las herramientas de backoffice como para las de frontoffice y ha sido desarrollada en J2EE, utilizando componentes de código abierto tales como Hibernate, Ajax, JBoss, Lucene, Chrone, etc.

El modelo de gestión y funcionalidades de ambas plataformas es muy similar, resultado del conocimiento adquirido por Grupo Meana, S.A. durante mas 20 años de proyectos de implantación de sistemas de gestión por procesos en las administraciones públicas, principalmente locales.

AUPAC va dirigida a las administraciones que apuestan más por el software bajo arquitecturas Microsoft y con interfaces mixtos, de escritorio y alta productividad para el

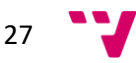

backoffice y web de alta accesibilidad para las aplicaciones telemáticas orientadas al ciudadano.

OpenCERTIAC, sin embargo, se dirige principalmente a aquellos clientes más preocupados por obtener una plataforma que se encuentre totalmente en arquitectura Web y orientada a servicios (SOA), así como por la accesibilidad universal a través de navegadores desde cualquier punto con acceso a Internet, de cara a su implantación como servicio (SAAS) o en la nube (Cloud) con independencia de las infraestructuras de base (procesadores, sistemas operativos, RDBMS, etc.)

Se encuentra desarrollada íntegramente sobre J2EE en una arquitectura multicapa (STRUTS) con interfaces totalmente web apoyados en applets para la realización de las tareas de escritorio, que se están complementando con componentes descargables y accesibles mediante invocación por protocolo, para aquellos navegadores que no soporten java.

Ambas plataformas disponen de todas las herramientas de backoffice requeridas para implantar una solución corporativa integrada de gestión interna orientada al despliegue de la administración electrónica de conformidad con la las leyes 39/2015 y 40/2015, incluyendo módulos de registro presencial, terceros y territorio, repositorio documental de terceros, gestión de expedientes, tramitación basada en procesos, workflow BPM, gestión documental, firma digital, portafirmas, digitalización certificada, compulsa electrónica, gestión de resoluciones, gestión de órganos colegiados, archivo administrativo/histórico, indicadores de gestión y cuadro de mando, interoperabilidad con otras AAPP, etc.

Por otro lado, ambas plataformas incorporan un conjunto de herramientas Web de Front-Office que desarrollan e Implementan el concepto de Sede Electrónica según la ley 11/2007, proporcionando instrumentos integrados y eficaces para la prestación de servicios electrónicos a terceros, especialmente ciudadanos y empresas.

Entre ellos destacan el catálogo de procedimientos y servicios electrónicos, el tablón virtual de edictos, la carpeta ciudadana, el registro electrónico, el módulo de identificación con certificado digital, firma electrónica del ciudadano, formularios dinámicos interactivos, notificaciones telemáticas fehacientes, comunicaciones de cortesía, pagos telemáticos, carpeta privada, etc.

Ambas plataformas se encuentran altamente alineadas con todos los requerimientos formulados en el pliego de condiciones técnicas del ayuntamiento de Paterna, y están siendo rápidamente adaptadas a todos los requisitos de las Normas Técnicas de Interoperabilidad (NTI) anexas al Esquema Nacional de Interoperabilidad (ENI), siendo conformes con el resto de preceptos del Esquema Nacional de Seguridad (ENS) y resto de normativa vigente.

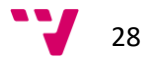

### <span id="page-28-0"></span>**3.2 OpenCERTIAC.**

De las dos plataformas de gestión que presenta la empresa se ha optado por:

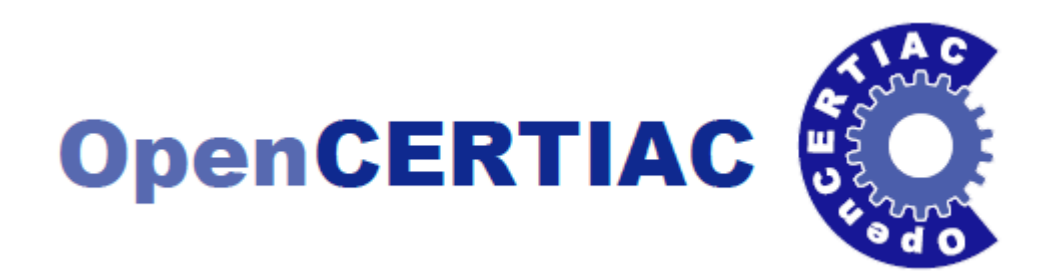

Es una plataforma de gestión interna y Administración Electrónica para la modernización administrativa basada en el trabajo colaborativo asistido por procesos de negocio normalizados.

Basada en arquitectura Web y orientada a servicios (SOA), tanto para las herramientas de backoffice como para las de frontoffice desarrollada en J2EE, utilizando componentes de código abierto tales como Hibernate, Ajax, JBoss, Lucene, Chrone, etc

El modelo de gestión y funcionalidades es el resultado del conocimiento adquirido por Grupo Meana, S.A. durante más de 20 años de proyectos de implantación de sistemas de gestión por procesos en las administraciones públicas, principalmente locales.

OpenCERTIAC se dirige principalmente a aquellos clientes preocupados por obtener una plataforma totalmente en **arquitectura Web y orientada a servicios (SOA)**, como por la **"***accesibilidad universal"* a través de navegadores desde cualquier punto con acceso a Internet, de cara a su implantación como servicio (SAAS) o en la nube (Cloud) con independencia de las infraestructuras de base (procesadores, sistemas operativos, RDBMS, etc.) Se encuentra desarrollada íntegramente sobre **J2EE** en una arquitectura multicapa (STRUTS) con i**nterfaces totalmente web** apoyados en applets para la realización de las tareas de escritorio.

La plataforma dispone de todas las herramientas de backoffice requeridas para implantar una solución corporativa integrada de gestión interna orientada al despliegue de la administración electrónica de conformidad con la ley 11/2007, incluyendo módulos de registro presencial, terceros y territorio, repositorio documental de terceros, gestión de expedientes, tramitación basada en procesos, workflow BPM, gestión documental, firma digital, portafirmas, digitalización certificada, compulsa electrónica, gestión de resoluciones, gestión de órganos colegiados, archivo administrativo/histórico, indicadores de gestión y cuadro de mando, entre otros.

Por otro lado, incorpora un conjunto de herramientas Web de Front-Office que desarrolla e implementa el concepto de Sede Electrónica según la ley 11/2007, proporcionando instrumentos integrados y eficaces para la prestación de servicios electrónicos a terceros, especialmente ciudadanos y empresas. Entre ellos destacan el catálogo de

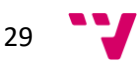

procedimientos y servicios electrónicos, el tablón virtual de edictos, la carpeta ciudadana, el registro electrónico (o telemático), el módulo de identificación con certificado digital, firma electrónica del ciudadano, formularios dinámicos interactivos, notificaciones telemáticas fehacientes, comunicaciones de cortesía, pagos telemáticos, carpeta ciudadana, etc.

Las herramientas de back-office permitirán que los servicios de administración electrónica prestados a través del front-office, integrados plenamente en el portal web corporativo, dispongan en cada instante de una fotografía del estado de resolución y del ciclo de vida de los actos administrativos y de cada conjunto de información (documentos, expedientes y metadatos) asociada procedimiento que competa, facilitando en tiempo real al interesado información de hasta el más mínimo detalle de sus expedientes, la cual se obtiene de forma automática del sistema de información alimentado y gestionado desde el back-office.

Encontrándose altamente alineada con todos los requerimientos legales en materia de administración electrónica, siendo rápidamente adaptada a todos los requisitos de las Normas Técnicas de Interoperabilidad (NTI) anexas al Esquema Nacional de Interoperabilidad (ENI), siendo conformes con el resto de preceptos de la ley 11/2007 y del Esquema Nacional de Seguridad (ENS).

#### <span id="page-29-0"></span>**3.2.1. Características Generales.**

La plataforma cubre todas las necesidades de gestión interna y administración electrónica necesarias para modernizar una administración pública de cualquier tipo y tamaño, conforme a las directrices y buenas prácticas de la ley 11/2007, los preceptos del marco jurídico español, las directivas europeas y los estándares abiertos internacionales más comúnmente utilizados.

Ha sido diseñada expresamente para ser desplegada de forma centralizada bajo un modelo (SaaS) de prestación de servicios a través de Internet, por lo que su arquitectura es multicapa y sus interfaces son totalmente Web, incluidos los de las tareas de escritorio (digitalización, firma digital, editor de workflow, etc.), que se sirven como applets descargables bajo demanda y están certificados para los navegadores más populares.

Sus interfaces de backoffice y frontoffice soportan multi-idioma, no solamente para las etiquetas de los formularios, sino también para los propios datos que introduce el usuario. Los interfaces de la Sede Electrónica, son accesibles WAI AA.

En el backoffice se ha buscado más el equilibrio entre accesibilidad y productividad, en aras de la eficacia en el puesto de trabajo.

Su apariencia se asemeja a una aplicación de escritorio típica de Windows siguiendo un modelo de Windows on Web (WoW) similar al de otras iniciativas y tendencias actuales como los sistemas operativos en la nube (EyeOS), lo que le otorga un elevado nivel de usabilidad.

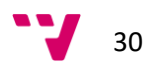

Igualmente, ha sido concebida para soportar implantaciones multi-entidad, normalizando y compartiendo recursos con todas las garantías de la privacidad de la información de cada entidad, lo cual permite la optimización de las infraestructuras y del aprovechamiento de los servicios de implantación, aplicando el principio de la economía de escalas.

Cada módulo de la plataforma gestiona un tipo de entidad de información (asiento, documento, expediente, trámite, sesión, acuerdo, etc.) con su propio ciclo de vida completo, por lo que puede ser utilizado de forma independiente a los demás.

No obstante, la máxima potencia y rendimiento del sistema se obtiene, en virtud de la total integración entre sus módulos, cuando todos ellos se orquestan conjuntamente para la completa automatización de los procesos de gestión administrativa de cualquier complejidad.

La plataforma se suministra con todo su código fuente y su framework de desarrollo en el marco de un proyecto de implantación y bajo una licencia de fuentes abiertas no intrusiva que otorga todas las libertades de uso, modificación y explotación al cliente, garantizando también la propiedad intelectual y los derechos de explotación comercial del fabricante.

Su arquitectura, así como los componentes de base utilizados para su despliegue, tales como JBOSS e Hibernate, permiten que sea altamente escalable soportando el crecimiento mediante el aprovisionamiento de más capacidad de proceso y almacenamiento.

A diferencia de otras plataformas, su configuración, adaptación, personalización y definición de procesos no se realiza esencialmente mediante programación o utilizando herramientas externas, sino a través de un entorno de parametrización integrado en la propia plataforma y dotado de interfaces gráficos.

El módulo de administración permite, entre otras, la configuración de roles de usuarios y dependencias, así como la asignación de permisos a usuarios, dependencias y roles para el acceso a las diferentes funcionalidades y la ejecución de las acciones disponibles sobre las entidades de información soportadas por el modelo de gestión.

El alto grado de parametrización disponible, confiere a la plataforma una gran flexibilidad para adaptarse a todo tipo de usuarios y entidades. Además, el modelo de tareas que incorpora, es muy potente y permite programar en java, a través del framework de desarrollo, cualquier otra lógica de negocio necesaria para ser encapsulada como otras tareas con objeto de realizar nuevas operaciones, enlazando unas tareas con otras en el ámbito de un trámite y agrupando éstos en un circuito para la definición de un proceso.

Por defecto se incluye un catálogo de tareas que permiten realizar las operaciones más habituales de gestión tales como crear documentos, firmarlos, publicarlos, iniciar trámites, realizar anotaciones, mandar correos, etc., así como tareas de interoperabilidad con otras administraciones y de integración con otros sistemas y aplicaciones corporativas.

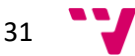

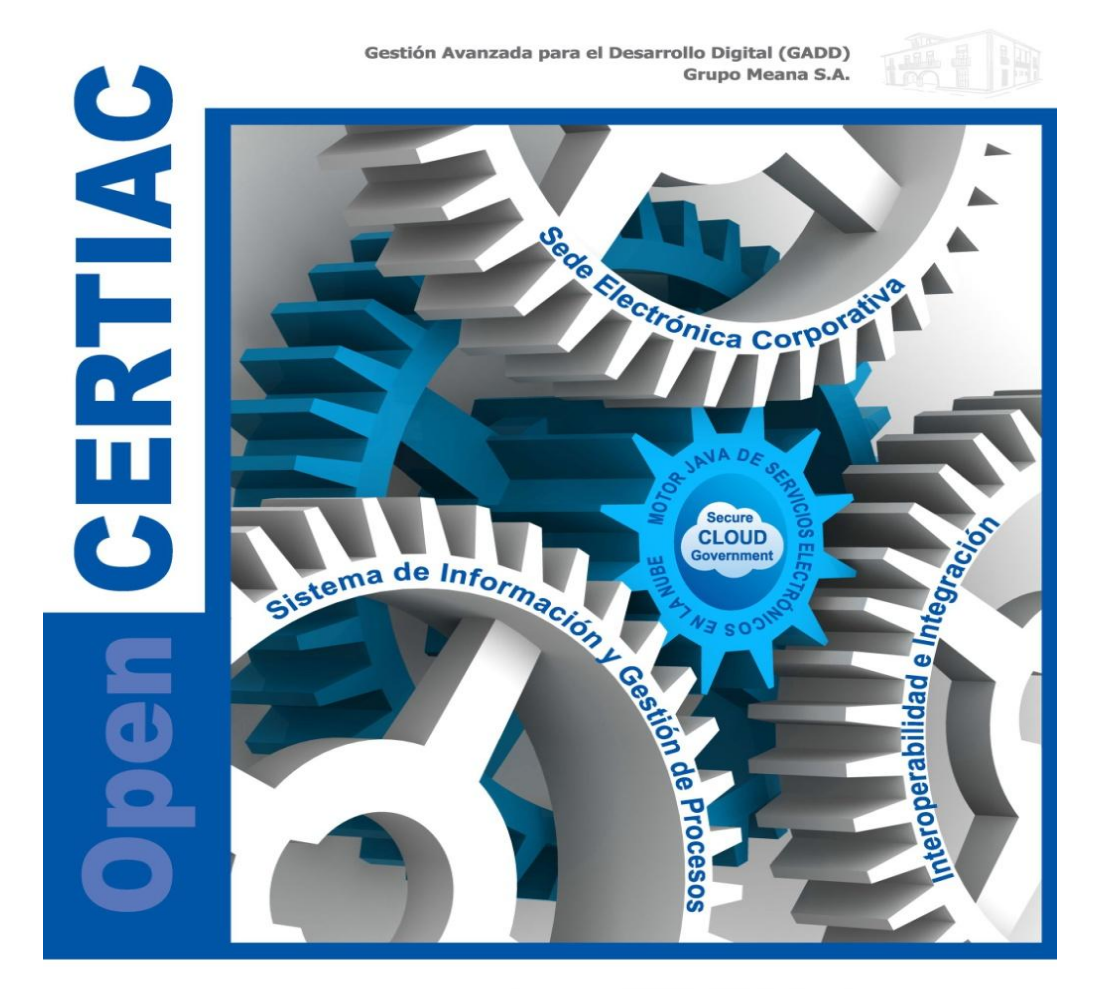

### **Open CERTIAC**

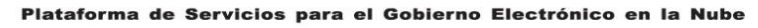

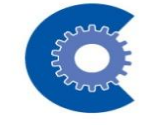

Todas las herramientas necesarias para organizar y mejorar sus procesos de gestión interna e implantar el acceso de ciudadanos, personas y empresas a sus servicios<br>electrónicos, bajo modelos de economías de escala basados en el cloud computing

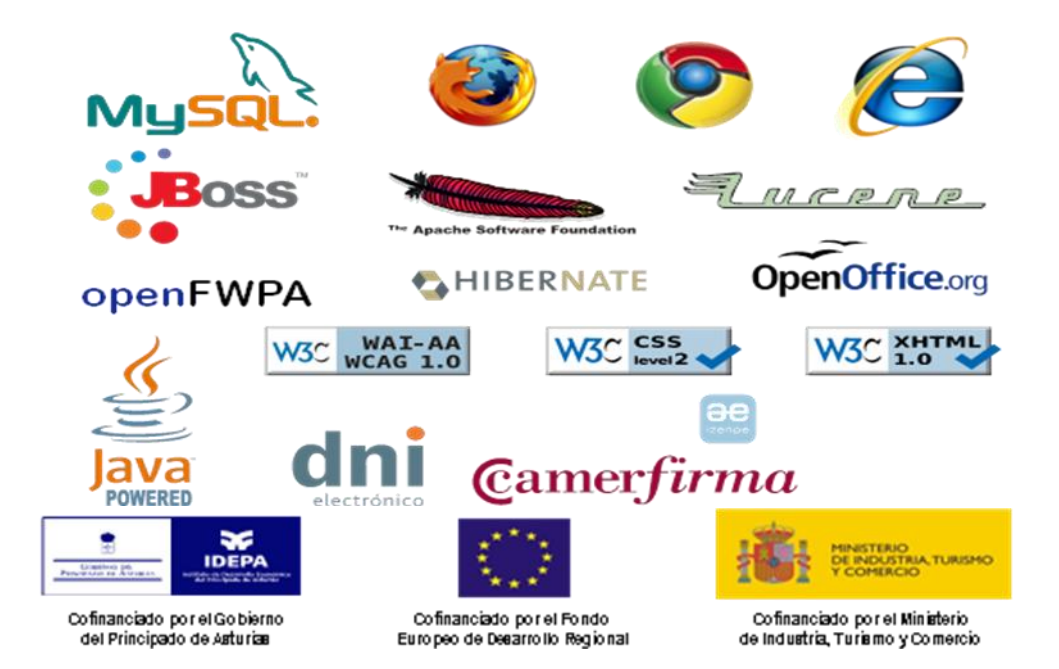

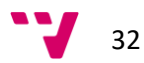

### <span id="page-32-0"></span>**3.2.2 Criterios de diseño.**

Entre otros se han considerado los siguientes criterios de diseño:

### **3.2.2.1.- Multicapa**

La arquitectura multicapa estructura el sistema en distintas unidades funcionales: presentación, lógica de negocio y acceso a datos. Esto asegura una división clara de responsabilidades y hace que el sistema sea más mantenible y extensible. Los sistemas con tres o más capas se han probado como más escalables y flexibles que un sistema clienteservidor, en el que no existe la capa central de lógica de negocio.

La capa de presentación expone los servicios de la capa de lógica de negocio a los usuarios. Sabe cómo procesar una petición de cliente, cómo interactuar con la capa de lógica de negocio, y cómo seleccionar la siguiente vista a mostrar.

La capa de la lógica de negocio contiene los objetos y servicios de negocio de la aplicación. Recibe peticiones de la capa de presentación, procesa la lógica de negocio basada en las peticiones, y media en los accesos a los recursos de la capa de datos. Los componentes de la capa de lógica de negocio se benefician de la mayoría de los servicios a nivel de sistema, como el control de seguridad, de transacciones y de recursos.

La capa de acceso a datos maneja la persistencia de los datos y las transacciones. Contiene la base de datos relacional.

#### **3.2.2.2.- Modelo-Vista-Controlador**

El Modelo Vista Controlador MVC es el patrón de diseño arquitectural recomendado para aplicaciones interactivas Java. Separa los distintos conceptos de diseño, reduciendo la duplicación de código y fomentando el control centralizado, haciendo que la aplicación sea más extensible. MVC también ayuda a los desarrolladores con diferentes habilidades a enfocarse en sus habilidades principales y a colaborar a través de interfaces claramente definidos. MVC es el patrón de diseño arquitectural para la capa de presentación y el estándar en aplicaciones web.

#### **3.2.2.3.- Otros patrones utilizados**

Los más destacados son:

- Singleton: creación de una única instancia de una clase.
- Factory: centralización del sitio donde se crean los objetos de una misma familia.
- Decorator: añadir responsabilidades a una objeto concreto de forma dinámica.
- Data Transfer Object (VO Value Object): objeto serializable para la comunicación entre las diferentes capas de la aplicación y para la transferencia de datos.
- Data Access Object (DAO): objeto de acceso a datos para abstraer y encapsular todos los accesos a la fuente de datos. El DAO maneja la conexión con la fuente de datos para obtener y almacenar datos.

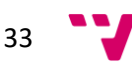

- Service Locator: objeto que retorna los recursos listos para utilizar independientemente de cómo se hayan obtenido, reduciendo la complejidad de código y proporcionando un punto de control.
- Business Delegate: objeto que llama a métodos remotos de la capa de la lógica de negocio para simplificar su utilización en la capa de presentación.
- Intercepting Filter: objeto que procesa las peticiones y respuesta entre el cliente y los componentes web.

o View Helper: objeto que se encarga de aglutinar código común (JSP custom tags).

#### **3.2.2.4.- Reusabilidad**

Para la construcción de la plataforma se emplea una metodología de desarrollo ágil basada en componentes. Las aplicaciones están construidas en base a pequeños componentes que se reutilizarán de forma sistemática. Para cada uno de estos componentes se generan diagramas de clases, diagramas del modelo de datos y documentación de casos de uso.

#### **3.2.2.5.- Accesibilidad**

En el desarrollo de los interfaces se ha buscado el mayor nivel de accesibilidad posible, y todos aquellos formularios destinados a los ciudadanos son compatibles AA. No obstante, existen ciertos interfaces en los que resulta muy importante la agilidad y eficacia, como ocurre con aquellos destinados al uso interno por los usuarios de registro, gestión o tramitación, los cuales pasan 7 horas al día introduciendo datos en un formulario y para los que se han incluido ciertas prestaciones basadas en javascript y una serie de applets de cara a facilitar al máximo su trabajo. Todo el javascript y applets utilizados son al menos compatibles con los navegadores Mozilla Firefox e Internet Explorer.

#### <span id="page-33-0"></span>**3.2.3 Organización Funcional**

La plataforma consta de una serie de módulos de back-office para la gestión interna y de otros módulos de FrontOffice que implementan el concepto de Sede Electrónica según la Ley 11/2007. El back-office incluye, entre otros, el Registro Presencial, Gestión Documental, Gestión de Expedientes, Tramitación y Workflow, Firma Electrónica, Portafirmas, Notificaciones, Gestión de Órganos Colegiados, Archivo, Cuadro de Mando, etc.

La Sede Electrónica (FrontOffice) consta de tres áreas: una pública de libre acceso, otra de libre acceso previa identificación con certificado digital y otra privada de acceso restringido a la información confidencial previa identificación con certificado digital. En el área pública se encuentra el catálogo de servicios, el tablón de publicaciones oficiales, el perfil del contratante y la verificación de documentos. Previa identificación se puede acceder al registro electrónico, al módulo de licitación electrónica para presentación de ofertas, efectuar pagos telemáticos o acceder a otros servicios de acceso restringido para determinados colectivos (personal administrativo, corporación, etc.) Desde el área privada se accede a los datos personales y de

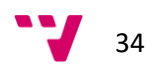

padrón, las solicitudes realizadas, documentos aportados, consulta de expedientes, notificaciones telemáticas, pagos, facturas, etc.

| <b>BACKOFFICE DE GESTIÓN INTERNA</b><br><b>FRONTOFFICE DE SERVICIOS ELECTRÓNICOS</b>                                                                                                    |                                                             |                                                           |                                                                                  |                                                                                    |                      |                                                                |                                            |                                           |  |                                                  |                                 |
|----------------------------------------------------------------------------------------------------|-------------------------------------------------------------|-----------------------------------------------------------|----------------------------------------------------------------------------------|------------------------------------------------------------------------------------|----------------------|----------------------------------------------------------------|--------------------------------------------|-------------------------------------------|--|--------------------------------------------------|---------------------------------|
|                                                                                                    | PERSONAS.                                                   | <b>REGISTRO</b><br><b>PRESENCIAL</b>                      | <b>GESTION Y</b><br><b>CUSTODIA DE</b><br><b>DOCUMENTOS.</b><br><b>CATALOGOS</b> | <b>DIGITALIZACIÓN</b><br><b>CERTIFICADA</b><br><b>Y COMPULSA</b><br><b>DIGITAL</b> |                      | <b>PUBLICA</b>                                                 |                                            |                                           |  | <b>IDENTIFICADA</b>                              |                                 |
|                                                                                                    | <b>DIRECCIONES Y</b><br><b>MEDIOS DE</b><br><b>CONTACTO</b> |                                                           |                                                                                  |                                                                                    |                      | <b>CATALOGO DE</b><br><b>SERVICIOS</b>                         |                                            | <b>REGISTRO</b><br><b>TELEMATICO</b>      |  | <b>PAGOS</b><br><b>TELEMATICOS</b>               |                                 |
|                                                                                                    | <b>CATALOGO DE</b>                                          | <b>GESTION DE</b>                                         | <b>TRAMITACIÓN</b>                                                               | <b>FIRMA</b><br><b>ELECTRONICA</b><br><b>Y PORTAFIRMAS</b>                         |                      | <b>TABLON DE</b><br><b>ANUNCIOS</b>                            |                                            | <b>CONTRATACIÓN</b><br><b>ELECTRONICA</b> |  | <b>SERVICIOS DE</b><br><b>ACCESO RESTRINGIDO</b> |                                 |
|                                                                                                    | <b>PROCEDIMIENTOS</b>                                       | <b>EXPEDIENTES</b>                                        | <b>Y WORKFLOW</b><br>(BPM)                                                       |                                                                                    |                      | <b>PERFILDEL</b><br><b>CONTRATANTE</b>                         |                                            | <b>PERSONAL</b>                           |  | <b>o PRIVADA</b>                                 |                                 |
|                                                                                                    | <b>NOTIFICACIONES</b><br><b>FEHACIENTES Y</b>               | <b>PROPUESTAS.</b><br><b>DECRETOS.</b>                    | <b>GESTION DE</b><br><b>ORGANOS DE</b>                                           | <b>ARCHIVO</b><br>ISAD(G)                                                          |                      | <b>DOCUMENTOS Y</b><br><b>EXPEDIETNES</b>                      |                                            | <b>MIS</b><br><b>DATOS</b>                |  | <b>MIS</b><br><b>SOLICITUDES</b>                 | <b>MIS</b><br><b>DOCUMENTOS</b> |
|                                                                                                    | <b>DE CORTESIA</b>                                          | <b>ACUERDOS Y</b><br><b>RESOLUCIONES</b>                  | <b>GOBIERNO O</b><br><b>COLEGIADOS</b>                                           |                                                                                    |                      | <b>PUBLICOS</b><br><b>VERIFICACIÓN DE</b><br><b>DOCUMENTOS</b> |                                            | <b>MIS</b><br><b>EXPEDIENTES</b>          |  | <b>MIS</b><br><b>NOTIFICACIONES</b>              | <b>MIS</b><br><b>PAGOS</b>      |
|                                                                                                    | <b>INVENTARIO DE</b><br><b>BIENESY</b>                      | <b>MOTOR DE</b><br><b>CONSULTAS.</b><br><b>ALARMASY</b>   | <b>MINERÍA DE</b><br><b>DATOS Y CUADRO</b><br><b>DE MANDO</b>                    | <b>ADMINISTRACIÓN</b><br><b>CONFIGURACIÓN</b><br><b>PARAMETRIZACIÓN</b>            | <b>SERVICIOS WEB</b> |                                                                |                                            |                                           |  |                                                  |                                 |
|                                                                                                    | <b>PATRIMONIO</b>                                           | <b>AGENDA</b>                                             | <b>INTEGRAL</b>                                                                  |                                                                                    |                      | <b>EXPLOTACIÓN DESDE OTROS APLICATIVOS</b>                     |                                            |                                           |  | <b>INTEROPERABILIDAD</b>                         |                                 |
| <b>FRAMEWORK DE DESARROLLO</b><br><b>SERVICIOS DE</b>                                                                                                    |                                                             |                                                           |                                                                                  |                                                                                    |                      |                                                                |                                            |                                           |  |                                                  |                                 |
|                                                                                                    | J2EE<br><b>HIBERNATE</b>                                    | <b>JASPER REPORTS</b>                                     |                                                                                  | <b>QUARTZ</b>                                                                      | <b>JBOSS</b>         |                                                                | <b>INTEROPERABILIDAD</b>                   |                                           |  |                                                  |                                 |
|                                                                                                    | <b>RDBMS</b><br>DMS/CMS                                     | <b>CONECTORES DE INTEGRACIÓN</b>                          |                                                                                  |                                                                                    |                      |                                                                | @FIRMA, CAMERFIRMA,<br>AOC, CATCERT, SARA, |                                           |  |                                                  |                                 |
|                                                                                                    | <b>ALMACEN</b><br><b>DE DATOS</b>                           | <b>ALMACEN DE</b><br><b>TERCEROS</b><br><b>DOCUMENTOS</b> |                                                                                  | <b>GESTION ECONOMICA</b>                                                           |                      | <b>PERSONAL</b><br><b>GIS</b>                                  | <b>OTROS APLICATIVOS</b>                   |                                           |  | Pasarelas de Pagos<br>contrataciondelestado.es   |                                 |
| <b>LEGISLACIÓN Y NORMATIVA</b><br><b>ESTANDARES ABIERTOS</b>                                                                                                    |                                                             |                                                           |                                                                                  |                                                                                    |                      |                                                                |                                            |                                           |  |                                                  |                                 |
| Ley 11/2007 (LAECSP)<br>Ley 30/2007 y<br><b>ESTANDARES NACIONALES E INTERNACIONALES:</b><br>Ley 59/2003<br>Lev 30/1992<br>Ley 15/1999<br><b>Reglamento Desarrollo</b><br>lev 34/2010 de<br>INDALO, SICRES, ISAD(G), MOREQ, PDFIA (ISO 190051)<br>R. J. AA. PP. y PAC Protección de Datos Firma Electrónica<br><b>ENS + ENI + NTI</b><br>Contratos del S.P.<br>ISO 32000), ODT, XML, XAdES / PAdES, BPM, etc. |                                                             |                                                           |                                                                                  |                                                                                    |                      |                                                                |                                            |                                           |  |                                                  |                                 |

*Esquema de organización funcional de OpenCERTIAC*

Todos los módulos funcionales han sido programados desde el framework de desarrollo de OpenCERTIAC, que se basa en J2EE, Hibernate y otros componentes de fuentes abiertas. A un nivel inferior se encuentra, por un lado, el almacén de datos montado sobre el gestor de base de datos (RDBMS) seleccionado, sobre el que se construye el modelo de datos asociado a la plataforma. Por otro, se encuentra el almacén de documentos, que puede estar montado sobre el gestor documental nativo de la plataforma o sobre otros gestores de documentos o contenidos (DMS/CMS) que dispongan de los conectores de integración apropiados. La plataforma también se apoya en varios conectores de integración con otras aplicaciones corporativas.

Toda la lógica de negocio de la plataforma susceptible de explotación por terceros así como la que gestiona la interoperabilidad con otras administraciones se encuentra encapsulada en una capa de servicios web, susceptible de ser explotada por otras aplicaciones.

La plataforma, su lógica de negocio y funcionalidades se ajustan a la legislación vigente, especialmente a la ley 30/1992 de Régimen Jurídico de las AAPP y PAC, la ley 11/2007 (LAECSP), su reglamento de desarrollo y los Esquemas Nacionales de Seguridad e Interoperabilidad así como sus normas técnicas, la leyes 30/2007 y 34/2010 de contratos del sector público o la ley 15/1999 de protección de datos, entre otras, así como por los estándares abiertos más comúnmente utilizados en el ámbito de las AAPP y la administración electrónica.

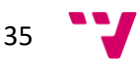

# *4. Transformación digital*

<span id="page-35-0"></span>Cómo ya hemos ido indicando la introducción de las nuevas leyes supone una gran revolución administrativa, fruto de una sociedad cambiante y de un nuevo entorno presidido por la eficacia, la eficiencia y la innovación tecnológica, que requieren de una transformación digital de la administración.

La ley 39/2015 señala una serie de obligaciones las cuales deben de cumplir tanto los interesados como las administraciones.

Las personas tendrán derecho u obligación (dependiendo del caso) de relacionarse con la administración telemáticamente.

Para las personas físicas la ley mantiene el derecho a elegir la forma en que desea relacionarse con esta.

Para otros colectivos (como son personas jurídicas, quienes ejerzan la actividad profesional para la que se requiera colegiación, quienes representen a un interesado, los empleados de las AAPP para los trámites) es de obligatorio cumplimiento la modalidad telemática a la hora de relacionarse con la AAPP.

Como se ha comentado en epígrafes anteriores, el ciudadano tiene una serie de derechos inherentes con la introducción de las nuevas leyes como son los siguientes:

- Derecho a comunicarse a través de punto de acceso general electrónico de la administración.
- Derecho a no aportar documentos que estén en poder de la administración
- Derecho a conocer el estado de la tramitación de sus expedientes y a obtener copias de los documentos
- Derecho a ser asistido en el uso de medios electrónicos para los no obligados a relacionarse por estos medios con las Administraciones Públicas.
- Derecho a ser asistido en el uso de los medios electrónicos para los no obligados a relacionarse por estos medios con las Administraciones públicas.
- Derecho a identificar la oficina de asistencia en materia de registro

Para la introducción de las nuevas tecnologías en la administración y poder llegar a la digitalización completa de la misma, la Federación Española de Municipios y Provincias (FEMP) ha realizado a través de una comisión de estudio un plan de implantación con el fin de ayudar a los ayuntamientos.

La puesta en marcha de la implantación está dividida en 15 fases, y estas a su vez están desglosadas en subfases las cuales desarrollaran una serie de actividades más específicas.

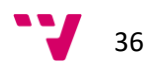
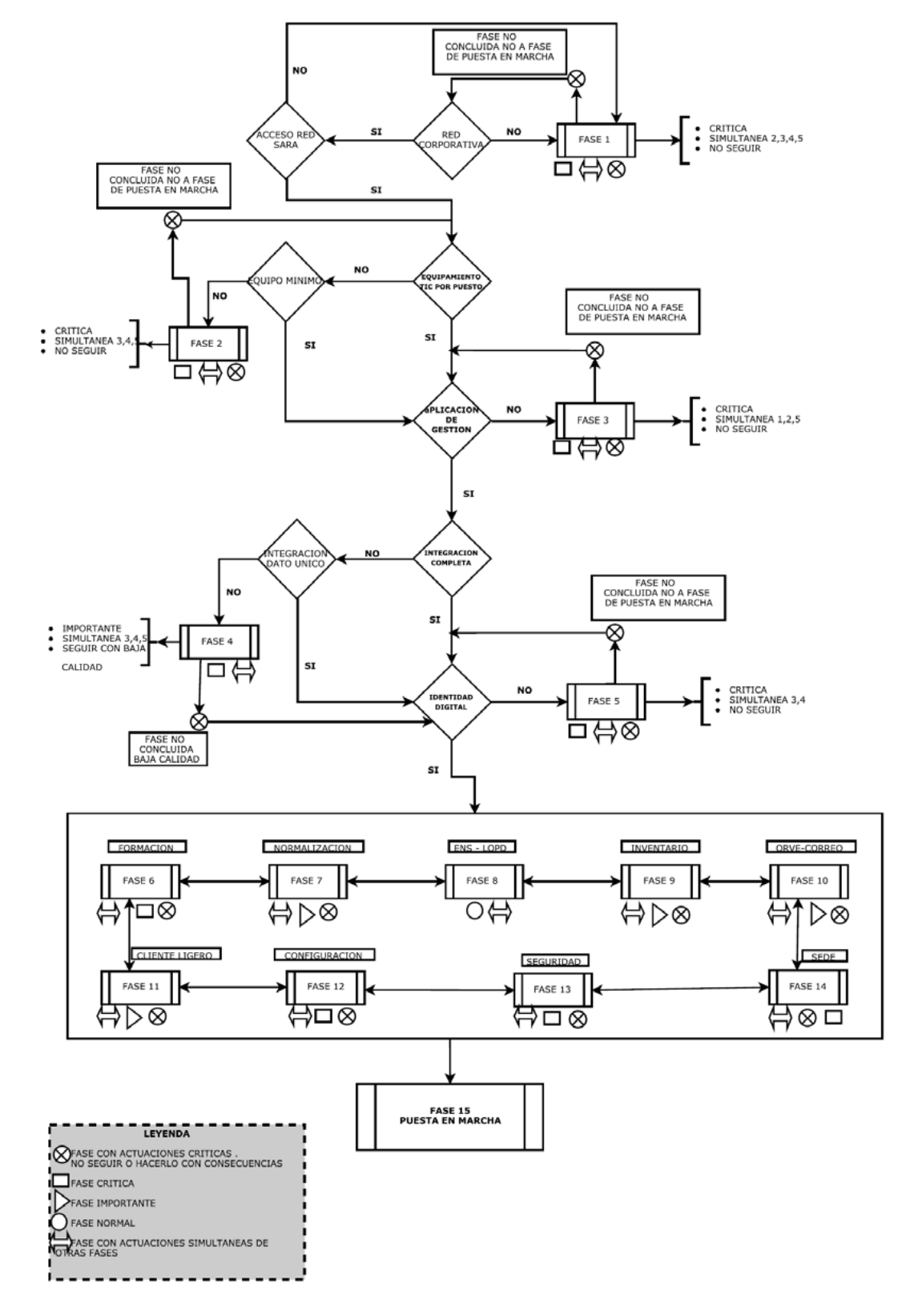

Seguidamente veremos de forma gráfica la interacción de cada una de las fases.

#### *Actividades a realizar para la puesta en marcha*

*Libro trabajo. 2016. Federación Española de Municipios y provincias. FEMP.*

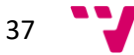

Siguiendo esta hoja de ruta, se ha aplicado al caso que nos ocupa, la del ayuntamiento de Paterna.

Dejando constancia a modo de esquema de las tareas que se han ido realizando en el ayuntamiento para alcanzar la fase 15, que es la de puesta en marcha de forma satisfactoria de la Administración Electrónica.

La transformación de la administración hacia la digitalización engloba a toda la organización en su conjunto, por lo que será necesario designar a un responsable con ciertos conocimientos técnicos. Normalmente el jefe de Área de Informática, en el caso del Ayuntamiento de Paterna, la jefa del área de OMTIC (Organización y Modernización - TIC), Teresa Martínez Añó, para que pueda tomar decisiones.

A continuación se va a explicar fase por fase aquellas actividades que se están realizando en el ayuntamiento para llegar a la transformación digital de forma completa.

### **FASE 1: conectividad y despliegue de red LAN**

El inicio de la transformación se debe de iniciar con el despliegue de una Red Local que permita conectar todas las dependencias municipales y al mismo tiempo sería conveniente obtener acceso a la Red Sara para poder disponer de los servicios que oferta la AGE.

El inicio de la implantación es transcendental para poder seguir con esta con menos problemas, puesto que si estas actividades no se pueden realizar, el posterior desarrollo será tedioso.

LAN se define como "una red de área local es decir un sistema de comunicación privado con medios de transmisión propios que permite conectar dentro de un área restringida diferentes ordenadores entre sí o con otros periféricos".

Con el fin de que se pueda seguir con la implantación de forma eficiente será necesario que todas las sedes estén conectadas correctamente si no supondrá que el proyecto se quede incompleto.

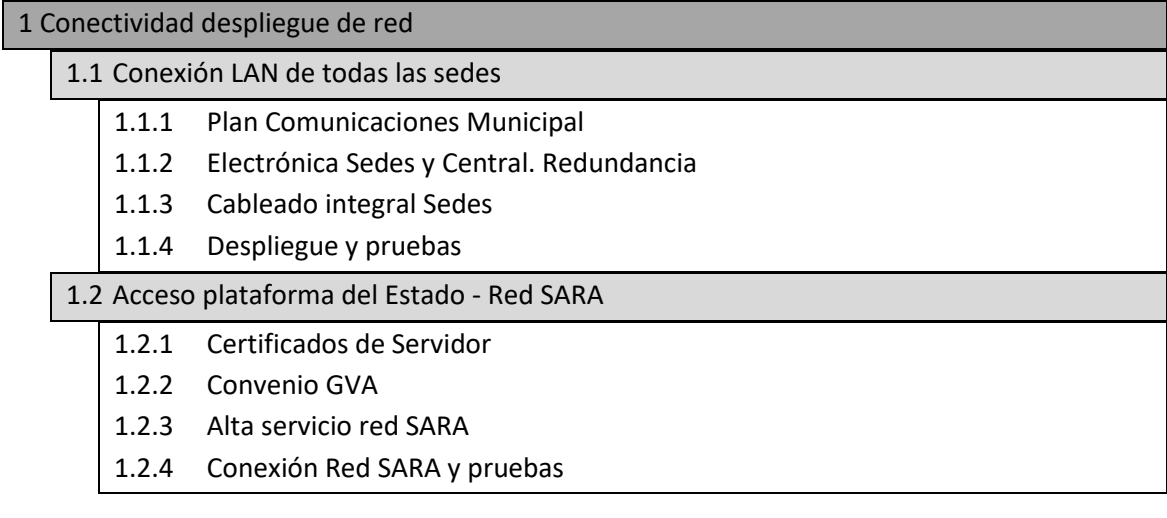

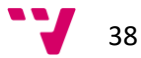

### **FASE 2: equipamiento TIC del puesto de trabajo.**

Una vez conectadas todas las sedes a través de la red local y haber obtenido acceso a la Red SARA el siguiente paso será dotar a los empleados públicos de los equipos informáticos necesarios que permitan ejecutar las actividades de una forma sencilla.

Para que un departamento pueda funcionar de forma ágil será conveniente primero de todo, definir las necesidades de los diferentes puestos de trabajo para dotar a estos de los medios necesarios.

En este tipo de puestos la documentación electrónica se generará desde el ordenador, teniendo que escanear en ocasiones puntuales.

Esta fase depende en gran parte de la capacidad económica y técnica de la cual disponga la Entidad Local, puesto que estos elementos son unos condicionantes limitativos a la hora de la digitalización de esta.

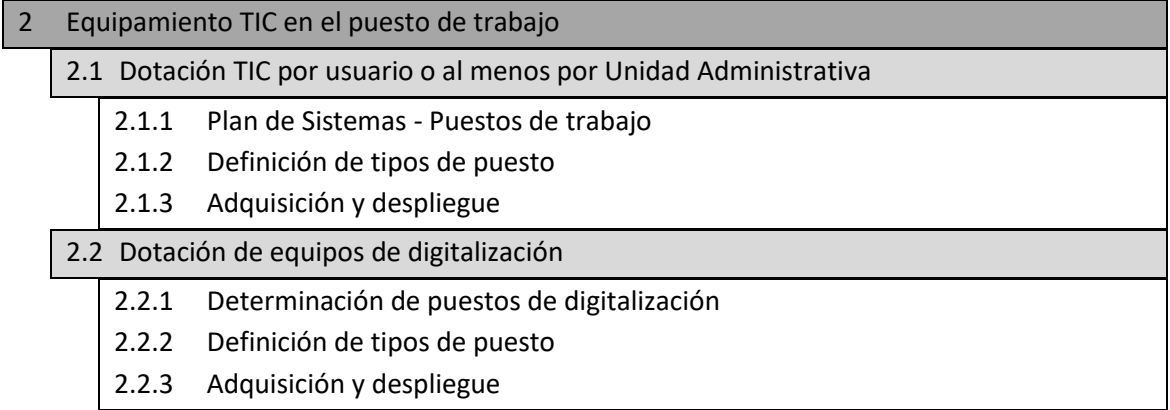

## **FASE 3: implantación de un software integral de gestión administrativa.**

En esta fase la Entidad Local tiene varios opciones en función de los recursos de la entidad, su nivel cultural sobre las TIC etc.

En función de los condicionantes nombrados en el epígrafe anterior la realización de estas actividades será de mayor o menor complejidad. Es recomendable la realización de un documento con todas las actividades de esta fase, estableciendo las actividades que se van cumplimentando.

Entre los elementos más importantes que deben de integrarse en el software integral de gestión, encontramos:

- El registro de entrada (Gestión, subsanación, libro de entrada, documentación anexa)
- La gestión de expedientes siguiendo lo establecido en la ley 39/2015 (estructura, interrelación, protección y seguridad)
- La gestión de documentos( CSV, Definición de plantillas)

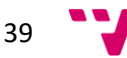

- El registro de salida (Definición de los registros, libro electrónico de salida, tratamiento de avisos de recibo)
- La integración de la firma digital junto con el circuito de estas con el fin de poder delegar (identificación)
- Integración de los órganos de gobierno (interoperabilidad con procedimiento electrónico, gestión integral, actas etc.)
- Gestión de notificaciones según la ley 39/2015
- Publicación punto de acceso único ( Integración con perfil del contratante, notificación en sede)
- Trazabilidad de las gestiones (Control de acceso a expedientes, permiso de acceso trazabilidad).
- Foliado digital según ley 39/2015 (sellado).
- Consulta de expedientes de forma electrónica (Filtros de acceso a estos, seguridad).
- Exportación de expedientes electrónicos.
- Definición de trámites.

Es conveniente a fin de poder realizar la transformación digital de forma más sencilla realizar una serie de actividades adicionales como por ejemplo, la definición de circuitos de firma, la definición de diferentes modelos de trabajo con los expedientes electrónicos, o la definición de la política de registro de entrada y salida entre otros.

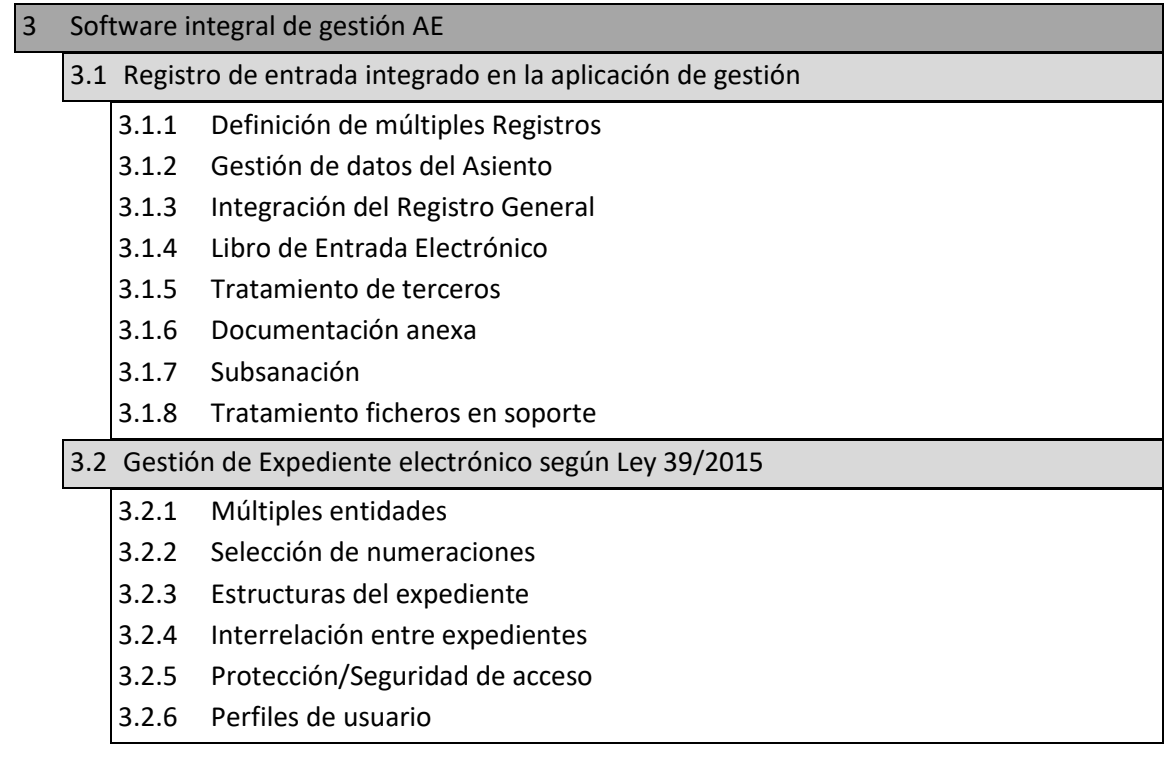

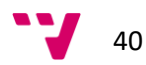

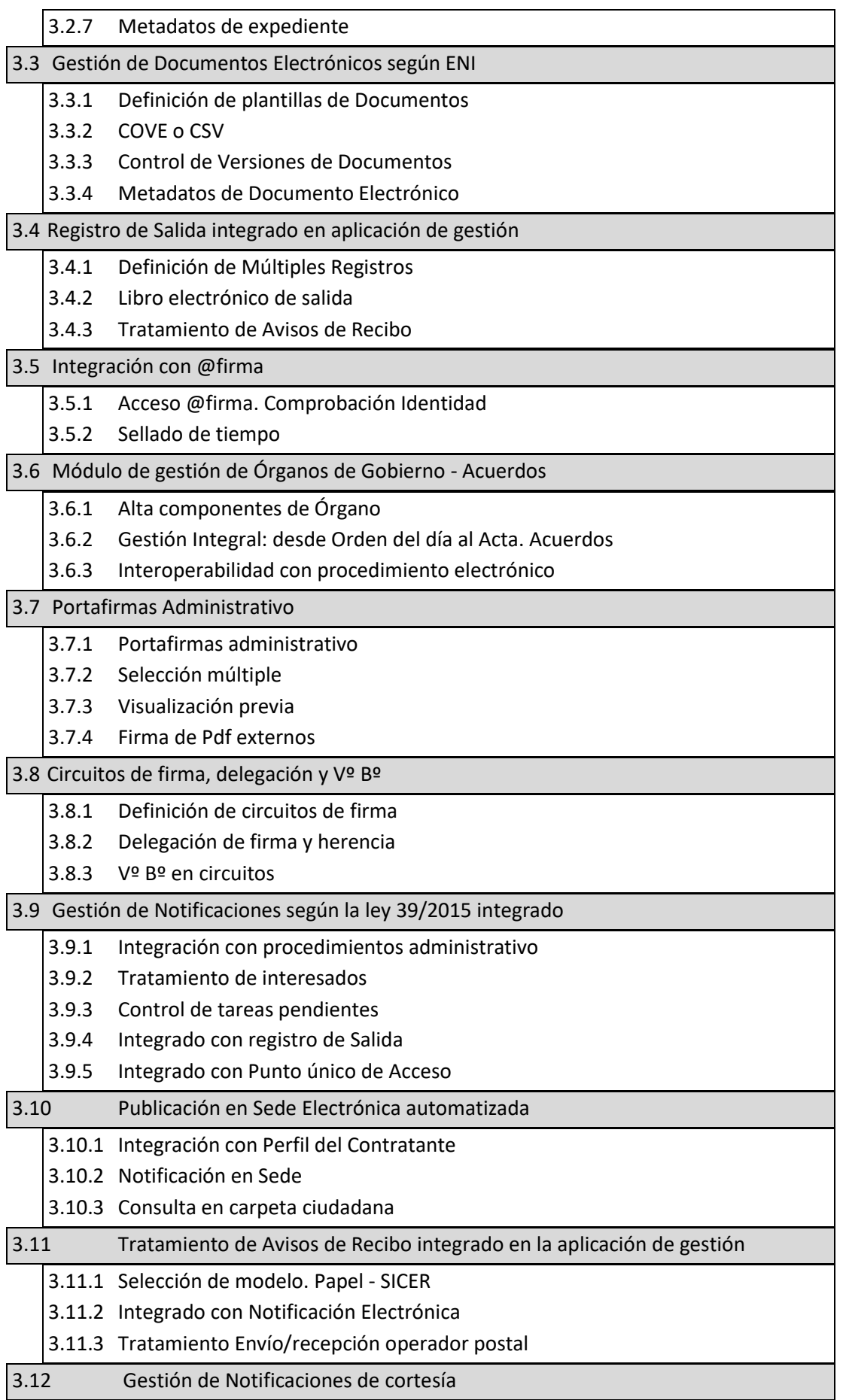

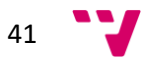

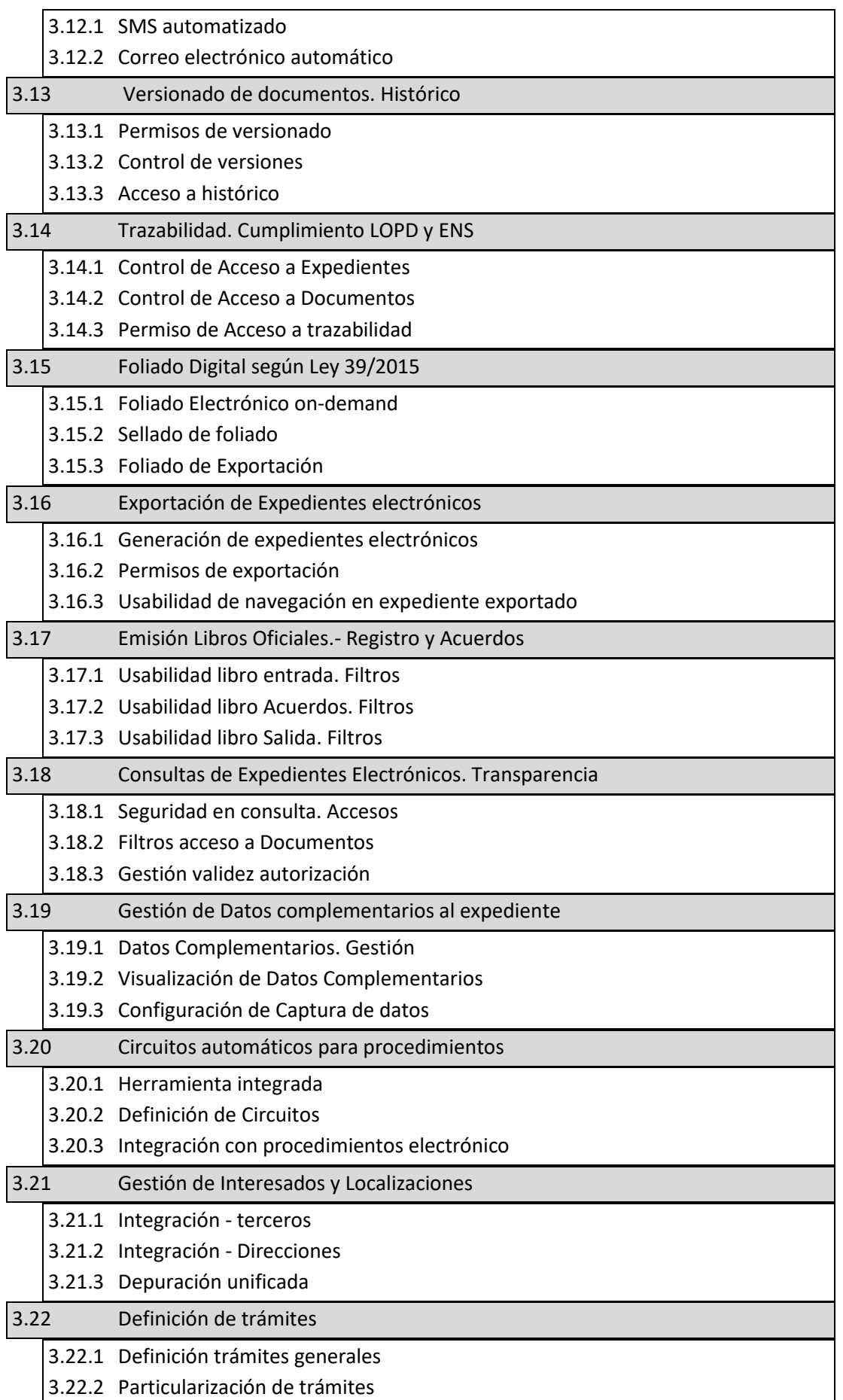

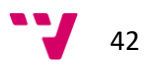

Esta fase se va a resolver en el ayuntamiento de Paterna con la implantación de la solución que hemos descrito anteriormente, *OpenCERTIAC*.

### **FASE 4: definición de integraciones de información**

En esta fase una vez definido el software de gestión integral que englobe a toda la organización (OpenCERTIAC) se deberá de integrar el máximo número de datos posibles para la correcta gestión de los expedientes y la integración de información que se genere en otros sistemas de información.

En caso de no abordar todas las actividades de la fase 3, la calidad de la información no será la idónea para abordar cuestiones como las obligadas de la ley de transparencia o por el acceso a la información tal como se establece en la ley 39/2015.

Se deberán de integrar diferentes bases de datos en lo referido a la población, a la verificación de datos y propias de la organización.

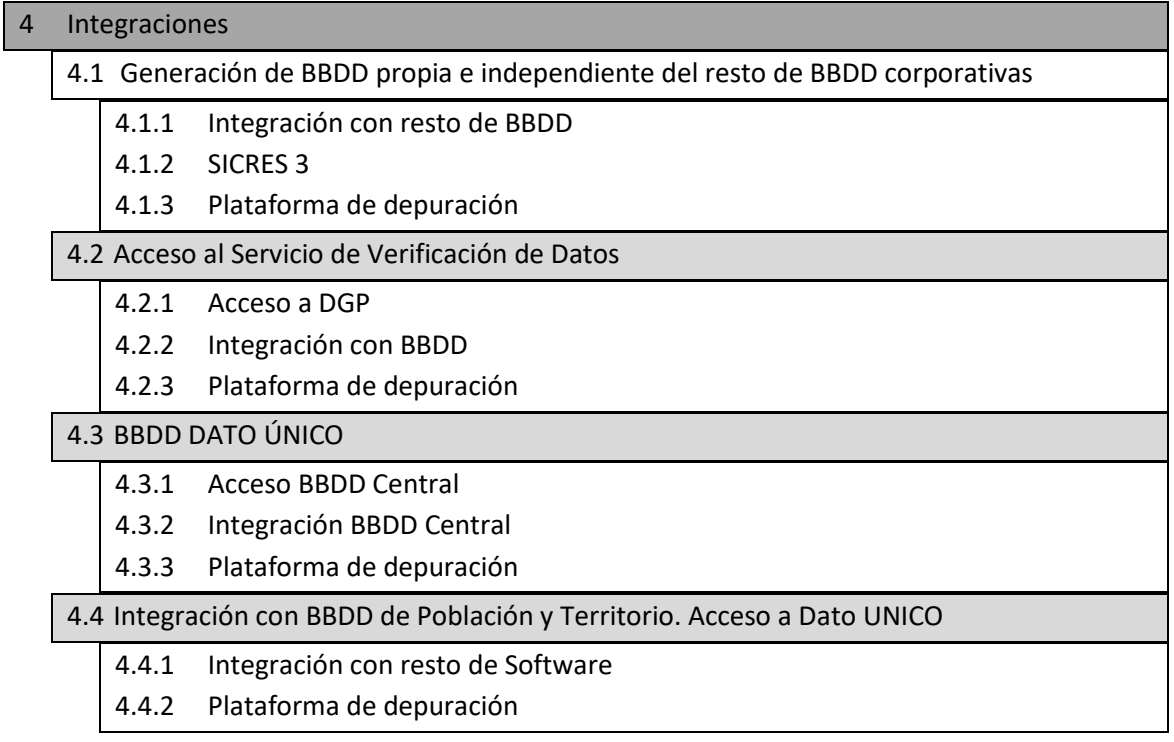

## **FASE 5: certificados electrónicos.**

El objetivo de esta fase es dotar a todos aquellos empleados públicos que intervienen en la gestión de expedientes, de un certificado electrónico que le permita realizar las tareas administrativas. Dicho certificado dispondrá de la capacidad de firmar electrónicamente documentos que posteriormente se incorporen al procedimiento administrativo.

Es de gran importancia que al mismo tiempo que se dota a los empleados públicos de certificados electrónicos se dote a las organizaciones de sellos electrónicos que garanticen sus actuaciones y funciones de una forma correcta.

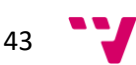

La dotación de certificado electrónico se puede realizar a través del DNI electrónico o a través de certificado de empleado público.

Este elemento es uno de los más importantes puesto que sin este no se pueden firmar los documentos que formarán parte del expediente ni poder realizar las auditorias pertinentes con el fin de comprobar el uso que se hace de ese y detectar posibles errores.

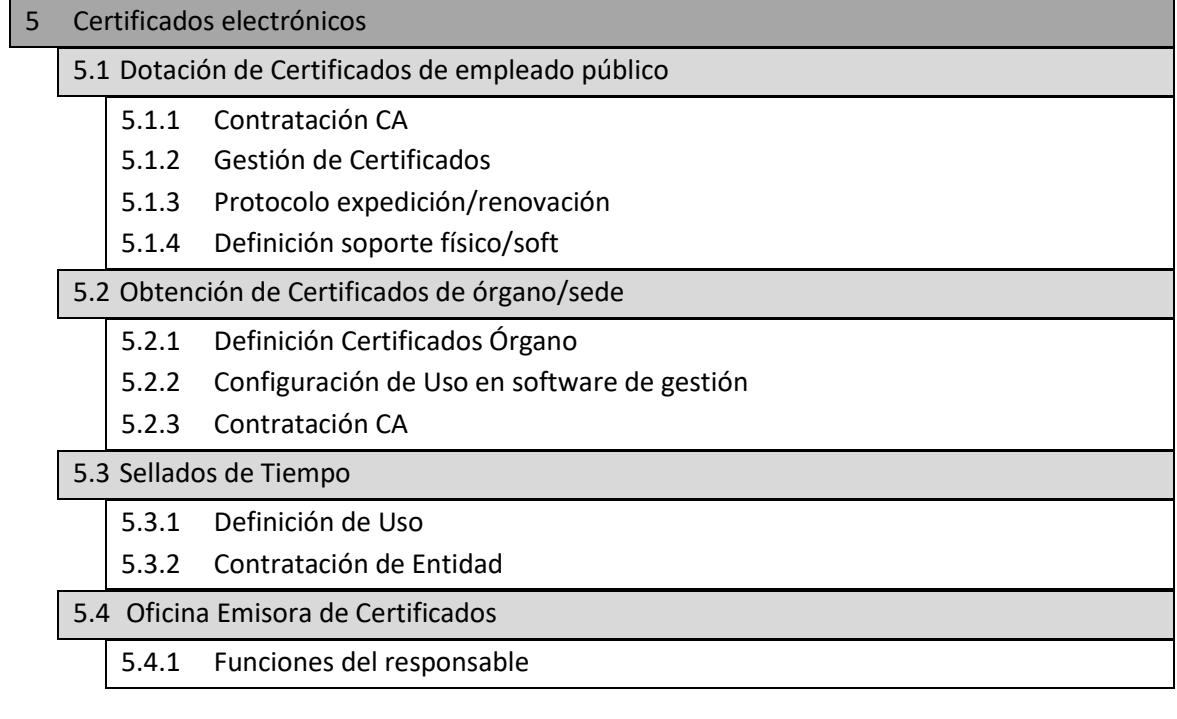

### **FASE 6: formación en plataforma software**

Es importante, una vez instalado la plataforma de gestión integral y a su vez la introducción de los certificados electrónicos e interconexión de diferentes bases de datos, que se forme a los diferentes usuarios de las Entidades Locales de manera que sepan el funcionamiento de su nueva herramienta de trabajo.

Es necesario que a todos los niveles, se tenga un conocimiento exhaustivo de las funcionalidades y de las aplicaciones que se pueden realizar a través de la nueva plataforma.

Esta fase deberá de planificarse de forma periódica de forma que progresivamente departamento por departamento pueda ir formándose y adquiriendo conocimiento con el fin de poner en marcha la administración digital lo más rápido posible.

La formación se debe de realizar tanto de forma específica en función de las tareas asignadas a su departamento como de forma genérica ya que habrá funciones que deberán de realizar todos los empleados públicos indistintamente del departamento en el que se encuentren.

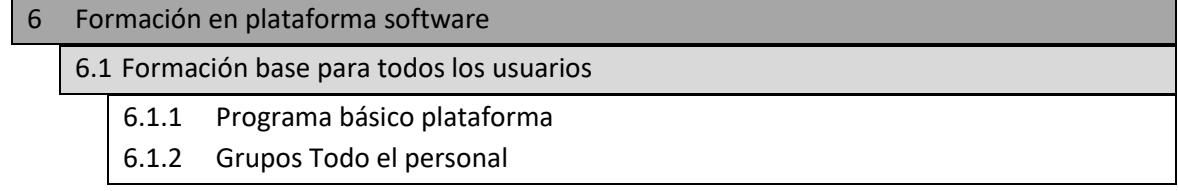

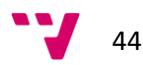

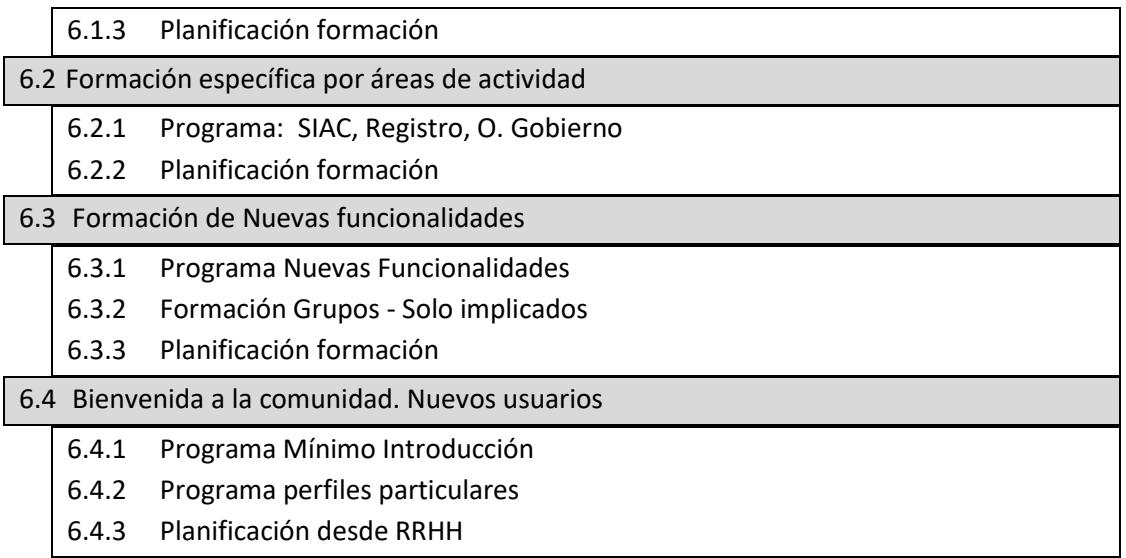

Toda esta formación se va a incluir tanto el plan de formación de la aplicación *OpenCERTIAC*, como en siguientes formaciones, como en apartados de formación a nivel de videos y manuales que se encuentran al alcance de los usuarios, para resolver dudas en cuanto al manejo de la aplicación, y las funciones de la misma.

Posteriormente a la implantación del software de gestión integral, se deberá de impartir unos cursos de formación básica y de formación específica dependiendo del departamento que se trate. Una vez dotado de formación al personal de la Entidad Local, se debe de realizar una revisión completa de todos los documentos empleados en la tramitación electrónica.

### **FASE 7: NORMALIZACIÓN DOCUMENTAL e inventario de procedimientos.**

Con la revisión documental, lo que se pretende es detectar todos los rasgos que tengan los mismos en común y poder normalizarlos de forma que se adapten a las nuevas necesidades de funcionamiento.

Es conveniente realizar plantillas de los documentos para todas las fases del procedimiento administrativo, ya que así será más sencillo poder recabar mayor cantidad de información y de más calidad de los interesados.

Con la realización de las plantillas documentales, lo que se pretende es sintetizar y racionalizar la información, focalizando la información en aquellos campos más relevantes.

Se debe de tener en cuenta los formularios web que se facilitarán a los interesados en las plataformas por lo que estos deben de estar elaborados de forma clara. Los formularios de cada departamento deben de estar perfectamente redactados, adaptándose cada uno al departamento el cual pertenezca. Se deberán de definir los documentos comunes a todos los departamentos, los decretos, las notificaciones, modelos autorrellenables y modelos de autoliquidación en el caso de que haya de estos últimos.

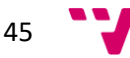

Junto con la estandarización de los documentos y de los diferentes formularios, la Administración deberá de realizar un inventario de todos los tipos de procedimientos que ofrecen.

La organización debe de tener claros los procedimientos que ofrece a los usuarios, para poder proceder a su normalización y simplificación con el fin de reducir los excesos administrativos y poder adaptarlos a la gestión electrónica.

Esta fase es de gran importancia puesto que el procedimiento administrativo es uno de los pilares de la administración pública por lo cual este se debe de configurar de una forma eficaz para que en el futuro no se presenten problemas importantes como el cargo de trabajo en diferentes unidades administrativas entre otros.

Es conveniente antes de la puesta en marcha realizar un inventario de todos los procedimientos y trámites posibles que se le pueden presentar al ciudadano y un estudio de la relación que se puede presentar entre estos, con el fin de dotar a la administración de elementos de gestión que les permita dar una respuesta sencilla y continúa.

Se deberá de realizar una reformulación de los procedimientos administrativos basándose en unos criterios específicos, junto con el consiguiente diseño de circuito electrónico para evitar así duplicidades y trabajos innecesarios los cuales ralenticen la tramitación administrativa.

Una vez estén diseñados los procedimientos de forma normalizada y sintetizada en su mayor grado, estos se podrán implantar en la plataforma de gestión integral.

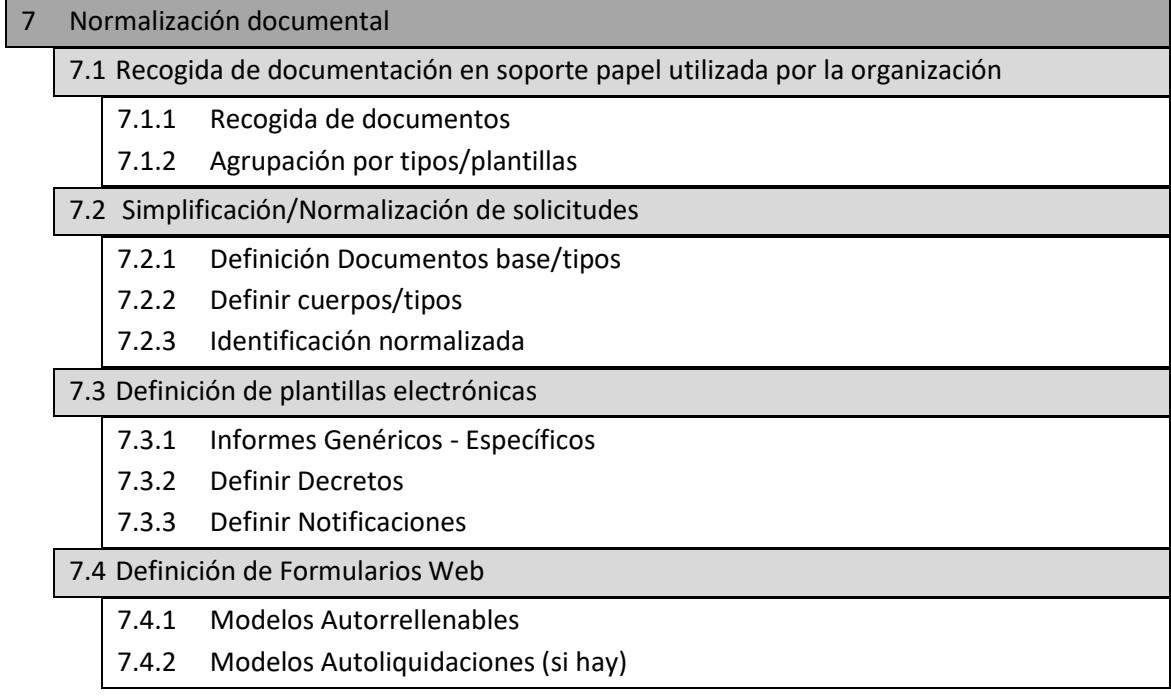

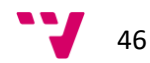

#### **FASE 8. cumplimiento normativo**

Una vez cumplimentada la normalización de todos los documentos, no nos debemos de olvidar que todos estos deben de tener un formato legal, el cual le dotará de un elemento de calidad en la implantación.

La elaboración de las plantillas, deberá cumplir con los requisitos establecidos en el RD 3/2010 por el que se regula el esquema Nacional de Seguridad en el ámbito de la administración electrónica.

Junto con el cumplimiento de esta norma, es conveniente elaborar una Ordenanza propia de la Administración electrónica, junto con el cumplimiento de la LOPD.

La Entidad Local deberá de elaborar una política de gestión documental la cual debe de ser conocida por la totalidad del personal de la misma. Si todo el personal adquiere la misma cultura de trato de documentos, no podrá haber errores materiales en las diferentes transacciones.

Periódicamente se realizarán auditorías internas con el fin de detectar malos usos de los documentos o de los diferentes accesos a la información.

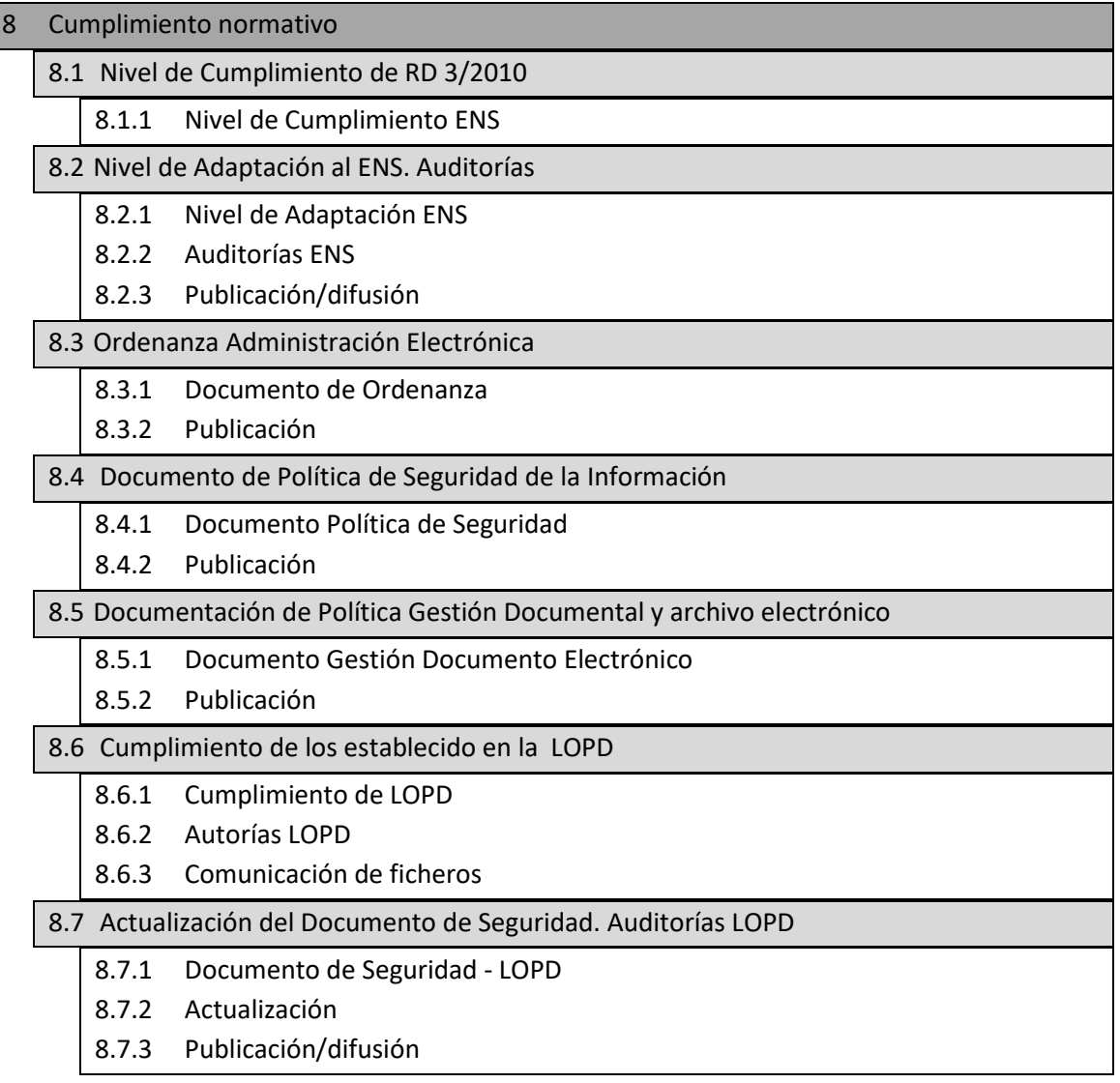

$$
47 \quad \text{V}
$$

#### **FASE 9: INVENTARIO DE PROCEDIMIENTOS.**

La organización debe de tener claros los procedimientos administrativos que ofrece a los ciudadanos para proceder a su normalización, simplificación y reingeniería, con el fin de adaptarlos a la nueva realidad de gestión administrativa electrónica.

Si no realizamos esta fase con intensidad, se hará compleja la configuración de un modelo que se adapte a la realidad procedimental de la organización, lo cual implicara dificultades futuras en aspectos tan importantes como la reducción de cargas administrativas, la reducción de tiempos de tramitación o el cálculo de cargas de trabajo en las diferentes unidades administrativas.

No es aconsejable la puesta en marcha sin realizar un mínimo inventario de Procedimientos y trámites, ya que más allá de la puesta en marcha de la administración electrónica, está el dotar a la organización de elementos de gestión (datos) que le permitan realizar una mejora continua en este ámbito.

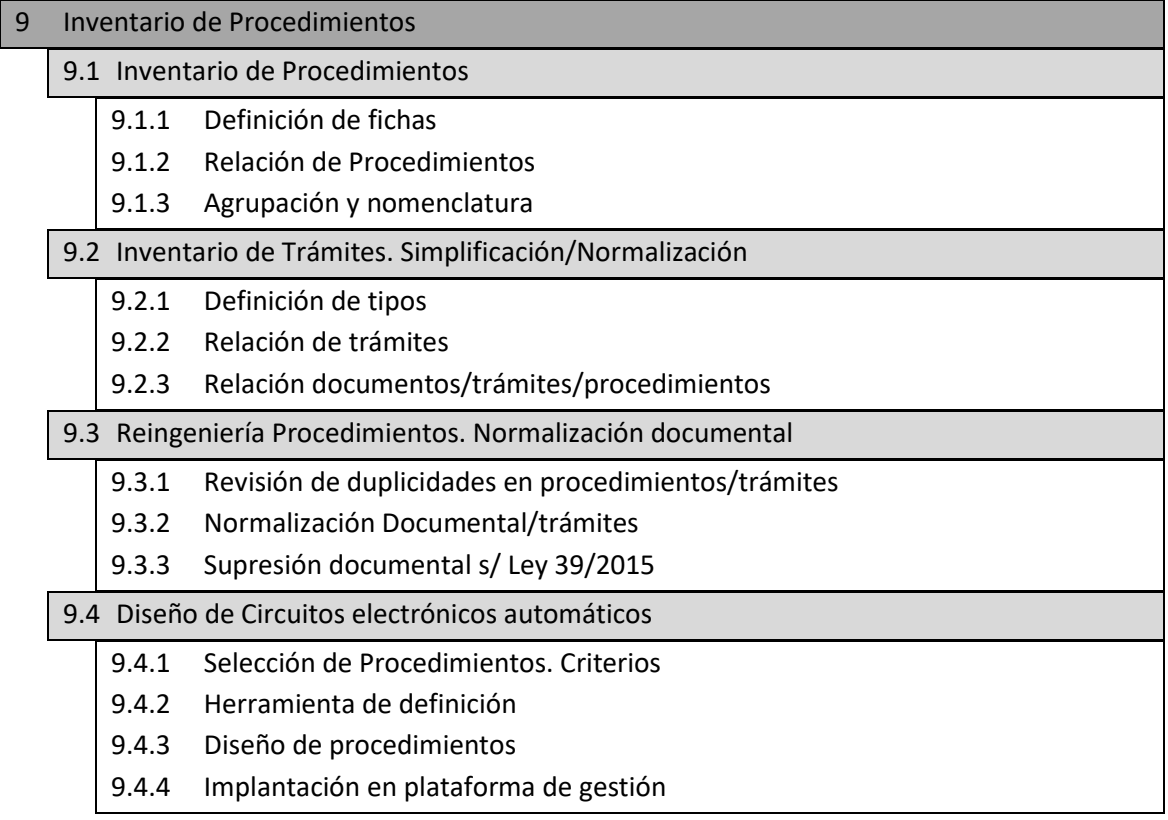

### **FASE 10. canales externos.**

Es imprescindible para poder gestionar el procedimiento administrativo, que los canales de comunicación internos y externos estén habilitados de forma correcta para poder comunicarse con el ciudadano a través de los medios telemáticos.

En esta fase, la AGE estableció una serie de herramientas, por lo que aprovechando la oportunidad presentada, será conveniente el uso de estas adaptándolas a la organización. Dichas herramientas nombradas anteriormente son:

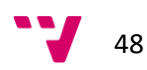

- Implantación de ORVE
- Implantación de SIR
- Procedimiento de tratamiento con operados postal
- Procedimiento de tratamiento de avisos de recibo.

Con el operador de tratamiento postal, se deberán de definir los sistemas de recepción y envío de documentación junto con la generación de archivos electrónicos.

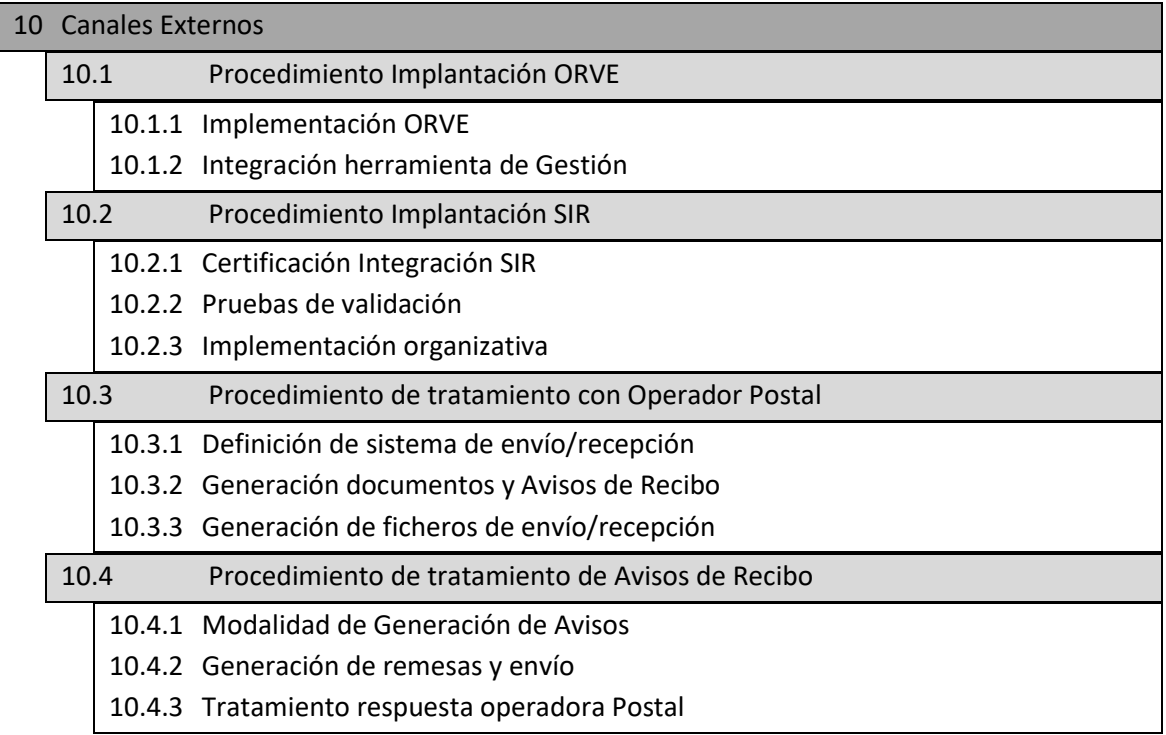

#### **FASE 11. incorporación del cliente ligero.**

Una de las novedades que introduce la nueva ley de procedimiento administrativo común 39/2015 es la no aportación de documentación por parte del interesado que hay sido aportada con anterioridad a la administración.

Para que esta acción sea posible realizarla de forma sencilla, es necesario dotar a las Entidades Locales de herramientas que faciliten la obtención de documentos generados en otras administraciones. Para poder llevar a cabo esta tarea con éxito, es ahí donde entra el papel de la deseada interoperabilidad.

Es conveniente disponer de una plataforma que habilite a la organización a poder obtener adquirir documentos que sean propios de otra administración.

Se deben de definir los accesos a los servicios y su consiguiente tramitación para que se puedan realizar auditorías periódicas y al mismo tiempo observar el uso que se hace de la información.

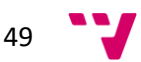

Para ello, se deberá de definir los servicios y al mismo tiempo se tendrán que configurar los sistemas de seguridad de acceso. Seguidamente es conveniente la integración de la figura del cliente ligero dentro de la plataforma de gestión integral.

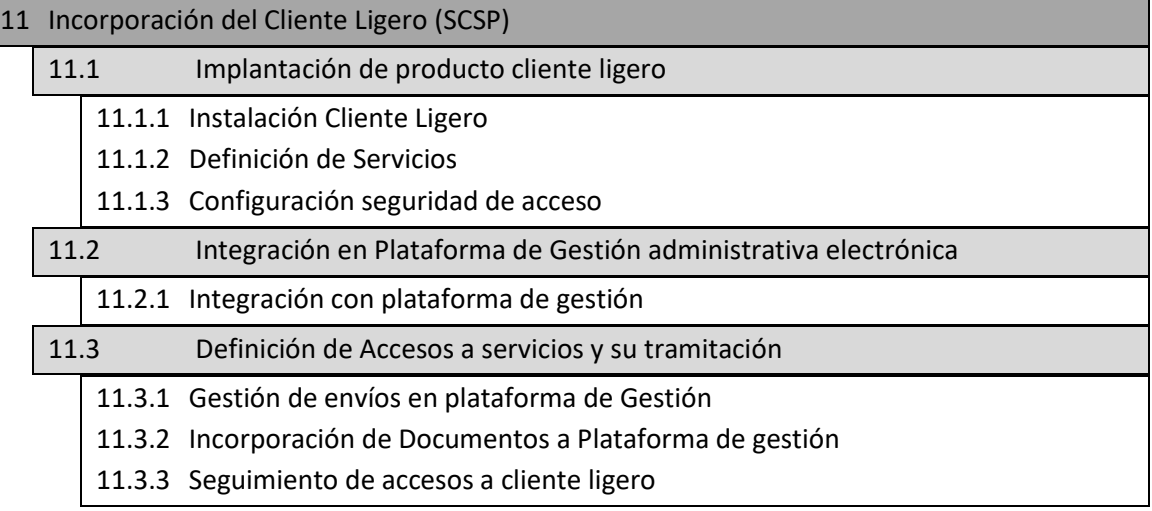

#### **FASE 12 configuración del modelo organizativo**

Es preciso realizar un estudio del modelo organizativo que se pretende conseguir y sobre el que implementar la herramienta de gestión administrativa.

Este modelo será el que se deduce del resultado de la fase 7 (Inventario de Procedimientos). Si los procedimientos han sido reestructurados de forma correcta y se han tenido en cuenta todos los tipos de procedimientos posibles, la capacidad de la herramienta de gestión será mucho más eficaz.

En el modelo organizativo que se pretenda implantar se debe de tener en cuenta todo tipo de elemento que vaya a participar en el procedimiento administrativo como los trámites, la firma, los procedimientos, los usuarios, los perfiles autorizados etc.

Se deberá de definir los trámites generales y los específicos junto con los circuitos de firma posibles con el fin de poder dejar constancia del autor de los documentos.

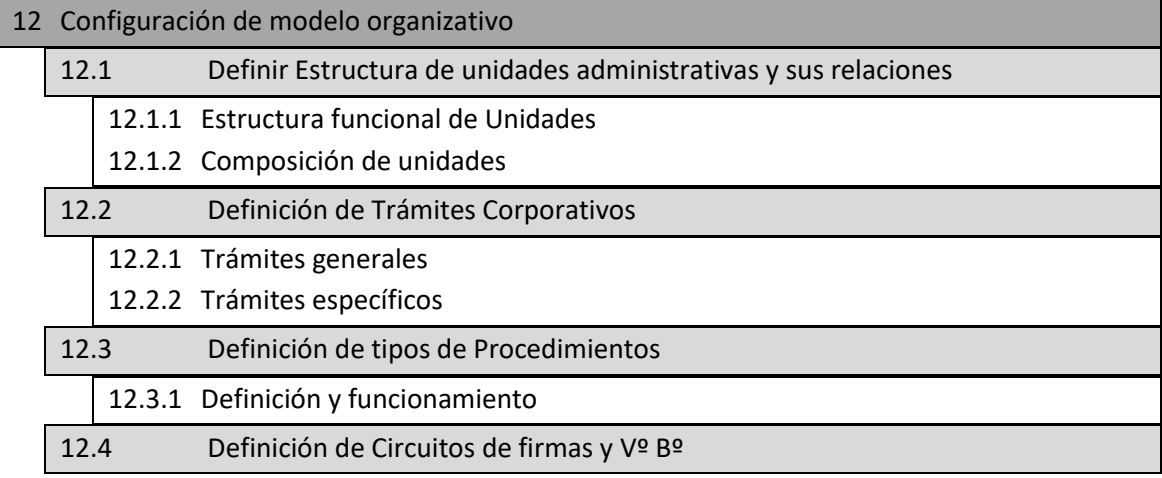

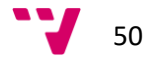

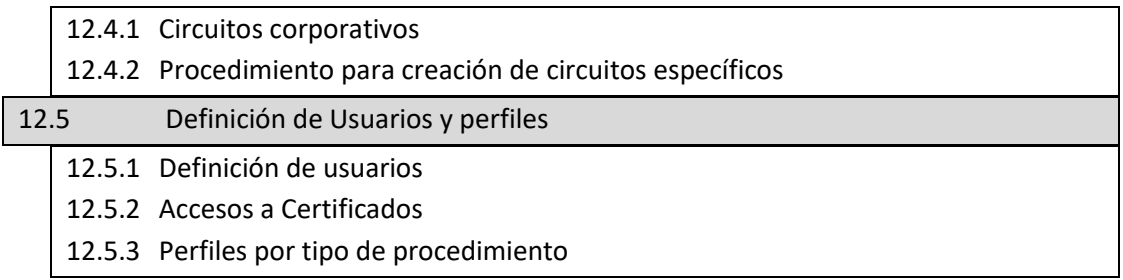

#### **FASE 13. Seguridad**

Uno de los mayores miedos de los usuarios a la hora de realizar un trámite con la administración es la vulnerabilidad de los datos y la seguridad de estos. Esta tarea será costosa ya que concienciar a un gran número de la población en lo relativo a la seguridad de la información es una tarea complicada.

La ley 39/2015 exige las máximas garantías para que la intimidad de los interesados en los procedimientos esté salvaguardada. En fases anteriores como la del cumplimiento normativo, ya se establece ciertas premisas de seguridad que garantizar que los datos estén a salvo.

Con la LOPD se introducen penalidades, que puedan castigar a aquellos que incurrieran en malversación de la información para su aprovechamiento propio.

Es conveniente dotar a la Administración de mecanismos que garanticen el acceso correcto a la información de forma electrónica.

Para que los datos no fluctúen sin ningún rigor, será necesario delimitar las posibilidades de trazabilidad con el fin de que no se pierda información durante la tramitación y que la misma permanezca segura. Se establecerán las autorizaciones de consulta, limitando a un número de accesos al usuario para que usuarios secundarios no puedan consultar.

Es necesario que se realice un plan de seguridad en el cual se establezcan las políticas, las normativas y los procedimientos de seguridad pertinentes con el fin de que posteriormente se pueda acceder a documentos de forma más segura.

Es conveniente que haya un control de acceso, para que no se incurra en malversación de la información junto con una protección integral de los equipos, las aplicaciones, los servicios y la información.

El ENS establece una serie de políticas y procedimientos adecuados para la implementación de las medidas contempladas en el RD 3/2010.

Una vez establecido el marco organizativo, el marco operacional y las medidas de protección, es conveniente la realización de un inventario de la información que se maneja, los servicios que se prestan y los datos personales que se tienen almacenados, con el fin de poder aplicar las medidas de protección correspondientes.

51

Se formularan los controles atendiendo a la integridad, confidencialidad, disponibilidad y trazabilidad de los servicios y de la información tratada.

En el caso del Ayuntamiento de Paterna, con respecto a la protección de datos de carácter personal, se han elaborado una serie de acciones como son las siguientes:

- En primer lugar, se ha revisado y elaborado una relación de ficheros y gestores de ficheros Ayuntamiento que se han registrado en la Agencia de Protección de Datos (AGPD).
- Se ha regularizado el deber de información y consentimiento para el tratamiento o cesión de carácter personal
- Seguidamente se ha elaborado una propuesta de cláusulas que deben de contemplarse en la recogida de datos de carácter personal, que efectúa el ayuntamiento y debe de ser entregado al personal, para que sea firmado y luego archivado por el Ayuntamiento en la correspondiente carpeta.

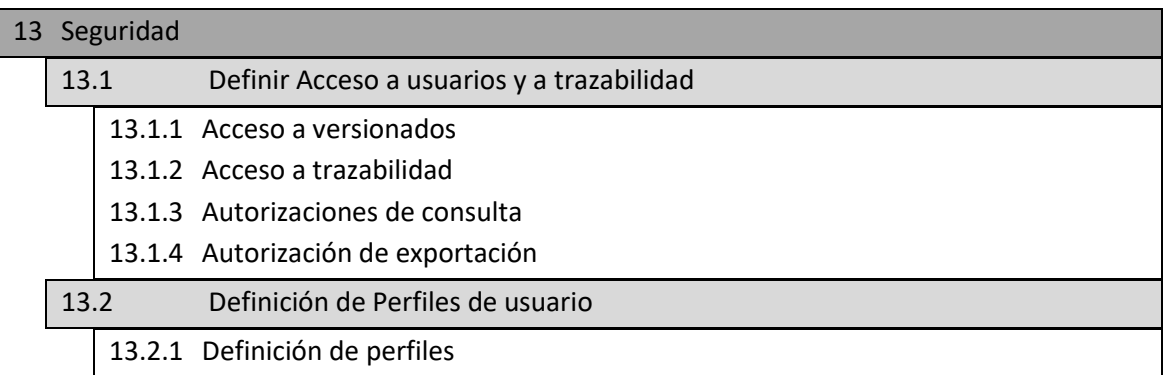

### **FASE 14. Sede electrónica**

La ley 39/2015 establece la figura de la sede electrónica o punto único de acceso, en el centro de desarrollo de la digitalización y de la administración electrónica sobre todo en lo que se refiere a facilitar el acceso a los ciudadanos y a las empresas a relacionarse con la administración, tanto desde el punto de vista de los servicios telemáticos como del acceso a los datos sobre el desarrollo del procedimiento.

La figura de la sede electrónica y del procedimiento administrativo en su conjunto, son los pilares de la transformación digital. La primera establece el punto de acceso a los servicios y a los datos de interés del ciudadano. El segundo establece los mecanismos de relación con la administración pudiendo empezar de una forma y acabar de otra. Se realizan todas las gestiones posibles de este, pasando por todos los trámites con el fin de obtener un resultado de forma eficaz.

Para la gestión de este único punto de acceso (Sede electrónica) se debe de establecer una serie de elementos que hagan más sencillo el uso de esta como son:

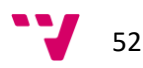

- Sencillez de acceso: Identidad y firma.
- Automatización.
- Integración con BackOffice.

En la elaboración de la sede electrónica se deberán de definir tanto el modelo como la navegación como los accesos a esta. Desde la plataforma electrónica debe de ser posible realizar las gestiones de forma que desde un portal web se pueda realizar todo tipo de trámites sin necesidad de acudir presencialmente a la Entidad.

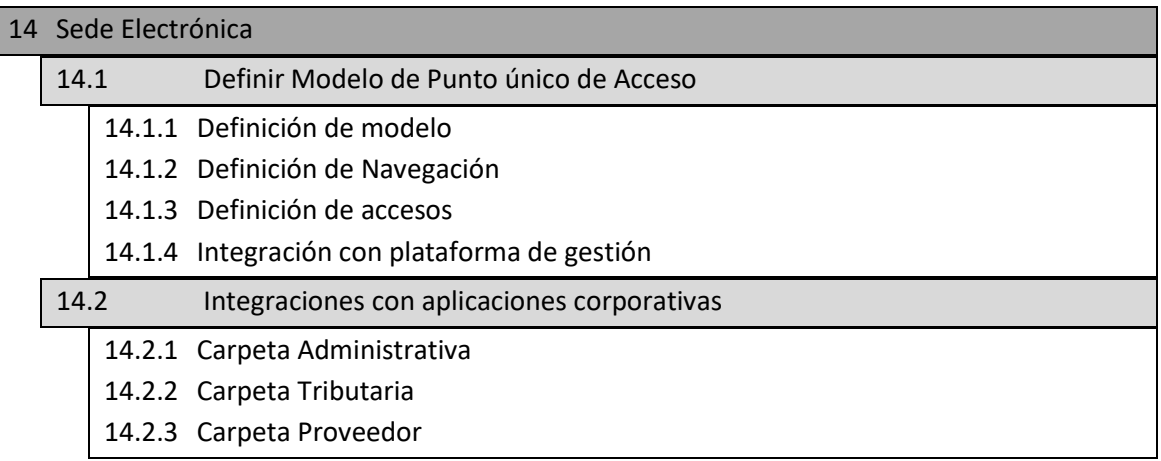

#### **FASE 15 Puesta en marcha**

Esta fase será crítica puesto que la culminación de todo el proceso de digitalización culmina con esta.

Para la correcta puesta en marcha será necesaria la realización de pruebas y de simulacros con el objetivo de detectar posibles anomalías y al mismo tiempo dotar a la Entidad Local de un margen de maniobra, para poder solventar dichas desviaciones con anterioridad a la implantación completa.

Esta es la fase que en una implantación o un proyecto se denominaría "seguimiento o control". El seguimiento debe de ser planificado, estableciéndose hipótesis que puedan modificar el correcto funcionamiento viendo al mismo tiempo el impacto que tendrían en la transformación.

Se realizarán pruebas del circuito completo del procedimiento administrativo para detectar donde pueden haber mayor o menor vulnerabilidades para corregir las deficiencias detectadas.

Una vez comprobado el funcionamiento del procedimiento administrativo de forma electrónica, el siguiente paso será la realización de las tareas correspondientes para la digitalización. Las tareas primordiales serán la definición de ficheros en soporte electrónico y el establecimiento de formatos especiales.

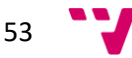

Seguidamente, se deberá de comprobar el funcionamiento de las firmas y de su fluctuación junto con la comprobación de avisos de entrada entre otras.

Para la comprobación y el establecimiento del periodo de prueba se debe de fijar un periodo determinado, estableciendo un día de inicio real de la Administración electrónica.

Teniendo en cuenta el conjunto de actividades que se deben de realizar en la última fase, está deberá de realizarse exhaustivamente puesto que anteriormente a su implantación se pretende detectar el máximo número de desviaciones posibles.

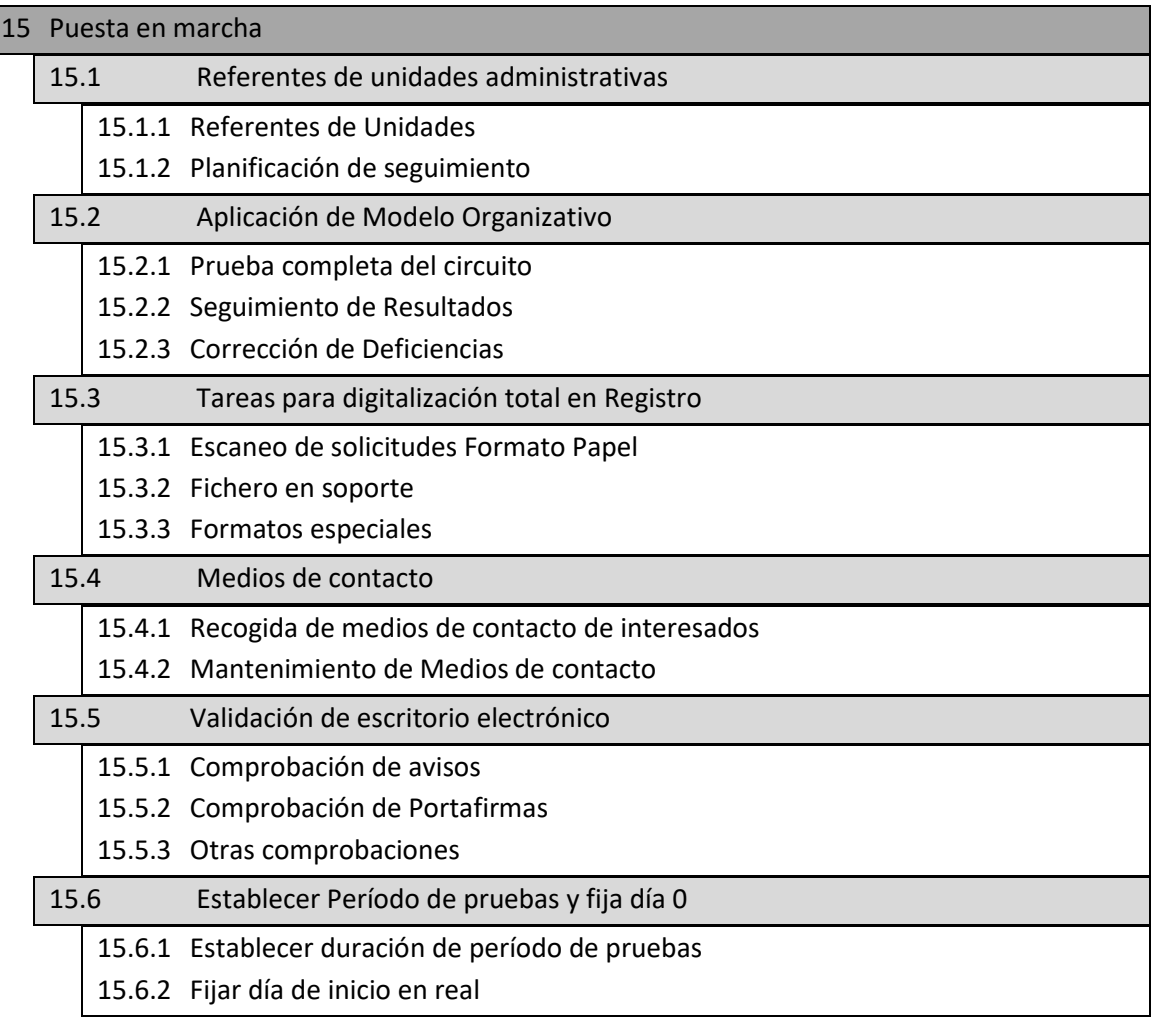

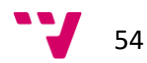

# *5. MÉTRICA v.3*

MÉTRICA en su versión 3, es una Metodología de Planificación, Desarrollo y Mantenimiento de Sistemas de información.

Promovida por el Ministerio de Administraciones Públicas del gobierno español para la sistematización de actividades del ciclo de vida de los proyectos software en el ámbito de las administraciones públicas.

Esta metodología propia está basada en el Modelo de Procesos del Ciclo de vida de desarrollo ISO/IEC 12207 (Information Technology - Software Life Cycle Processes) así como en la norma ISO/IEC 15504 SPICE (Software Process Improvement And Assurance Standards Capability Determination).

En una única estructura la metodología MÉTRICA Versión 3 cubre distintos tipos de desarrollo: estructurado y orientado a objetos, facilitando a través de interfaces la realización de los procesos de apoyo u organizativos: Gestión de Proyectos, Gestión de Configuración, Aseguramiento de Calidad y Seguridad.

La metodología contiene una serie de elementos fundamentales que se describen a continuación.

# **5.1 Procesos principales de MÉTRICA Versión 3**

MÉTRICA Versión 3 tiene un enfoque orientado al proceso, ya que la tendencia general en los estándares se encamina en este sentido y por ello, como ya se ha dicho, se ha enmarcado dentro de la norma ISO 12.207, que se centra en la clasificación y definición de los procesos del ciclo de vida del software.

La tendencia general de las metodologías de desarrollo de software es seguir un enfoque orientado al proceso. METRICA considera procesos, y los descompone en actividades, que a su vez se descomponen en tareas.

Para cada tarea se describe su contenido haciendo referencia a sus principales acciones, productos, técnicas, prácticas y participantes.

El orden asignado a las actividades no debe interpretarse como secuencia en su realización, ya que éstas pueden realizare en orden diferente a su numeración o bien en paralelo, como se muestra en los gráficos de cada proceso.

Sin embargo, no se dará por acabado un proceso hasta no haber finalizado todas las actividades del mismo determinadas al inicio del proyecto.

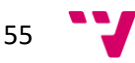

Así los procesos de la estructura principal de MÉTRICA Versión 3 son los siguientes:

- Planificación de Sistemas de Información
- Desarrollo de Sistemas de Información
- Mantenimiento de Sistemas de Información

El proceso de Desarrollo de MÉTRICA Versión 3 contiene todas las actividades y tareas que se deben llevar a cabo para desarrollar un sistema, cubriendo desde el análisis de requisitos hasta la instalación del software.

El proceso de Desarrollo, es sin duda, el más importante de los identificados en el ciclo de vida de un sistema y se relaciona con todos los demás.

Para facilitar su comprensión y dada su amplitud y complejidad se ha subdividido el proceso de desarrollo en cinco subprocesos:

- Estudio de Viabilidad del Sistema (EVS).
- Análisis del Sistema de Información (ASI).
- Diseño del Sistema de Información (DSI).
- Construcción del Sistema de Información (CSI).
- Implantación y Aceptación del Sistema (IAS).

No obstante, la necesidad de acortar el ciclo de desarrollo de los sistemas de información, ha orientado a muchas organizaciones a la **elección de productos software del mercado** cuya adaptación a sus requerimientos supone un esfuerzo bastante inferior al de un desarrollo a medida así como un menor coste de mantenimiento.

Esta decisión, que debe tomarse con las debidas precauciones, es una realidad que está cambiando el escenario del desarrollo del software.

Otra consecuencia a añadir a la anterior es la práctica, cada vez más habitual en las organizaciones, de la contratación de servicios externos en relación con los sistemas y tecnologías de la información y las comunicaciones, llevando a la **necesidad de** *una buena gestión y control* de dichos servicios externos y del riesgo implícito en todo ello, para que los resultados supongan un beneficio para la organización.

El caso descrito en los anteriores párrafos representa el caso que nos ocupa, donde para la gestión de la Administración Electrónica se va a proceder a la implantación del producto anteriormente descrito *OpenCERTIAC*.

Así bien, este apartado del proyecto viene a describir el seguimiento del proceso de implantación del software y el control que de esta se realiza, utilizando la metodología Métrica versión 3, como guión de buenas prácticas para la realización de la implantación del mismo.

Para realizar el seguimiento de la Implantación, haremos uso y adaptaremos el subproceso propio de Métrica v.3 de Implantación y Aceptación del Sistema (IAS)

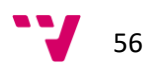

# **5.2. Implantación y Aceptación del Sistema (IAS)**

# **5.2.1 Descripción y objetivos.**

El proceso de Implantación y Aceptación del Sistemas (IAS) tiene como objetivo principal la entrega y aceptación del sistema en su totalidad, y la realización de todas las actividades necesarias para el paso a producción del mismo.

En primer lugar, se revisa la estrategia de implantación que ya se determinó en el proceso **Estudio de Viabilidad del Sistema**.

Estudiando su alcance y, en función de sus características, se define un plan de implantación, especificando el equipo que lo va a llevar a cabo.

Conviene señalar la participación del usuario de operación en las pruebas de implantación, del usuario final en las pruebas de aceptación, y del responsable de mantenimiento.

Las actividades previas al inicio de la producción incluyen la preparación de la infraestructura necesaria para configurar el entorno, la instalación de los componentes, la activación de los procedimientos manuales y automáticos asociados y, cuando proceda, la migración o carga inicial de datos.

Para ello se toman como punto de partida los productos software probados, obtenidos en el proceso Construcción del Sistema de Información y su documentación asociada.

Se realizan las pruebas de implantación y de aceptación del sistema en su totalidad. Estas responden a los siguientes propósitos:

- Cubren un rango muy amplio, que va desde la comprobación de cualquier detalle de diseño interno hasta aspectos tales como las comunicaciones. Se debe comprobar que el sistema puede gestionar los volúmenes de información requeridos, se ajusta a los tiempos de respuesta deseados y que los procedimientos de respaldo, seguridad e interfaces con otros sistemas funcionan correctamente. Se debe verificar también el comportamiento del sistema bajo las condiciones más extremas.
- Las pruebas de aceptación se realizan por y para los usuarios. Teniendo como objetivo validar formalmente que el sistema se ajusta a sus necesidades.

Asimismo, se llevan a cabo las tareas necesarias para la preparación del mantenimiento, siempre y cuando se haya decidido que éste va a efectuarse.

En cualquier caso, es necesario que la persona que vaya a asumir el mantenimiento conozca el sistema, antes de su incorporación al entorno de producción.

Hay también que determinar los servicios (y niveles para cada uno) que requiere el sistema que se va a implantar, y el acuerdo que se adquiere una vez que se inicie la producción. Distinguiendo entre servicios de gestión de operaciones (servicios por lotes,

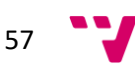

seguridad, comunicaciones, etc.) y servicios al cliente (servicio de atención a usuario, mantenimiento, etc.) que se deben negociar en cuanto a recursos, horarios, coste, etc.

Se fija el nivel con el que se prestará el servicio como indicador de la calidad del mismo.

La implantación en nuestro caso será un proceso iterativo que se realiza de acuerdo al plan establecido para el comienzo de la producción del sistema en el entorno de operación.

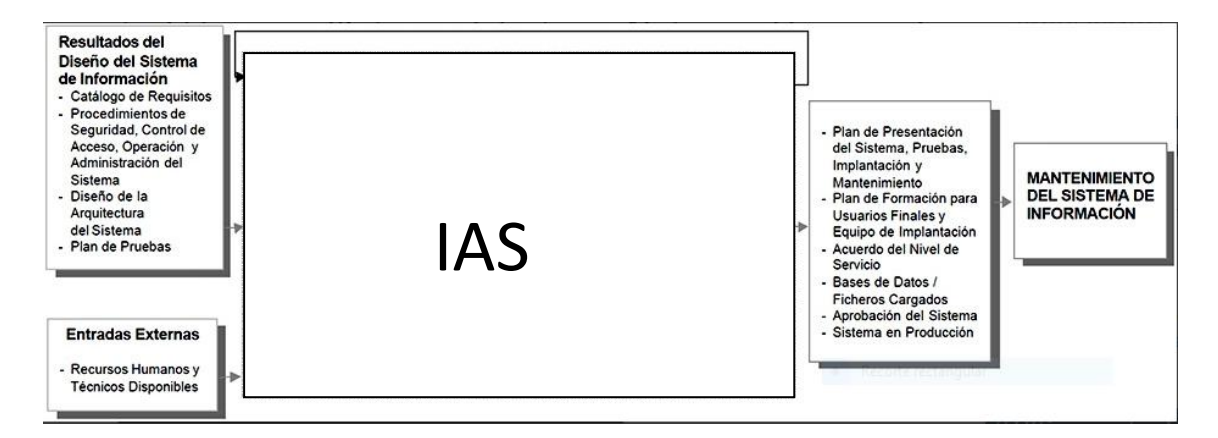

El proceso termina con la realización de las actividades necesarias para el inicio de la producción.

Desglosando las actividades del proceso **IAS**, y a su vez descomponiendo estas, en tareas más específicas, tenemos:

Actividad IAS 1: Establecimiento del plan de implantación. *Tarea IAS 1.1: Definición del Plan de Implantación Tarea IAS 1.2: Especificación del Equipo de Implantación*

Actividad IAS 2: Formación necesaria para la implantación. *Tarea IAS 2.1: Preparación de la Formación del Equipo de Implantación Tarea IAS 2.2: Formación del Equipo de Implantación Tarea IAS 2.3: Preparación de la Formación a Usuarios finales Tarea IAS 2.4: Seguimiento de la Formación a Usuarios Finales*

- Actividad IAS 3: Incorporación del sistema al entorno de operación *Tarea IAS 3.1: Preparación de la Instalación Tarea IAS 3.2: Realización de la Instalación*
- Actividad IAS 4: Carga de datos al entorno de operación *Tarea IAS 4.1: Migración y Carga inicial de Datos*
- Actividad IAS 5: Pruebas de implantación del sistema *Tarea IAS 5.1: Preparación de las Pruebas de Implantación Tarea IAS 5.2: Realización de las Pruebas de implantación Tarea IAS 5.3: Evaluación del Resultado de las Pruebas de Implantación*
- Actividad IAS 6: Pruebas de aceptación del sistema *Tarea IAS 6.1: Preparación de las Pruebas de Aceptación*

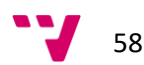

*Tarea IAS 6.2: Realización de las Pruebas de Aceptación Tarea IAS 6.3: Evaluación del Resultado de las Pruebas de Aceptación* 

- Actividad IAS 7: Preparación del mantenimiento del sistema *Tarea IAS 7.1: Establecimiento de la Infraestructura para el Mantenimiento Tarea IAS 7.2: Formalización del Plan de Mantenimiento*
- Actividad IAS 8: Establecimiento del acuerdo de nivel de servicio *Tarea IAS 8.1: Identificación de los Servicios Tarea IAS 8.2: Descripción de las Propiedades de cada Servicio Tarea IAS 8.3: Determinación del Acuerdo de Nivel de Servicio*
- Actividad IAS 9: PRESENTACIÓN Y APROBACIÓN DEL SISTEMA *Tarea IAS 9.1: Convocatoria de la Presentación del Sistema Tarea IAS 9.2: Aprobación del Sistema*

A continuación podemos ver gráficamente las actividades que componen el proceso de implantación y aceptación del sistema.

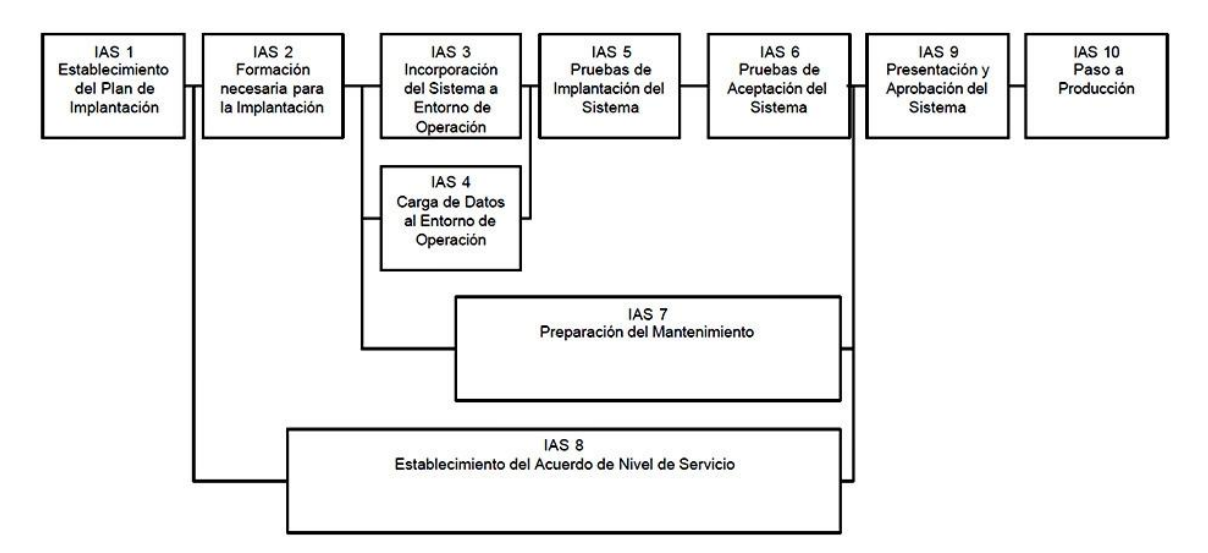

Vamos a pasar a ver cada una de las actividades que se recogen en la metodología y que se han podido observar durante la implantación del sistema que nos ocupa OpenCERTIAC en el ayuntamiento de Paterna.

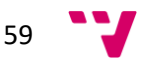

# **Actividad IAS 1: Establecimiento del Plan de Implantación**

En esta actividad se revisa la estrategia de implantación para el sistema, establecida inicialmente en el proceso Estudio de Viabilidad del Sistema**.**

Se identifican los distintos sistemas de información que forman parte del sistema objeto de la implantación.

Para cada sistema se analizan las posibles dependencias con otros proyectos, que puedan condicionar el plan de implantación.

Una vez estudiado el alcance y los condicionantes de la implantación, se decide si ésta se puede llevar a cabo. Será preciso establecer, en su caso, la estrategia que se concretará de forma definitiva en el plan de implantación.

Se constituye el equipo de implantación, determinando los recursos humanos necesarios para la propia instalación del sistema, para las pruebas de implantación y aceptación, y para la preparación del mantenimiento.

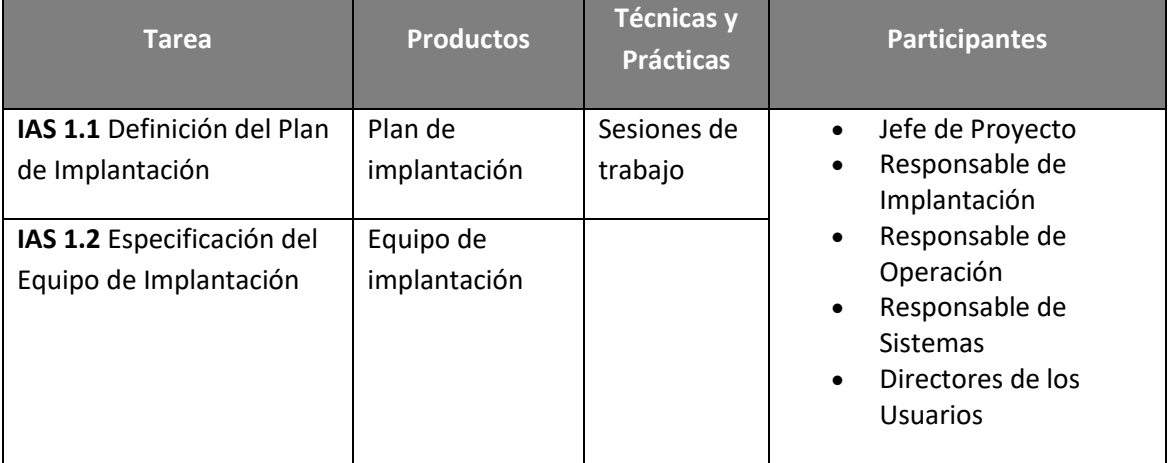

Se identifican, para cada uno de ellos, sus perfiles y niveles de responsabilidad.

## **Tarea IAS 1.1: Definición del Plan de Implantación**

La estrategia de implantación del sistema se habrá determinado en la tarea **Evalución de las Alternativas y Selección** del proceso **Estudio de Viabilidad del Sistema**, en función de la envergadura del sistema, es decir el número de sistemas de información implicados en la implantación y la cobertura geográfica, cuyo alcance depende de las características y complejidad de los sistemas de información que conforman el sistema objeto de la implantación.

Se revisan los requisitos de implantación (instalación, infraestructura, formación) establecidos en la tarea **Especificación de Requisitos de Implantación** y los procedimientos implicados en la

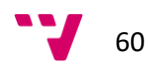

implantación, establecidos para cada uno de los sistemas de información en la tarea **Especificación de Requisitos de Operación y Seguridad**, con el fin de asegurar su adecuación a la estrategia global de implantación.

Una vez analizada la información anterior, se define un plan de implantación que permita calcular adecuadamente el esfuerzo y los recursos necesarios para llevar a cabo con éxito la implantación. Dicho plan debe contemplar todas las tareas relacionadas con:

- La formación necesaria para la implantación, tanto a usuarios finales como al equipo que se encarga de realizar las pruebas de implantación y aceptación del sistema.
- La preparación de la infraestructura necesaria para la incorporación del sistema al entorno de operación.
- La instalación de todos los componentes y procedimientos manuales y automáticos asociados a cada sistema de información implicado en la implantación.
- La ejecución de los procedimientos de carga inicial y migración de datos, si se determinó su necesidad.
- La realización de las pruebas de implantación y aceptación del sistema.
- La formalización del plan de mantenimiento.

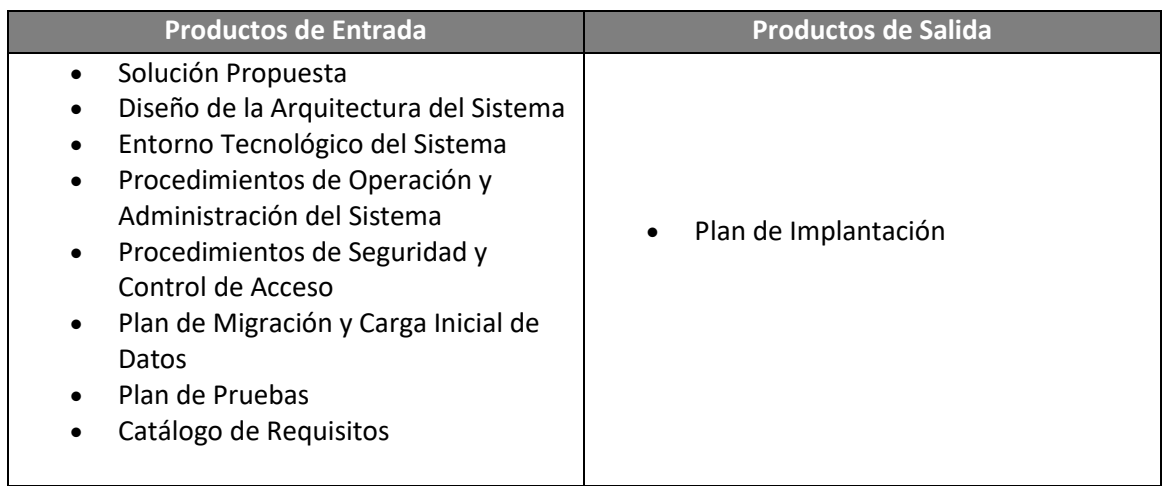

## **Tarea IAS 1.2: Especificación del Equipo de Implantación**

Se constituye el equipo de trabajo necesario para llevar a cabo la implantación y aceptación del sistema, según el plan de implantación establecido en la tarea anterior.

Para ello se identifican, en función del nivel de esfuerzo requerido, los distintos participantes implicados en la implantación del sistema (usuarios, equipo técnico y responsable de mantenimiento), determinando previamente sus perfiles, responsabilidades, nivel de implicación y fechas previstas de participación a lo largo de toda la implantación.

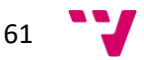

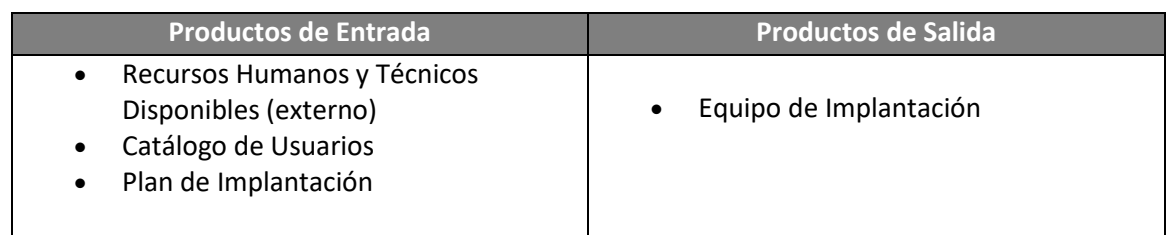

# **Actividad IAS 2: Formación necesaria para la Implantación**

En esta actividad se prepara y se imparte la formación al equipo que participará en la implantación y aceptación del sistema.

Se realiza también el seguimiento de la formación de los usuarios finales, cuya impartición queda fuera del ámbito de MÉTRICA Versión 3.

De esta forma, se asegura que la implantación se va a llevar a cabo correctamente.

Se determina la formación necesaria para el equipo de implantación, en función de los distintos perfiles y niveles de responsabilidad identificados en la actividad anterior. Para ello, se establece un plan de formación que incluye los esquemas de formación correspondientes, los recursos humanos y de infraestructuras requeridos para llevarlo a cabo, así como una planificación que queda reflejada en el plan de formación.

La formación para que los usuarios finales sean capaces de utilizar el sistema de manera satisfactoria ha sido establecida, previamente, en la actividad **Definición de la Formación de Usuarios Finales**. En esta actividad, se analizan los esquemas de formación definidos según los diferentes perfiles, y se elabora un plan de formación que esté alineado con el plan de implantación.

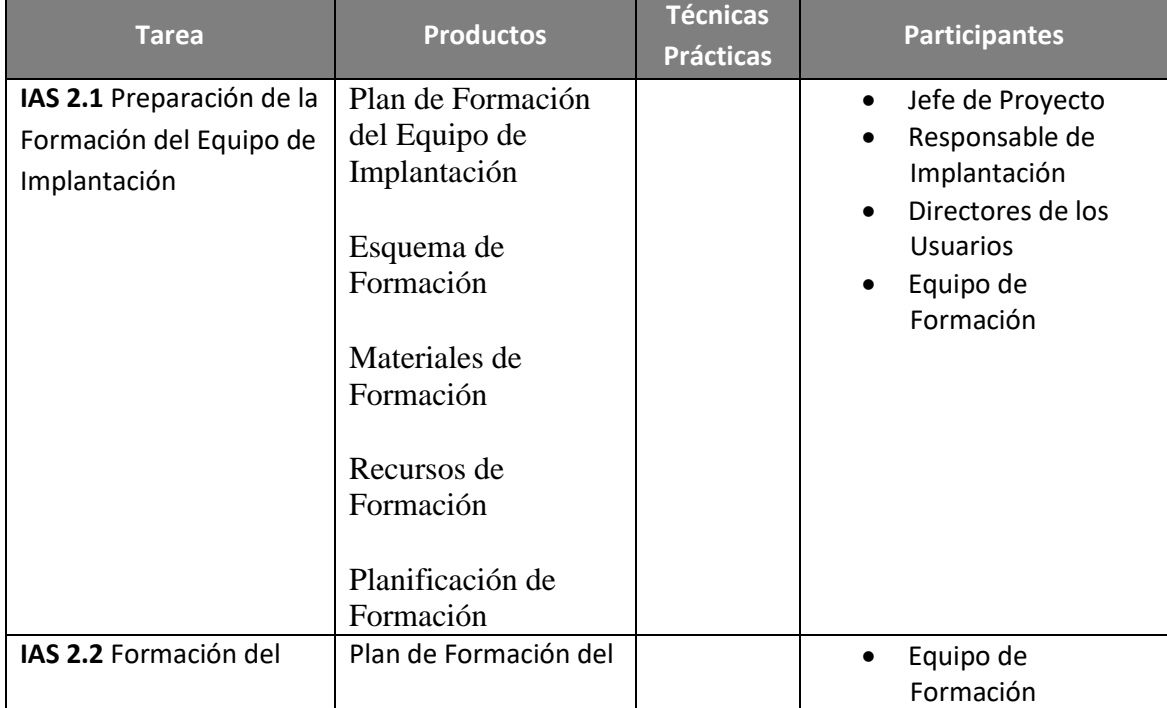

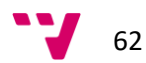

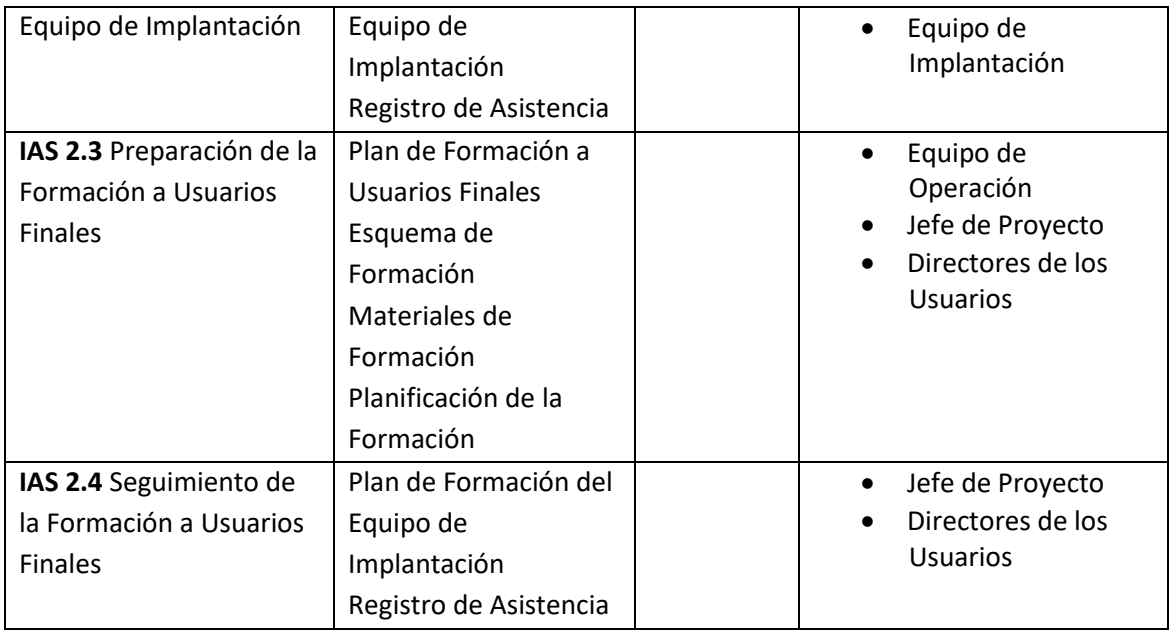

### **Tarea IAS 2.1: Preparación de la Formación del Equipo de Implantación**

Se define la formación necesaria para el equipo de trabajo responsable de la implantación y aceptación del sistema, estableciendo el esquema de formación para cada tipo de perfil dentro del equipo y la duración estimada de los cursos.

Asimismo, se aseguran los recursos humanos, técnicos y materiales necesarios para realizar la formación al equipo de implantación.

Por último, se convoca a las personas que deben asistir a los cursos de formación y se espera la confirmación.

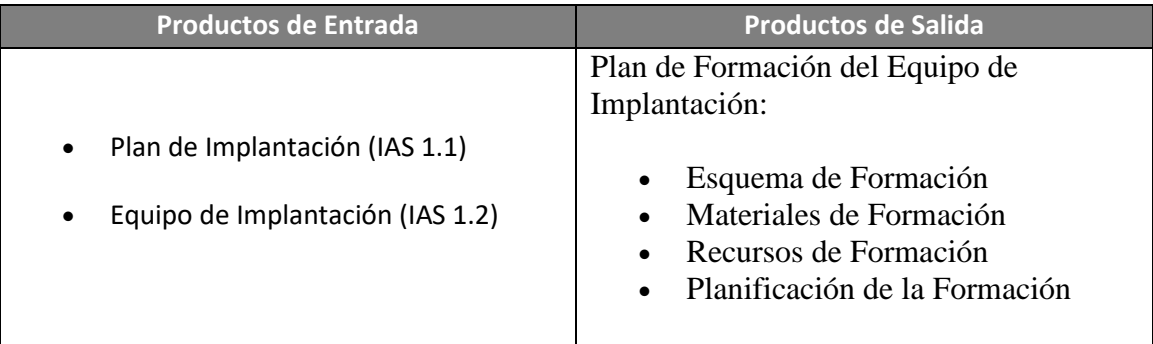

## **Tarea IAS 2.2: Formación del Equipo de Implantación**

En esta tarea se lleva a cabo la formación del equipo que va a ser responsable de la implantación y aceptación del sistema, según el plan de formación que se haya establecido en la tarea anterior, asegurando la asistencia de todos sus integrantes.

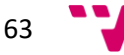

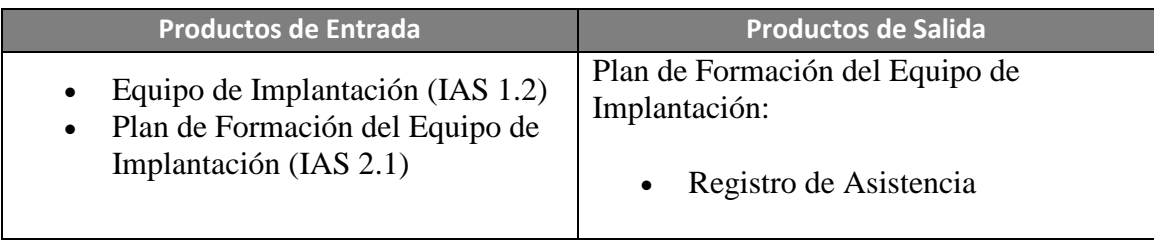

### **Tarea IAS 2.3: Preparación de la Formación a Usuarios finales**

En función del plan de implantación establecido, se revisa el esquema de formación a los usuarios finales, elaborado en la actividad **Definición de la Formación de Usuarios Finales**. Se asegura que se cuenta con los recursos humanos, técnicos y materiales necesarios para realizar la formación correspondiente.

Se establece el plan de formación del sistema a implantar en su totalidad, con el fin de garantizar el éxito de la implantación. Se determina, en función de los esquemas de formación asociados a los distintos perfiles, los contenidos definitivos que tienen los cursos, cuándo deben impartirse, quiénes han de recibirlos y con qué prioridad.

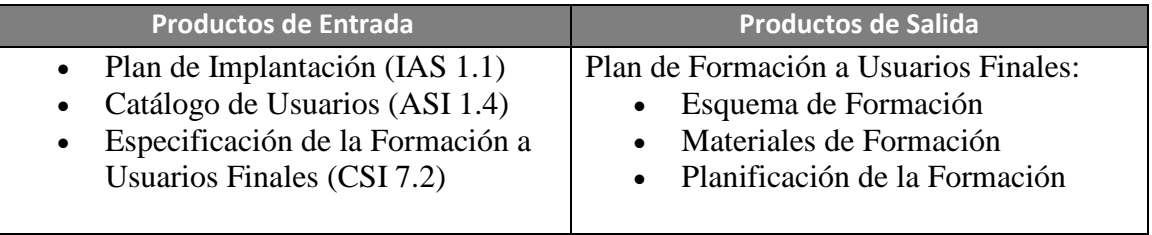

## **Tarea IAS 2.4: Seguimiento de la Formación a Usuarios finales**

La impartición de la formación a los usuarios finales queda fuera del ámbito de MÉTRICA Versión 3. Sin embargo, es necesario llevar a cabo su seguimiento con el fin de asegurar el cumplimiento del plan de formación previsto e informar de las posibles desviaciones para tomar las medidas oportunas.

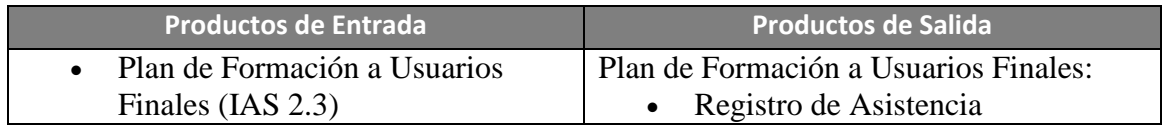

# **Actividad IAS 3: Incorporación del Sistema al Entorno de Operación**

En esta actividad se realizan todas las tareas necesarias para la incorporación del sistema al entorno de operación en el que se van a llevar a cabo las pruebas de implantación y aceptación del sistema.

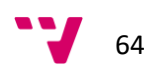

Mientras que las pruebas unitarias, de integración y del sistema se pueden ejecutar en un entorno distinto de aquél en el que finalmente se implantará, las pruebas de implantación y aceptación del sistema deben ejecutarse en el entorno real de operación. El propósito es comprobar que el sistema satisface todos los requisitos especificados por el usuario en las mismas condiciones que cuando se inicie la producción.

Por tanto, como paso previo a la realización de dichas pruebas y de acuerdo al plan de implantación establecido, se verifica que los recursos necesarios están disponibles para que se pueda realizar, adecuadamente, la instalación de todos los componentes que integran el sistema, así como la creación y puesta a punto de las bases de datos en el entorno de operación. Asimismo, se establecen los procedimientos de explotación y uso de las bases de datos de acuerdo a la normativa existente en dicho entorno.

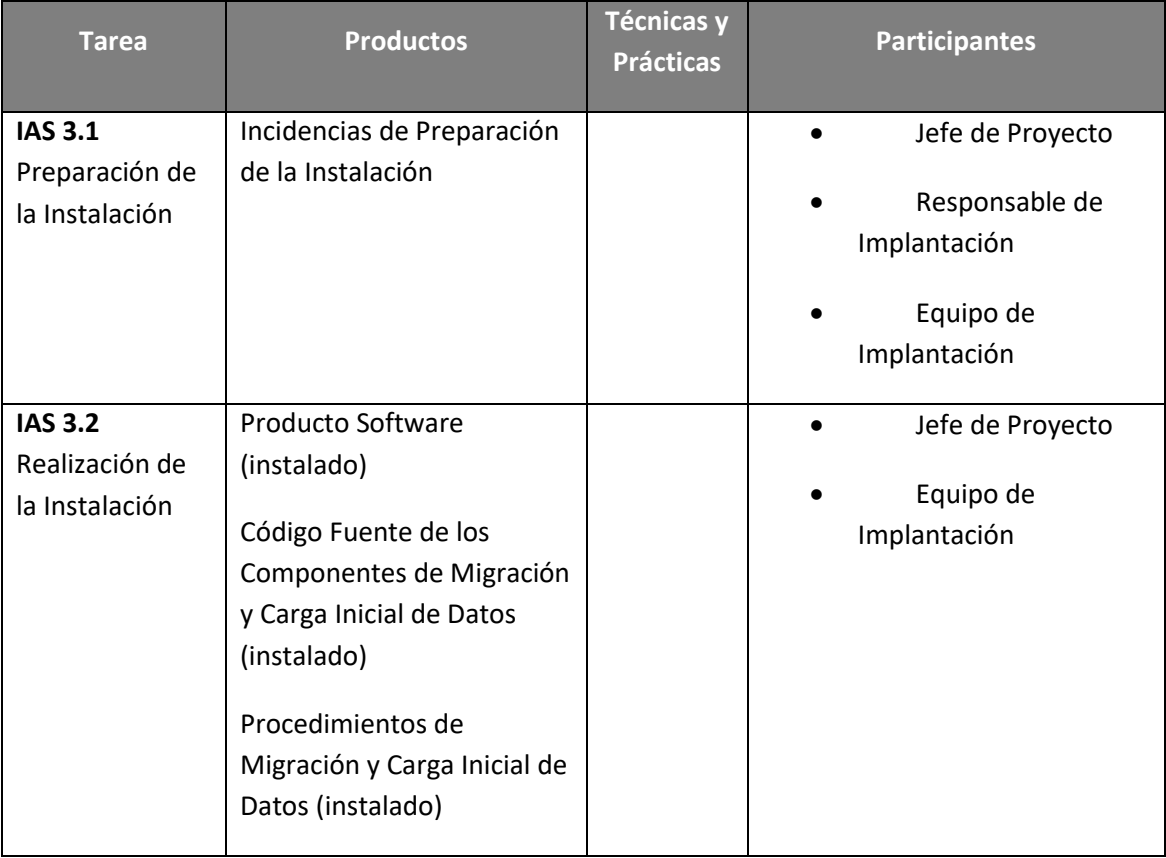

### **Tarea IAS 3.1: Preparación de la Instalación**

En esta tarea se verifica que está disponible la infraestructura necesaria para configurar el entorno. Dicha infraestructura debe cumplir los requisitos de implantación (instalación e infraestructura) y tener en cuenta los procedimientos de seguridad y control de acceso (mantenimiento de la integridad y confidencialidad de los datos, control de accesos al sistema, copias de seguridad y recuperación de datos, etc.), y operación y administración del sistema (estándares, recuperación y reanudación de trabajos, planificación de trabajos, etc.).

Además, si alguno de los sistemas de información implicados en la implantación lleva implícita una migración de datos habrá que tener en cuenta, también, las características del

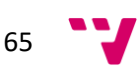

entorno y los procedimientos propios de la migración establecidos en el plan de migración y carga inicial de datos, obtenido en la actividad Diseño de la Migración y Carga Inicial de Datos**.**

Una vez comprobada la idoneidad de los distintos elementos relacionados con la infraestructura, se realiza la instalación del software de base necesario para la incorporación posterior de los componentes asociados a los sistemas de información implicados en la implantación.

También se debe asegurar que el equipo responsable de la realización de las pruebas de implantación y aceptación del sistema ha recibido la formación necesaria.

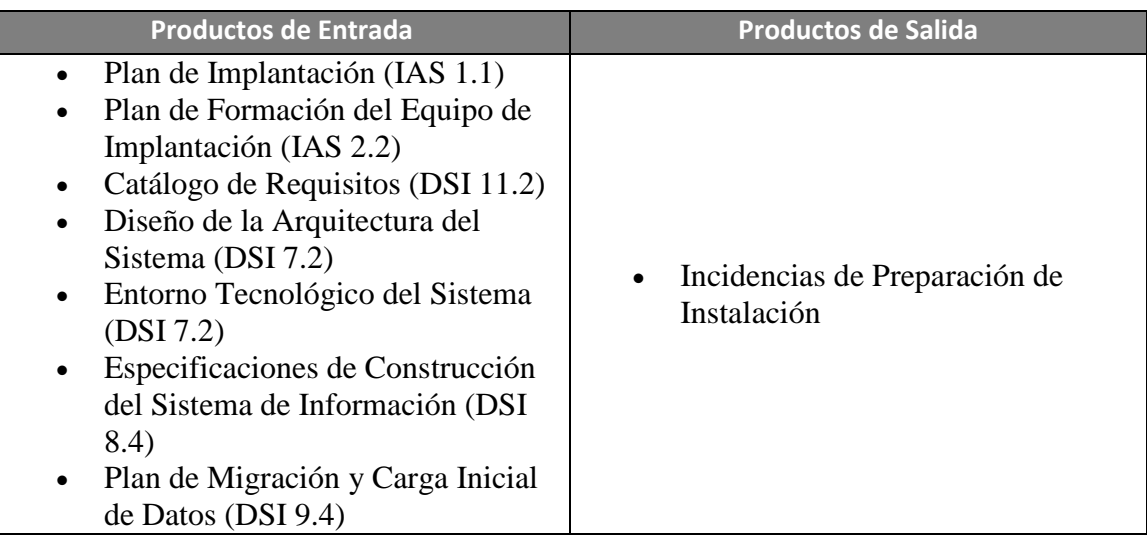

# **Tarea IAS 3.2: Realización de la Instalación**

Se realiza la instalación de todos los componentes del nuevo sistema, incluidos los procedimientos manuales y automáticos, de acuerdo al plan de implantación y a su ubicación física, establecida en el proceso **Diseño del Sistema de Información** (DSI). Se deben tener en cuenta los estándares y normativas por los que se rige la organización en los entornos de operación.

Asimismo, se prepara el entorno de datos identificando los sistemas de información que forman parte del sistema objeto de la implantación. Para cada uno de ellos:

Se crean las bases de datos a partir del esquema físico elaborado en el proceso de construcción.

Se establecen los procedimientos de explotación y uso de las bases de datos, es decir, la normativa necesaria para la utilización de las bases de datos, actualización, consulta, etc.

Se revisan los procedimientos necesarios para realizar las copias de seguridad de los datos y de restauración de las copias indicando su frecuencia, así como los procedimientos de consolidación y sincronización de la información, estos últimos cuando proceda.

Se preparan las autorizaciones de acceso a los datos para los distintos perfiles de usuarios.

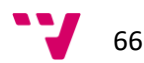

Una vez comprobada la correcta instalación del nuevo sistema, se activan los procedimientos de operación, de administración del sistema, de seguridad y de control de acceso. Incluyen el arranque y cierre del sistema según la frecuencia establecida, la planificación de trabajos, su recuperación y reanudación, las autorizaciones de acceso al sistema según los distintos perfiles de usuario, etc.

Asimismo, si es necesaria una migración de datos se activarán también los procedimientos asociados.

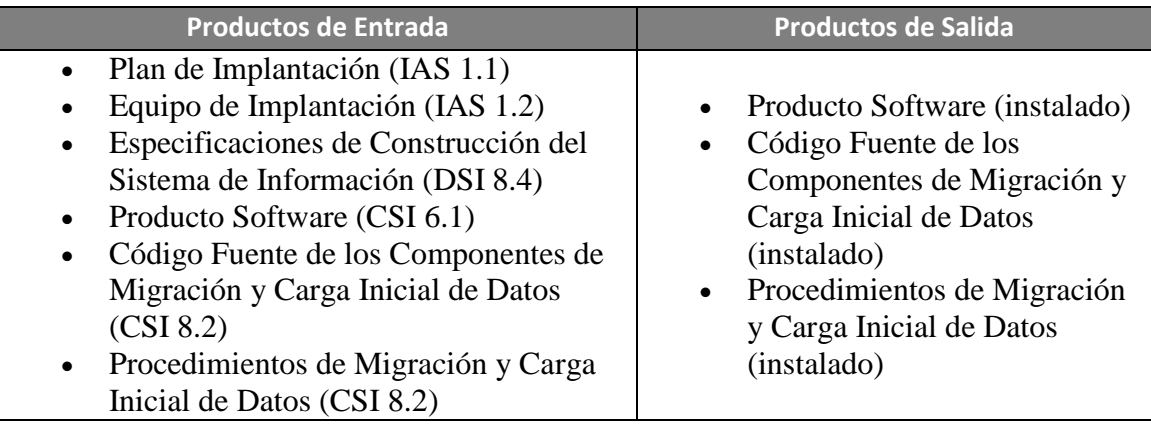

# **Actividad IAS 4: Carga de Datos al Entorno de Operación**

Teniendo en cuenta que los sistemas de información que forman parte del sistema a implantar pueden mejorar, ampliar o sustituir a otros ya existentes en la organización, puede ser necesaria una carga inicial y/o una migración de datos cuyo alcance dependerá de las características y cobertura de cada sistema de información implicado. Por tanto, la necesidad de una migración de datos puede venir determinada desde el proceso Estudio de Viabilidad del Sistema (EVS), en la actividad Selección de la Solución (EVS 6). Allí se habrá establecido la estrategia a seguir en la sustitución, evaluando las opciones del enfoque de desarrollo e instalación más apropiados para llevarlo a cabo.

En cualquier caso, en la actividad Diseño de la Migración y Carga Inicial de Datos (DSI 9) se habrán definido y planificado los procesos y procedimientos necesarios para llevar a cabo la migración, realizándose su codificación en la actividad Construcción de los Componentes y Procedimientos de Migración y Carga Inicial de Datos (CSI 8).

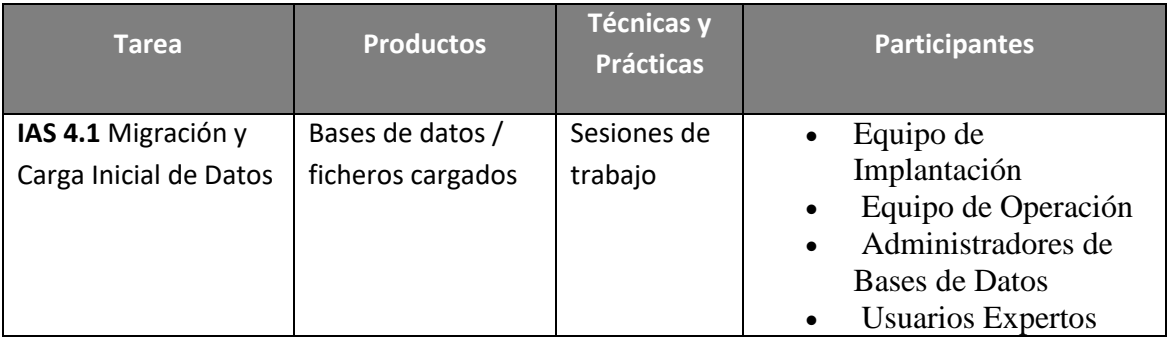

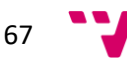

## **Tarea IAS 4.1: Migración y Carga Inicial de Datos**

Se realiza la carga inicial de datos del nuevo sistema, y se comprueba que ha finalizado correctamente.

A continuación, si procede, se hace la migración de datos, activando los procedimientos correspondientes, para efectuar la transformación de los datos de la estructura existente a la nueva. Se lleva a cabo la depuración de los datos que no sean consistentes, hasta comprobar su correcta finalización.

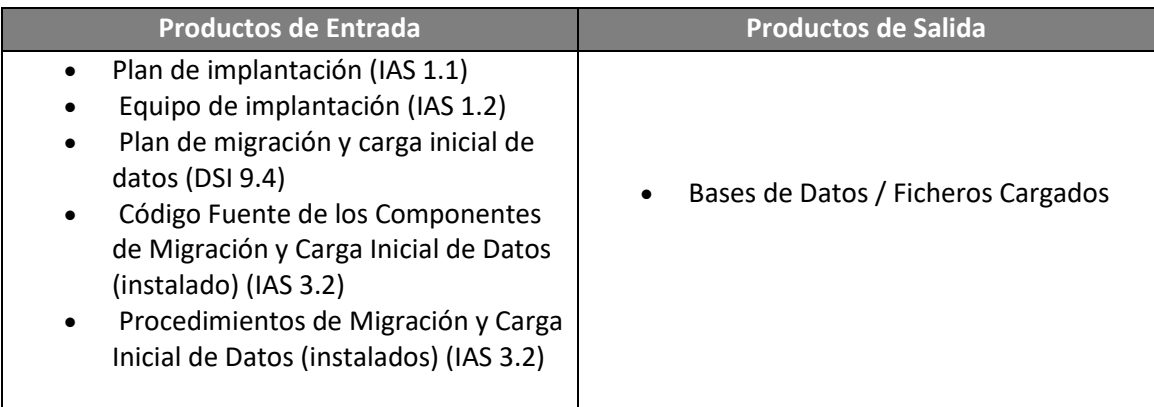

# **Actividad IAS 5: Pruebas de Implantación del Sistema**

La finalidad de las pruebas de implantación es doble:

- Comprobar el funcionamiento correcto del mismo en el entorno de operación.
- Permitir que el usuario determine, desde el punto de vista de operación, la aceptación del sistema instalado en su entorno real, según el cumplimiento de los requisitos especificados.

Para ello, el responsable de implantación revisa el plan de pruebas de implantación y los criterios de aceptación del sistema, previamente elaborados. Las pruebas las realizan los técnicos de sistemas y de operación, que forman parte del grupo de usuarios técnicos que ha recibido la formación necesaria para llevarlas a cabo.

Una vez ejecutadas estas pruebas, el equipo de usuarios técnicos informa de las incidencias detectadas al responsable de implantación, el cual analiza la información y toma las medidas correctoras que considere necesarias para que el sistema dé respuesta a las especificaciones previstas, momento en el que el equipo de operación lo da por probado.

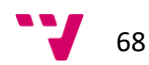

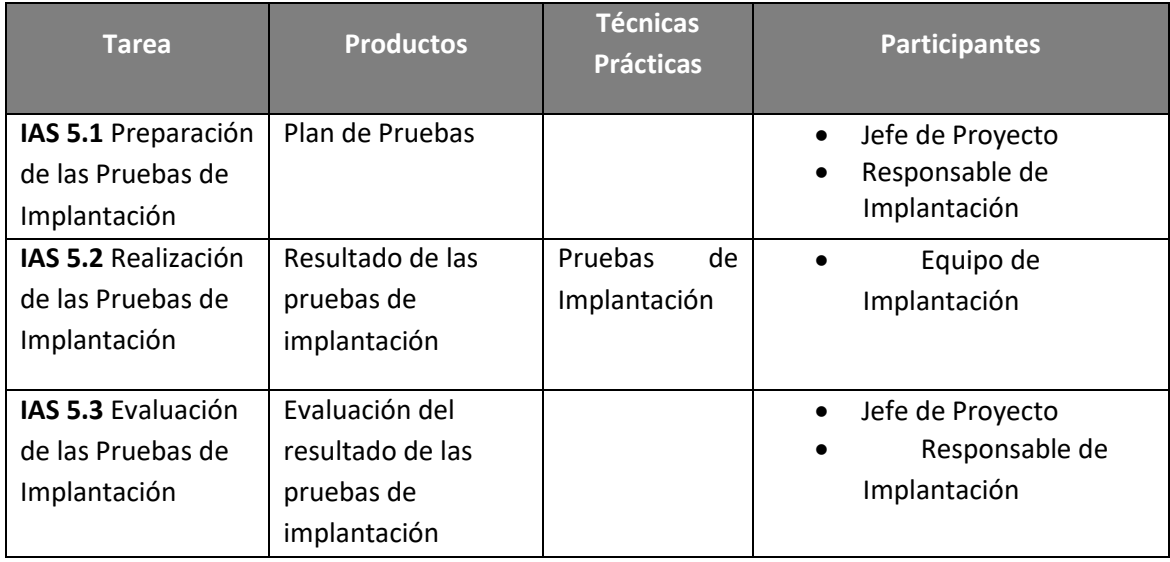

### **Tarea IAS 5.1: Preparación de las Pruebas de Implantación**

Se comprueba la disponibilidad de los recursos humanos y técnicos necesarios para realizar las pruebas de implantación. Se revisan las verificaciones establecidas en el plan de pruebas.

Si es necesario, se crea algún caso de prueba adicional que se considere importante y que no se haya tenido en cuenta hasta entonces. Se preparan las condiciones que permitan simular las situaciones límite previstas para las pruebas.

Se comunica el plan de pruebas de implantación al equipo responsable de realizarlas.

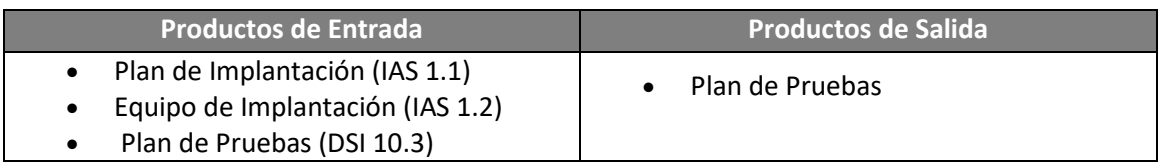

## **Tarea IAS 5.2: Realización de las Pruebas de Implantación**

Se realizan las pruebas de implantación, de acuerdo a las verificaciones establecidas en el plan de pruebas definido en la actividad **Especificación Técnica del Plan de Pruebas** (DSI 10). Es necesario tener en cuenta las posibles pruebas adicionales incorporadas a dicho plan en la tarea anterior.

El objetivo de estas pruebas es asegurar que el sistema se comporta de la forma prevista en el entorno de operación, y que responde a todas las especificaciones dadas en cuanto a:

 Recuperación, forzando el fallo del sistema y verificando si la recuperación se lleva a cabo de forma apropiada. En caso de que sea de forma automática, se evalúa la inicialización, los mecanismos de recuperación del estado del sistema, datos, etc.

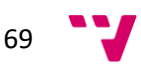

- Seguridad, verificando que los mecanismos de protección incorporados al sistema cumplen su objetivo.
- Rendimiento, probando el sistema en cuanto al tiempo de respuesta de ejecución y al tiempo de utilización de recursos.
- Comunicaciones, etc.

Se registra la realización de las pruebas incluyendo un informe que recoja la desviación de los requisitos establecidos y los problemas que quedan sin resolver.

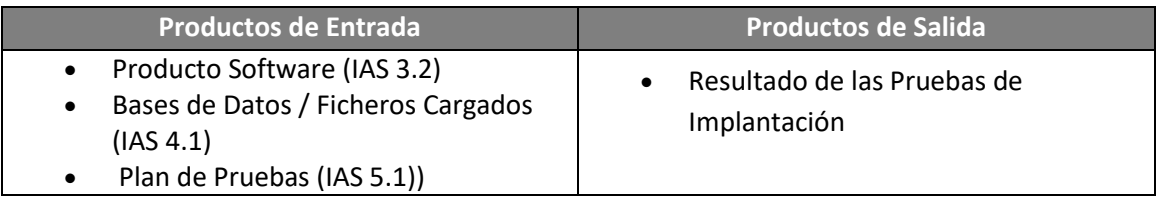

## **Tarea IAS 5.3: Evaluación de los resultados de las Pruebas de Implantación**

Se evalúan los resultados de las pruebas analizando las incidencias recibidas y comprobando que se han llevado a cabo todos los casos de pruebas establecidos en el plan de pruebas. Dicha evaluación consiste en:

- Comparar los resultados obtenidos con los esperados.
- Identificar el origen de cada problema para poder remitirlo a quién proceda, determinar la envergadura de las modificaciones y las acciones que deben llevarse a cabo para resolverlo de forma satisfactoria.
- Indicar si el plan de pruebas debe volver a realizarse total o parcialmente, y si será necesario contemplar nuevos casos de prueba no considerados anteriormente.

Una vez realizadas las medidas correctoras consideradas necesarias, y comprobado que el sistema cumple todos los requisitos de implantación. Se registra el resultado de la evaluación de las pruebas de implantación que incluye la aprobación o rechazo del sistema por parte de operación.

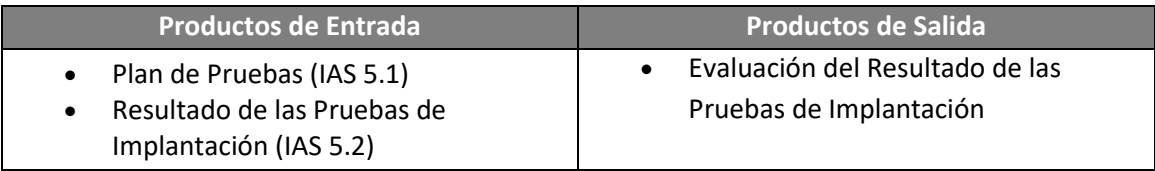

# **Actividad IAS 6: Pruebas de Aceptación del Sistema**

Las pruebas de aceptación tienen como fin validar que el sistema cumple los requisitos básicos de funcionamiento esperado y permitir que el usuario determine la aceptación del sistema. Por este motivo, estas pruebas son realizadas por el usuario final que, durante este periodo de tiempo, debe plantear todas las deficiencias o errores que encuentre antes de dar por aprobado el sistema definitivamente.

Los Directores de los Usuarios revisan los criterios de aceptación, especificados en el plan de pruebas del sistema, y dirigen las pruebas de aceptación final que llevan a cabo los

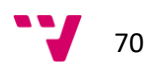

usuarios expertos. A su vez, éstos últimos elaboran un informe que los Directores de los Usuarios analizan y evalúan para determinar la aceptación o rechazo del sistema.

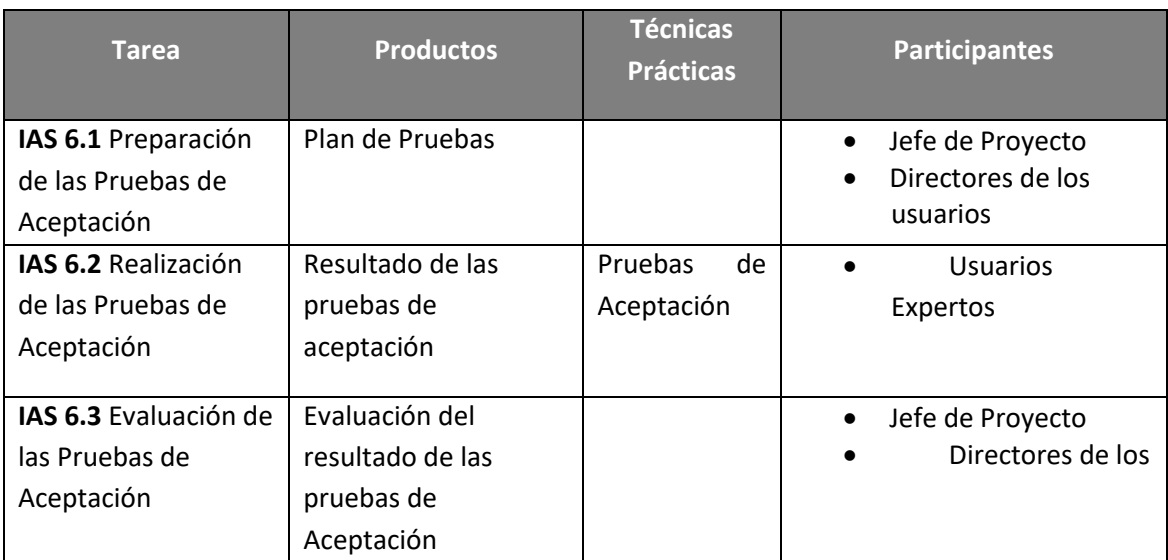

# **Tarea IAS 6.1: Preparación de las Pruebas de Aceptación**

Se analizan los criterios de aceptación establecidos por el usuario y recogidos en las verificaciones del plan de pruebas, por si fuera necesario incorporar algún caso de prueba adicional.

Se comunica el plan de pruebas de aceptación una vez actualizado, a los usuarios implicados según los distintos perfiles identificados en la tarea Especificación del equipo de implantación (IAS 1.2).

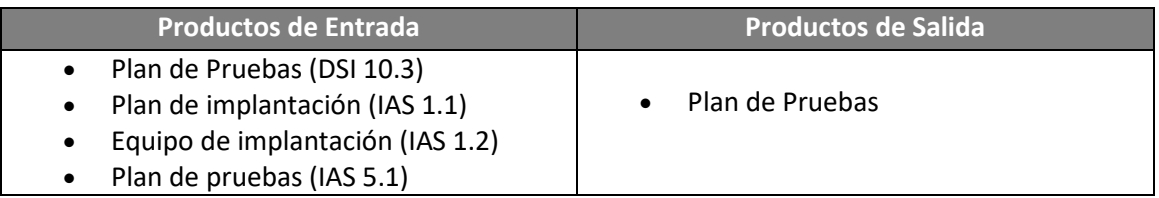

# **Tarea IAS 6.2: Realización de las Pruebas de Aceptación**

Se llevan a cabo las pruebas de aceptación final del sistema para asegurar que todos los componentes responden a los criterios de aceptación especificados.

Se registra la realización de las pruebas, incluyendo un informe que recoja la desviación de los requisitos establecidos y los problemas que quedan sin resolver.

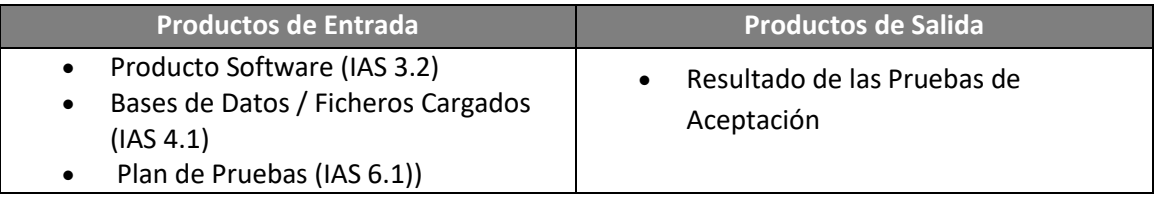

$$
71 \quad \text{V}
$$

#### **Tarea IAS 6.3: Evaluación de los resultados de las Pruebas de Aceptación**

Se evalúan los resultados de las pruebas, analizando las incidencias recibidas y comprobando que se han llevado a cabo todos los casos de pruebas establecidos en el plan de pruebas. Dicha evaluación consiste en:

- Comparar los resultados obtenidos con los esperados.
- Identificar el origen de cada problema para poder remitirlo a quién proceda y determinar qué acciones o medidas correctoras es preciso llevar a cabo para resolverlo de forma satisfactoria.
- Indicar qué pruebas se debe volver a realizar, o si será necesario contemplar nuevos casos de prueba.

Una vez realizadas las medidas correctoras necesarias, y comprobado que su comportamiento es adecuado, se documenta el resultado global de la evaluación de las pruebas de aceptación que incluye la aprobación del sistema por parte del usuario final.

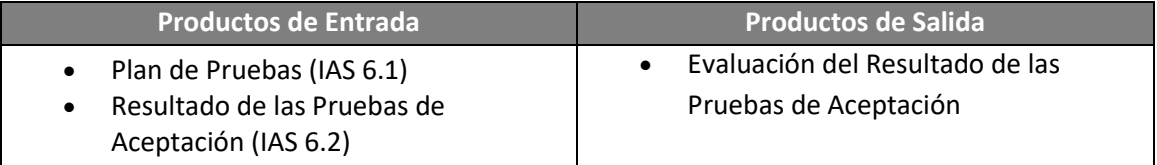

# **Actividad IAS 7: Preparación del Mantenimiento del Sistema**

El objetivo de esta actividad es permitir que el equipo que va a asumir el mantenimiento del sistema esté familiarizado con él antes de que el sistema pase a producción. Para conseguir este objetivo, se ha considerado al responsable de mantenimiento como parte integrante del equipo de implantación. Por lo tanto, se habrá tenido en cuenta su perfil al elaborar el esquema de formación correspondiente.

Una vez que el responsable de mantenimiento ha recibido la formación necesaria y adquirido una visión global del sistema que se va a implantar, se le entregan los productos que serán objeto del mantenimiento. De esta manera, obtiene de una forma gradual un conocimiento profundo del funcionamiento y facilidades que incorpora el sistema, que van a permitirle acometer los cambios solicitados por los usuarios con mayor facilidad y eficiencia. Se reduce, en consecuencia, el esfuerzo invertido en el mantenimiento.

Es importante resaltar que la existencia de una configuración del software permite reducir el esfuerzo requerido y mejora la calidad general del software a mantener, aunque no garantiza un mantenimiento libre de problemas. Una pobre configuración del software puede tener un impacto negativo sobre su facilidad de mantenimiento.

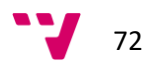
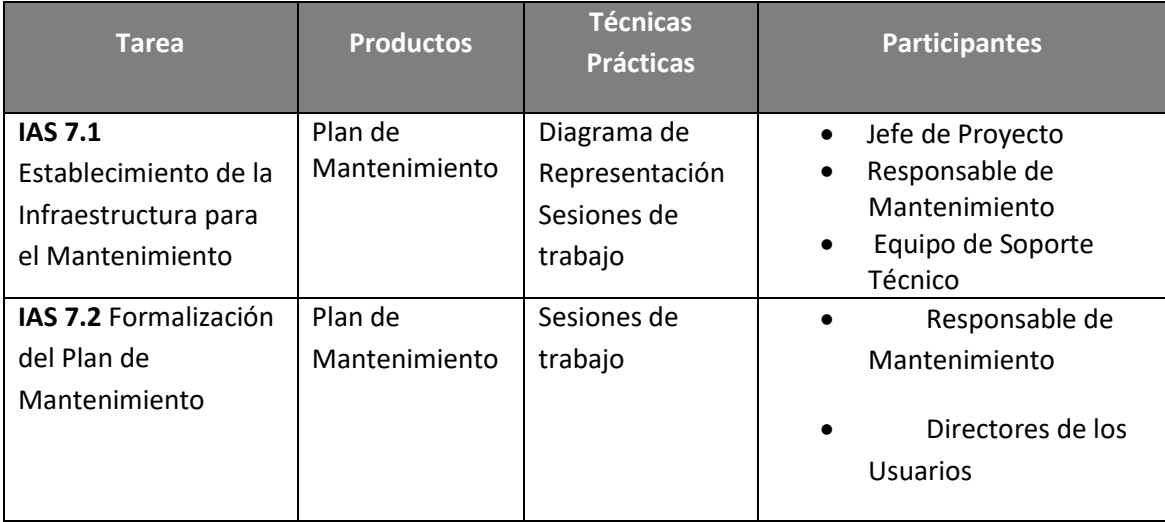

## **Tarea IAS 7.1: Establecimiento de la Infraestructura para el Mantenimiento**

En esta tarea se recopilan los productos de cada uno de los sistemas de información implicados en la implantación que van a ser objeto de mantenimiento. Se entregan a su responsable con el fin de implicarle más activamente en el dominio del sistema, para que una vez aceptado e implantado responda de forma satisfactoria a las peticiones de mantenimiento. El conjunto de productos a entregar dependerá del alcance y nivel de soporte que se haya establecido previamente para el mantenimiento del sistema.

Una vez que el responsable de mantenimiento ha analizado en detalle la funcionalidad del sistema a implantar, valorará si la información disponible es suficiente para poder abordar en condiciones óptimas el futuro mantenimiento, asegurando que cuando el sistema se incorpore al entorno de producción todos los productos relacionados estén completos, actualizados y sean consistentes y precisos. La revisión de la configuración asegura que todos los elementos de la configuración del software son completos y comprensibles, garantizando el control de modificaciones futuras.

Asimismo, aunque el entorno en que va a funcionar el sistema ya está predefinido, es necesario preparar el entorno en el que se va a realizar el mantenimiento identificando las necesidades de hardware y software adicional para acometer los cambios de una forma más ágil y segura. Por tanto, es necesario evaluar las herramientas disponibles en la organización para la gestión del mantenimiento y determinar su nivel de adecuación a las necesidades del nuevo sistema. Si las herramientas son insuficientes, o no están del todo integradas, se deben analizar y valorar qué herramientas de las existentes en el mercado son las más apropiadas, y seleccionar aquéllas que garanticen la integración entre los distintos productos objeto del mantenimiento.

Es conveniente definir mecanismos para registrar y evaluar cada petición de mantenimiento, controlar y realizar los cambios y asegurar que se implementan adecuadamente.

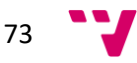

Finalmente, se recoge en el plan de mantenimiento toda la infraestructura necesaria para la gestión del futuro mantenimiento.

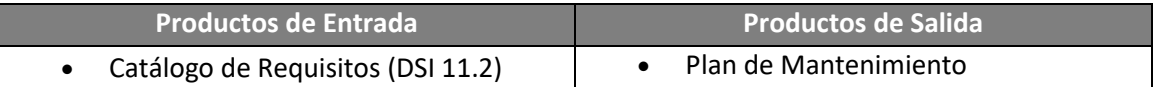

## **Tarea IAS 7.2: Formalización del Plan de Mantenimiento**

Se establece formalmente el plan de mantenimiento para el sistema, una vez que haya sido aceptado y se incorpore al entorno de producción. Se fija el tipo de mantenimiento que se va a asumir para cada sistema de información, determinando los criterios de regulación necesarios para cada tipo de mantenimiento contemplado y reflejando los requisitos de formación esenciales, de manera que se pueda responder satisfactoriamente a las peticiones de mantenimiento.

Se estiman los recursos humanos necesarios para el servicio de mantenimiento establecido, definiendo claramente sus perfiles, asignando responsabilidades y determinando las funciones que van a llevar a cabo, con el fin de garantizar la coordinación en la gestión del mantenimiento.

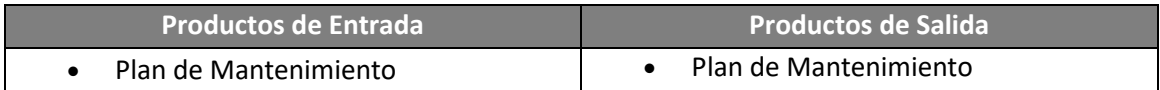

# **Actividad IAS 8: Establecimiento del Acuerdo de Nivel de Servicio**

Antes de la aprobación definitiva del sistema por parte del Comité de Dirección es conveniente:

- Determinar los servicios que requiere el mismo.
- Especificar los niveles de servicio con los que se va a valorar la calidad de ese prestación.
- Definir qué compromisos se adquieren con la entrega del sistema.

Para ello, en primer lugar, se negocia entre los máximos responsables del usuario y de operación qué servicios y de qué tipo se van a prestar. Una vez acordados, se detallan los niveles de servicio definiendo sus propiedades funcionales y de calidad. Se establece cuáles de ellas son cuantificables y qué indicadores se van a aplicar. Es importante señalar que los niveles de servicio son específicos para cada uno de los subsistemas que componen el sistema de información, y dependen del entorno de operación y de la localización geográfica en que se implante un sistema de información concreto, pudiendo haber servicios básicos para todo el sistema o específicos para un subsistema de información concreto.

Por último, se establece formalmente el acuerdo de nivel de servicio, considerando los recursos necesarios, plazos de restablecimiento del servicio, coste y mecanismos de regulación que están asociados a cada servicio especificado anteriormente.

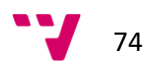

Según el ámbito y el alcance de los tipos de servicio que se vayan a prestar, se determinar los productos del ciclo de vida del software necesarios para poder establecer el acuerdo de nivel de servicio.

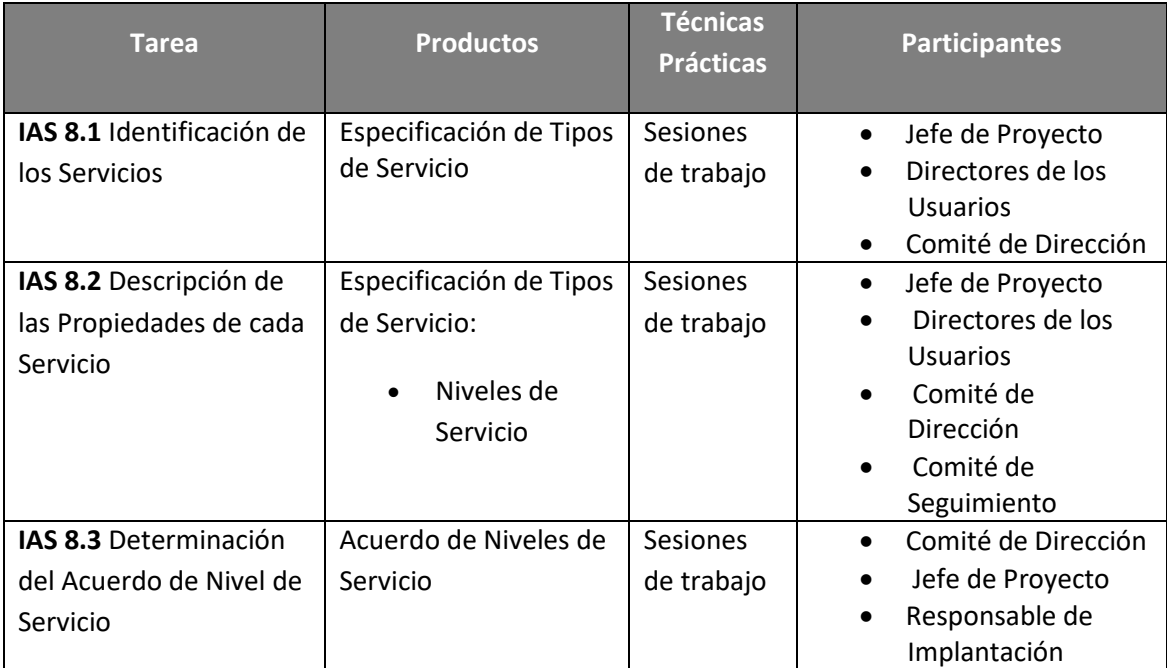

## **Tarea IAS 8.1: Identificación de los Servicios**

Se identifican los tipos de servicio requeridos por el sistema objeto de la implantación, en función de los sistemas de información que componen el sistema, sus requisitos y su localización geográfica.

Entre los tipos de servicio se pueden distinguir los servicios al cliente (servicio de atención al usuario, etc.) y servicios de gestión de operaciones:

- Servicios en línea (tiempo de respuesta, rendimiento, disponibilidad).
- Servicios por lotes (planificación y reanudación de trabajos, prerrequisitos y condiciones de ejecución, condiciones de rearranque, etc.).
- Comunicaciones (gestión y control de red, estaciones de trabajo locales, etc.).
- Seguridad (vigilar el uso no autorizado de sistemas, redes y software; garantizar y restaurar la disponibilidad de sistemas y funciones, mediante procedimientos de copias de seguridad y recuperación).
- Gestión de la capacidad (posibilitar el cumplimiento de los requisitos de usuario en cuanto a horas de servicio, recuperación, etc.).

Se consideran los servicios comunes de los sistemas de información implicados en la implantación y los específicos de cada uno de ellos, teniendo en cuenta en ambos casos la cobertura geográfica.

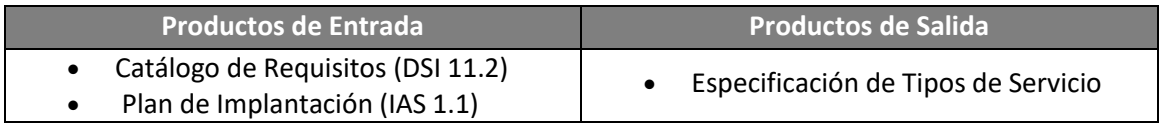

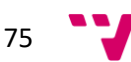

## **Tarea IAS 8.2: Descripción de las Propiedades de cada Servicio**

Para cada tipo de servicio identificado anteriormente se detallan sus propiedades funcionales, estableciendo las características que permiten especificar el funcionamiento del servicio (agentes que intervienen, acciones que se llevan a cabo, condiciones de activación, etc.).

Asimismo, se especifican las propiedades de calidad que constituyen el nivel de servicio, y que permiten valorar la calidad de dicho servicio. Estas propiedades hacen referencia a la eficiencia del sistema (en relación con el tiempo y recursos necesarios), y su fiabilidad y facilidad de uso, entre otros. Se debe determinar cuáles de estas propiedades son cuantificables y establecer, en caso de que lo sean:

- en qué términos deben expresarse, es decir volumen, capacidad, carga de trabajo, tiempo, duración, frecuencia, etc.
- qué unidades de medida deben utilizarse, indicando todos los supuestos relativos a las condiciones en que se garantiza el nivel de servicio.

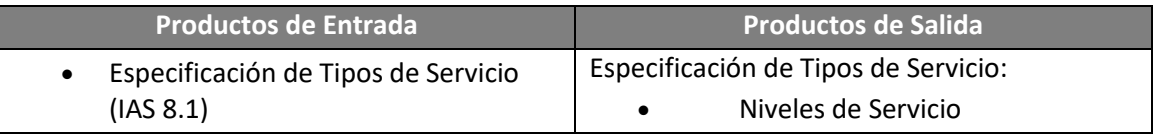

## **Tarea IAS 8.3: Determinación del Acuerdo de Nivel de Servicio**

Una vez que el sistema se encuentra en su entorno de operación y ha sido aceptado se establecen formalmente los tipos de servicios a los que se debe dar respuesta, tanto por operación como por el usuario, mediante la especificación del acuerdo de servicio. En esta especificación se recoge el compromiso adquirido para cada tipo de servicio en términos de cumplimiento de los objetivos de nivel de servicio, considerando los recursos, plazos, coste, etc.

Se determinan los mecanismos de regulación de los niveles de servicio para el nuevo sistema con el objeto de garantizar la prestación del servicio, tanto en el ámbito de soporte al usuario, como en el de operación.

Se hace una estimación de los recursos humanos y de infraestructura necesaria para prestar el servicio con el nivel de calidad deseado, en función de la cobertura y grado de formalismo de los mecanismos de regulación establecidos. En cuanto a los recursos humanos, es conveniente especificar la cantidad y perfil de las personas requeridas, y su responsabilidad, determinando los niveles de cualificación necesarios. En cuanto a los recursos de infraestructura, se deben valorar, entre otros, la necesidad de software de apoyo.

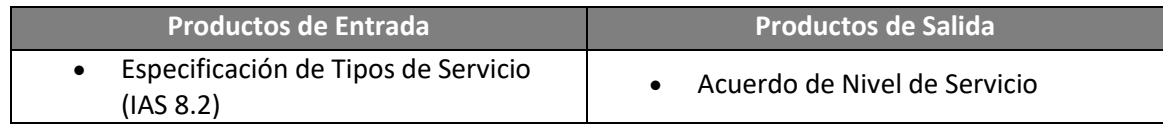

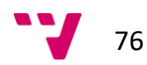

# **Actividad IAS 9: Presentación y Aprobación del Sistema**

Una vez que se han efectuado las pruebas de implantación y de aceptación, y que se ha fijado el acuerdo de nivel de servicio, el Comité de Dirección debe formalizar la aprobación del sistema. Para esto, se lleva a cabo una presentación general del sistema al Comité de Dirección y se espera la confirmación de su aprobación.

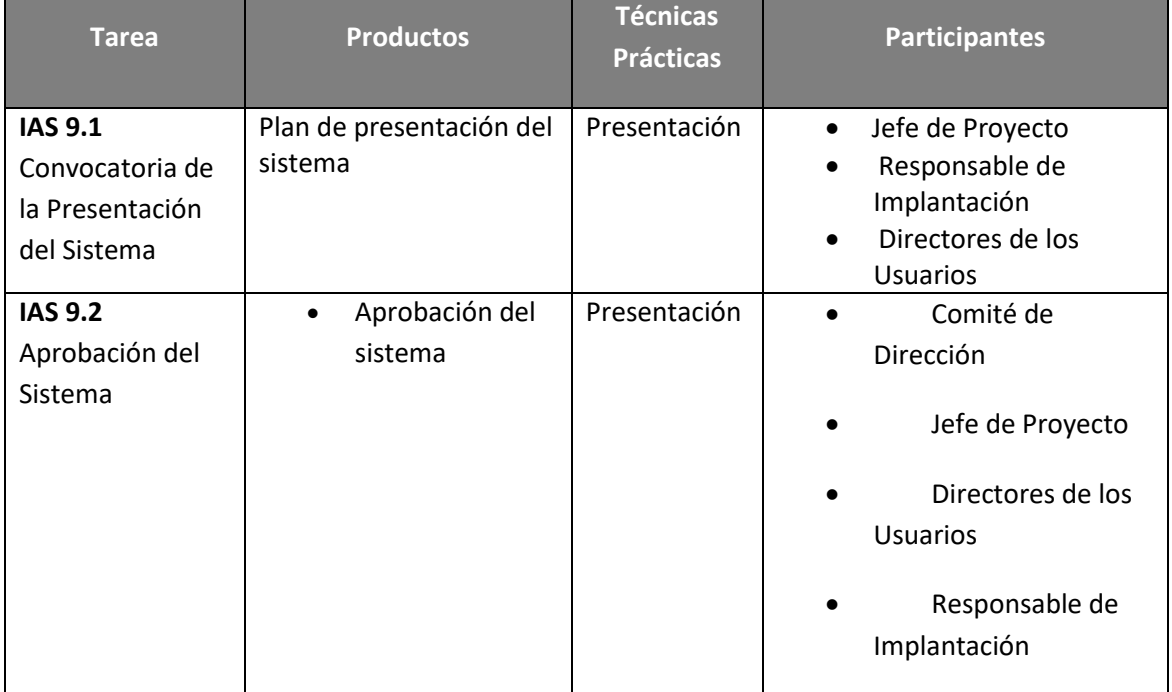

## **Tarea IAS 9.1: Convocatoria de la Presentación del Sistema**

Se recopila la información del sistema que se debe entregar al Comité de Dirección (evaluación de las pruebas, acuerdo de nivel de servicio y plan de mantenimiento) y se realiza la convocatoria para la presentación del sistema.

Se recibe la confirmación por parte del Comité de Dirección y se prepara la presentación del sistema.

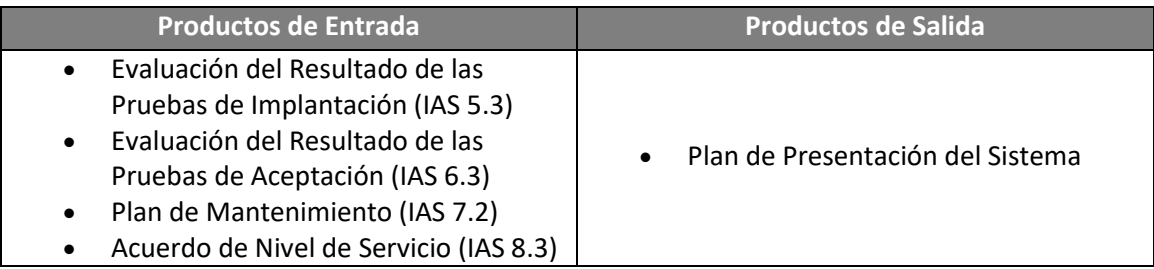

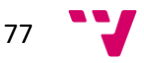

## **Tarea IAS 9.2: Aprobación del Sistema**

Se presenta el sistema al Comité de Dirección según el plan previsto y se aprueba formalmente el sistema.

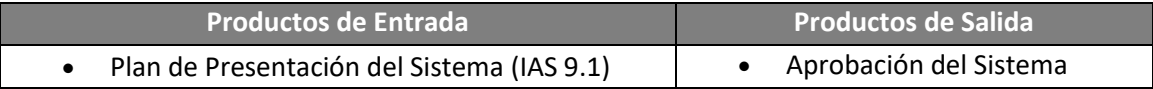

## **Actividad IAS 10: Paso a Producción**

Esta actividad tiene como objetivo establecer el punto de inicio en que el sistema pasa a producción, se traspasa la responsabilidad al equipo de mantenimiento y se empiezan a dar los servicios establecidos en el acuerdo de nivel de servicio, una vez que el Comité de Dirección ha aprobado el sistema.

Para ello es necesario que, después de haber realizado las pruebas de implantación y de aceptación del sistema, se disponga del entorno de producción perfectamente instalado en cuanto a hardware y software de base, componentes del nuevo sistema y procedimientos manuales y automáticos.

En función del entorno en el que se hayan llevado a cabo las pruebas de implantación y aceptación del sistema, habrá que instalar los componentes del sistema total o parcialmente. También se tendrá en cuenta la necesidad de migrar todos los datos o una parte de ellos.

Una vez que el sistema ya está en producción, se le notifica al responsable de mantenimiento, al responsable de operación y al Comité de Dirección.

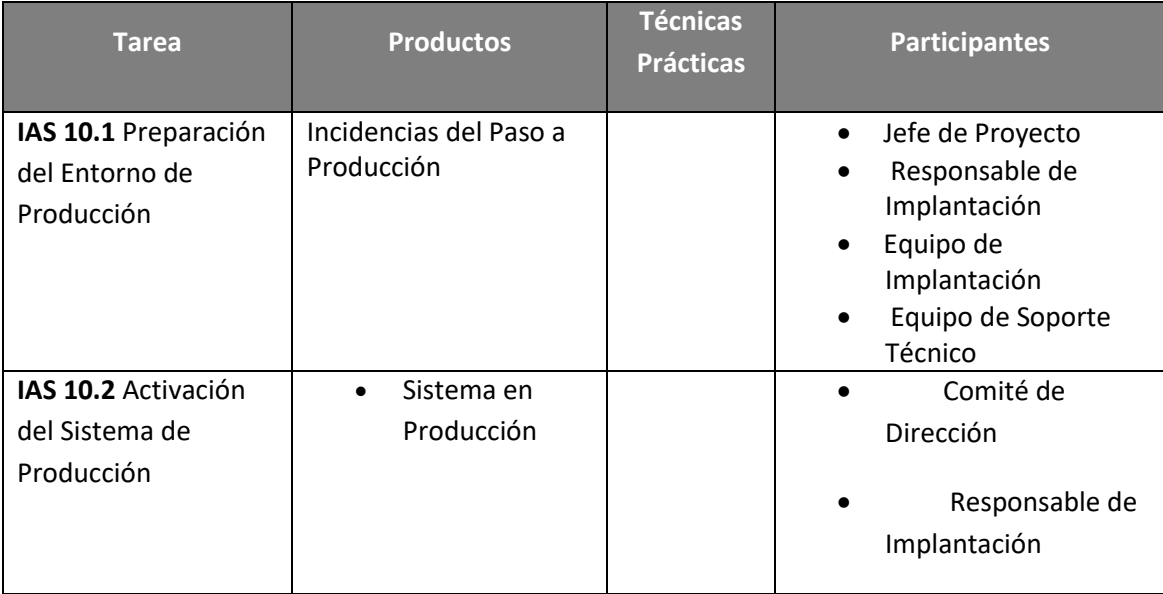

## **Tarea IAS 10.1: Preparación del Entorno de Producción**

Se analiza qué componentes es necesario incorporar al entorno de producción, de acuerdo a las características y condiciones del entorno en que se hayan llevado a cabo las pruebas y se realiza la instalación de los componentes necesarios. Se va lora también, en

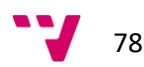

cuanto a los datos, la necesidad de realizar una nueva carga, una inicialización o una restauración.

Se comprueba que la instalación del sistema es correcta. Por último, se determina la fecha para la activación del sistema y la eliminación del antiguo, si existiera, estableciendo cómo se va a llevar a cabo la transición de uno a otro.

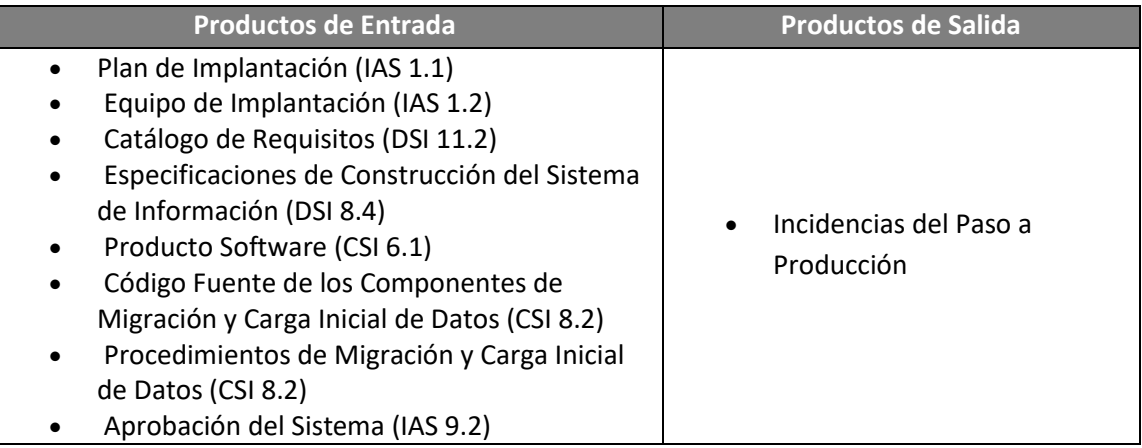

## **Tarea IAS 10.2: Activación del Sistema en Producción**

Se arranca el nuevo sistema en producción activando tanto el proceso de Mantenimiento, si se ha determinado en el sistema, como los servicios que se van a prestar.

**Productos de Salida**

Sistema en Producción

# *6. PLAN DE FORMACIÓN*

La empresa GADD grupo Meana aportó en su pliego de condiciones un plan de formación. La formación ofertada comprende los siguientes perfiles: usuarios finales, atención al ciudadano, administradores y soporte de sistemas.

Un plan de formación global y que incluye también las mejoras ofertadas. En él se detallan los materiales que se facilitaran para la misma, como el contenido del programa preparado para cada perfil junto al número de sesiones que se realizarán, teniendo como número mínimo de sesiones o grupos los siguientes:

- **Formación a Usuarios Finales**: 12 sesiones, repartidas en tres meses.
- **Formación a Atención al Ciudadano**: 6 sesiones repartidas en

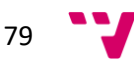

- tres meses
- **Formación a Modeladores de procedimientos**: 4 sesiones
- **Formación a Administradores**: 2 sesiones
- **Formación a Soporte de Sistemas**: 2 sesiones
- **Formación de Formadores**: 2 sesiones

En el ámbito del proyecto se define y ejecuta un plan de formación a distribuir a lo largo del mismo según se vayan poniendo en marcha diferentes módulos, a razón de dos sesiones diarias de tres horas, resultando un total de 6 horas/jornada.

El número de horas totales dependerá del número de usuarios a formar y del alcance o funcionalidades a implantar en el ámbito del proyecto.

Los planes de formación elaborados por Grupo Meana, S.A. en el ámbito de la implantación de soluciones de Gestión Administrativa en las AA.PP. constan de los elementos que se desarrollan en los siguientes apartados.

#### **Módulos formativos**

Un módulo de formación es un conjunto de tópicos que están fuertemente relacionados entre sí. Cada módulo describe de forma completa uno o varios procesos, conceptos o instrumentos de gestión que estén relacionados, no siendo recomendable abordar diferentes partes de un proceso en diferentes módulos salvo que éste sea muy extenso y requiera fragmentación.

Un módulo de formación no tiene que corresponderse necesariamente con un módulo de un aplicativo de software, aunque algunas veces puedan corresponderse. Uno de los módulos de carácter transversal tiene que dar una visión general de los sistemas y describir el resto de módulos que serán abordados, ya que la visión general es siempre muy importante. Un mismo módulo puede ser utilizado en diferentes cursos.

Un plan de formación estará constituido por uno o varios cursos y cada curso por un conjunto de módulos formativos que son impartidos secuencialmente dentro del curso.

Para cada curso se diseña una hoja informativa con el programa de contenidos, audiencia, calendario, etc. acompañada de un cuadro de inscripción en papel o electrónico.

Los cursos prediseñados para la formación en la plataforma OpenCERTIAC se describen a continuación.

## **Cursos**

### **Curso I. Registro**

- Módulo 1. Características y Conceptos Generales
- Módulo 2. Terceros
- Módulo 3. Documentos Modelos y Plantillas
- Módulo 5. Firma Digital de Documentos y Portafirmas

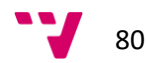

- Conceptos Generales del Registro
- Tipos de registro y modos de operación
- Apertura, cierre, bloqueo de registros. Proceso de Asientos
- Registro de Entrada y de Salida de Documentos
- Creación de Asientos
- Generación de asientos en blanco
- Modificación de Asientos. Operaciones permitidas con y sin clave.
- Módulo 10. Digitalización de Documentos
- Módulo 7. Anotaciones
- Módulo 4. Acuses de Recibo
- Módulo 11. Apertura de Expedientes
- Módulo 6. Movimiento de Documentos y Expedientes
- Validación mecánica y emisión de justificantes
- Para qué sirve el justificante
- Para qué sirve la validación mecánica
- Ejemplos de justificantes y validación mecánica
- Módulo 8. Consultas, Consultas Predefinidas y Alarmas
- Libros de Registro y Listados
- Generación de Registros SICRES para intercambio de anotaciones registrales

### **Curso II. Gestión y tramitación de expedientes**

- Módulo 1. Características y Conceptos Generales
- Módulo 2. Terceros
- Módulo 3. Documentos Modelos y Plantillas
- Módulo 5. Firma Digital de Documentos y Portafirmas
- Módulo 11. Apertura de Expedientes
- Módulo 12. Gestión de Expedientes.
- Módulo 13. Inicio de Trámite.
- Módulo 14. Instrucción y Finalización de Trámites
- Módulo 15. Circuitos de Tramitación.
- Módulo 10. Digitalización de Documentos
- Módulo 7. Anotaciones
- Módulo 4. Acuses de Recibo
- Módulo 6. Movimiento de Documentos y Expedientes
- Módulo 8. Consultas, Consultas Predefinidas y Alarmas

## **Curso III. Órganos Colegiados**

- Módulo 1. Características y conceptos generales
- Módulo 2. Terceros
- Módulo 3. Documentos Modelos y Plantillas
- Módulo 5. Firma Digital de Documentos y Portafirmas
- Módulo 11. Apertura de Expedientes
- Módulo 6. Movimiento de Documentos y Expedientes
- Módulo 8. Consultas, Consultas Predefinidas y Alarmas
- Módulo 16. Decretos

### **Curso IV. Parametrización y administración**

- Módulo 1. Características y conceptos generales
- Configuración y mantenimiento
- Instalación de la aplicación
- Mantenimiento usuarios y negociados

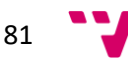

- Mantenimiento de la política de seguridad mediante permisos y firmas
- Asignación de actividades
- Mantenimiento de listados, documentos, plantillas y estadísticas
- Mantenimiento de expedientes
- Mantenimiento de trámites y procedimientos
- Campos suplementarios (definición, tipos y asociación a objetos del sistema)
- Actualizaciones remotas de parámetros.
- Almacenamiento de los datos (base de datos, archivadores, permisos)
- Archivos de la aplicación
- Secciones y parámetros más importantes
- Modificación de parámetros
- Bloqueo de parámetros por parte del administrador
- Proceso de carga y validación de propuestas de Terceros
- Tratamiento del fichero de precarga
- Módulo 22. Administración de OpenCERTIAC, OpenSIAC y OpenNOTE

## **Curso V. Firma Digital y Portafirmas**

• Módulo 5. Firma digital de documentos y portafirmas

### **Curso VI. Archivo**

• Módulo 18. Archivo Administrativo e Histórico

## **Curso VII. Administración electrónica**

- Módulo 19. Sede Electrónica
- Módulo 20. Registro Electrónico
- Módulo 21. Notificaciones telemáticas

## **Curso VIII. Explotación de la Plataforma**

• Módulo 23. Explotación

### **Curso IX. Framework de desarrollo**

• Módulo 24. Framework de Desarrollo

## **Perfiles**

El plan de formación define igualmente los diferentes tipos de perfiles de la audiencia a la que se dirige la formación.

Los perfiles serán definidos en función de la naturaleza de los cursos y módulos formativos.

Cada perfil tendrá asociado unos cursos que serán de su interés y a los que ha de asistir en relación a sus tareas.

El plan de formación que se ha desarrollado para la implantación de la plataforma OpenCERTIAC en el ayuntamiento ha sido el que sigue:

Se ha diferenciado entre el personal usuario de la aplicación entre los siguientes perfiles:

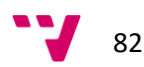

Registrador, Tramitador, Técnico, Soporte.

Con la particularidad que presenta el ayuntamiento, tanto debido al tamaño reducido y la alta ocupación de las aulas de formación, como el horario de los usuarios para recibir dicha formación. Se ha conseguido organizar la formación de la siguiente manera.

La formación la vamos a diferenciar por los usuarios a los que va destinada. Así primeramente se realizó una formación a los técnicos que iban a dar soporte a la implantación de la aplicación.

Esta primera formación se realizó por videoconferencia y en ella se nos presentó la aplicación a los técnicos de Informática.

Fueron 3 días, 2 horas diarias en dos grupos con sesiones de 9 a 11h y de 12 a 14h donde se nos explicó el manejo y las características principales de la aplicación.

Esta formación se realizó para los técnicos que se iban a hacer cargo de su implantación, así como a los técnicos de soporte que iban a gestionar las incidencias de los usuarios finales.

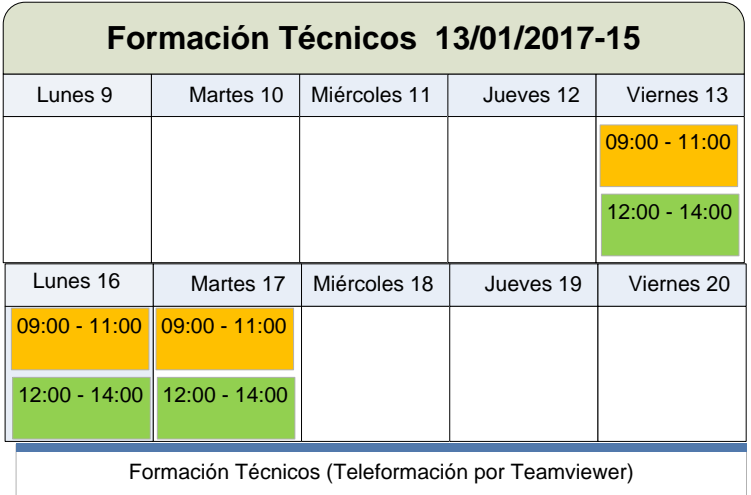

Tras estos días de formación la formación de usuarios finales se hizo esperar. Y ya fue cuando en el mes de marzo, recién pasadas las fallas, cuando se realizó la primera formación de usuarios finales.

Esta formación fue presencial, en aula informática con capacidad para 15 alumnos simultáneos cada uno con su puesto de trabajo y el profesor de la empresa GADD Grupo Meana con su ordenador y proyector.

Estos primeros alumnos, usuarios finales. Fueron tanto del Servicio de Información al Ciudadano (SIAC), como de Urbanismo. A los que acompañamos como oyentes los técnicos de informática que seguíamos reforzando nuestro conocimiento de la plataforma, a la vez que subsanábamos problemas con la red del aula de formación.

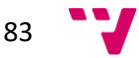

La formación se correspondió con sus tareas, que se recogen en el **Curso I**. Teniendo una duración de 5 días a 3 horas por día, en dos sesiones. Con lo que se formó a un total de 30 usuarios finales.

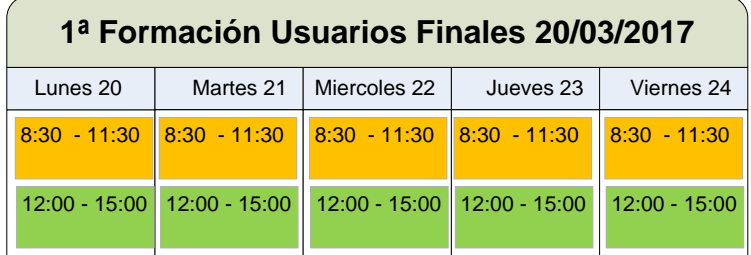

A la vez que los usuarios recibían la formación se les iba dando acceso en sus equipos de trabajo a la aplicación en su versión de pruebas.

#### OpenCERTIAC\_PRE

Posibilitando a los usuarios en caso de disponer de tiempo en su horario de trabajo poder acceder y familiarizarse con la aplicación, al mismo tiempo que reforzaban aquello visto en el curso.

Tras esta semana, se hizo otra semana de formación totalmente diferente. En esta la semana se partió en dos, realizándose el lunes, martes y miércoles formación específica del Registro de Entrada y Salida. Y el jueves y viernes se dedicó a la formación de los usuarios en los apartados de Portafirmas y Firmas. Donde se formaron concejales y jefes de área.

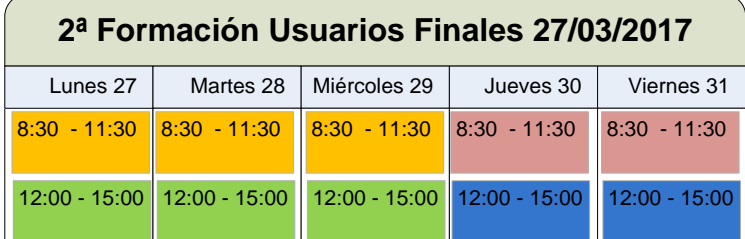

La tercera edición de la formación fue para formar a otra sección y al igual que la primera se destino toda la semana en su formación, cursando el **curso II**, anteriormente descrito.

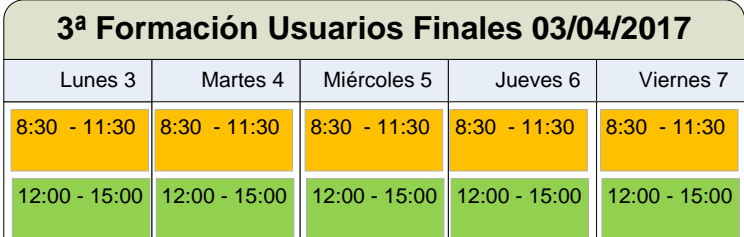

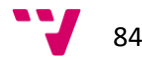

Tras esta tercera formación y pasado el Lunes de Pascua, el martes 11 de abril se puso en marcha la aplicación tanto en el Registro de Entrada del SIAC como en Urbanismo.

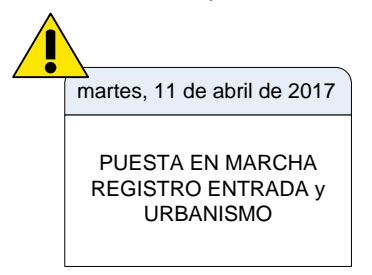

Así, el martes santo, se ponía en marcha la aplicación en ambas secciones, con todo el personal de informática volcado en el soporte de estas dos secciones.

Fue un inicio algo complicado porque la sección del SIAC estrenaba para la ocasión equipos nuevos que dieron ciertos conflictos de versiones de java, navegadores… que luego detallaremos en la configuración de los equipos de usuarios finales.

Pasada la Pascua se siguió con varias formaciones más. Dando la posibilidad a la sección de arrancar pasada la misma a usar ya plenamente la aplicación. De esta forma se dieron las siguientes formaciones.

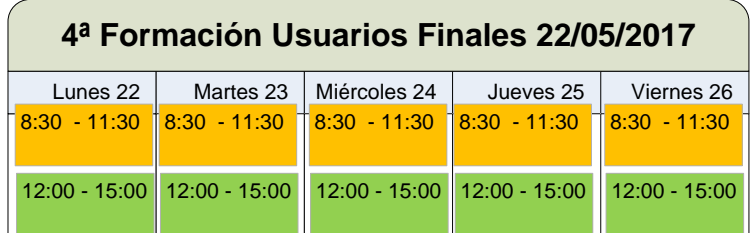

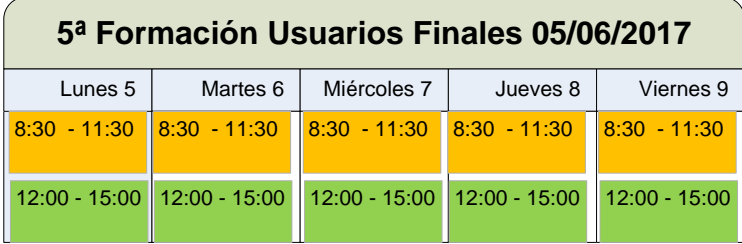

Terminando las ediciones de formación con una semana de formación extraordinaria donde se duplicó la capacidad de formación. Disponiendo de dos profesores y habilitando la formación en una nueva aula.

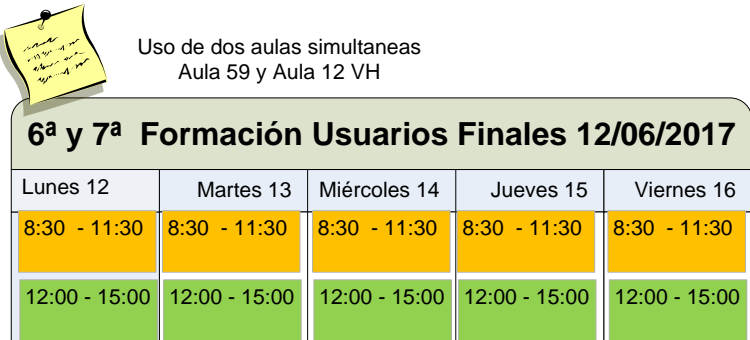

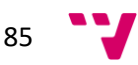

Con todo ello se daba por formado todo el personal administrativo del ayuntamiento.

El registro de asistencia a la formación de los usuarios finales, fue normal exceptuando algunos casos de imposibilidades de horario que se cubrieron haciendo cambios entre los mismos usuarios con otros compañeros.

# *7. Conclusiones*

La hoja de ruta para el Ayuntamiento de Paterna, está alineada con las obligaciones de la leyes 39/2015 y 40/2015, y se basa en los siguientes objetivos:

 Implantar un sistema de gestión interno que cubra todo el ciclo de vida de los actos administrativos.

*Que es para lo que se usa la aplicación OpenCERTIAC.*

 Implantar una Sede Electrónica para que los ciudadanos y empresas interactúen directamente con el sistema de gestión interna, consultando el catálogo de servicios, iniciando actuaciones administrativas a través del registro electrónico, accediendo al área privada o carpeta ciudadana para ver sus asuntos y recibiendo notificaciones electrónicas por el mecanismo de comparecencia en Sede.

*La implantación de la Sede Electrónica es otro apartado que se cubre con la aplicación OpenCERTIAC.*

No generar papel: implantar firma digital a todos los niveles dentro de la organización.

La no generación de papel es uno de los indicadores que se utilizan para ver el grado de implantación de la digitalización en la administración. Como podremos ver más adelante en este apartado de conclusiones, la reducción del mismo es una constante en el ayuntamiento de Paterna de unos años hacía aquí a lo que ayuda la firma electrónica de expedientes y los mismos expedientes electrónicos.

 No admitir papel: implantar procesos de digitalización certificada en los registros para generar copias auténticas electrónicas de originales en papel.

Con los nuevos equipamientos de digitalización instalados en los puestos de registro y de entrada del ayuntamiento, este es un punto que está cubierto, y que aún siendo a veces un retardo en el proceso de registro. Ayuda a la tramitación posterior de dichos documentos.

 Interoperabilidad: integrarse con los servicios de interoperabilidad de la AGE y de otras Administraciones públicas para mejorar la eficiencia y eficacia de los procesos administrativos, dando también cumplimiento a la ley.

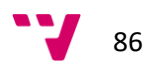

El uso de la interoperabilidad se encuentra actualmente en auge en el ayuntamiento con el uso tanto de la aplicación ORVE, como del agente de Servicios Comunes y como veremos a continuación está suponiendo un ahorro significativo a nivel económico en la gestión de trámites

 Normalizar y automatizar: normalizar y automatizar los procedimientos administrativos para unificar la gestión y reducir al mínimo la burocracia administrativa.

La normalización aún está siendo implantada con la creación de plantillas y modelos para todos los trámites de las distintas secciones del ayuntamiento. Por lo que aún no ha mostrado todo su potencial, aunque con trabajo y esfuerzo se va a intentar que así sea.

Se han definido y se siguen definiendo procedimientos, avanzando en las diferentes áreas en función de la implicación, disponibilidad y recursos de las mismas.

 Reingeniería y mejora continua. Obtener indicadores de gestión para detectar ineficiencias y acciones correctoras e ir eliminando los trámites superfluos y digitalizando cada vez más los procesos.

El proceso de reingeniería y mejora continua es el que ahora mismo hace que a través del mantenimiento se intente mejorar la forma de trabajo a través de la aplicación, ajustándola tanto a la forma de trabajar de los funcionarios del ayuntamiento como reajustando la forma de trabajo que tenían los funcionarios a OpenCERTIAC para que la aplicación les ayude a mejorar su rendimiento.

Tras ver que las conclusiones de la implantación de la Administración Electrónica en el Ayuntamiento de Paterna está alineada con las obligaciones de la leyes 39/2015 y 40/2015.

Ni que decir tiene que aún queda una ingente cantidad de trabajo a realizar para una total digitalización del Ayuntamiento de Paterna.

Si bien, todos los pasos van dirigidos hacia esa meta con paso firme y decidido.

Aún cuando se encuentran piedras en el mismo en forma de las típicas reticencias ante un cambio tan radical en la forma de trabajar, y ante la novedad del uso de la aplicación de OpenCERTIAC.

La implantación, aún no está del todo realizada, quedan partes de la aplicación por poner en funcionamiento.

Y algunas secciones también parecen no haberse dado cuenta que pronto va a ser la manera única de trabajo. Parecen estar a la espera que la necesidad les obligue a hacer uso de ella, y cuando más tarden en aceptar su uso en su actividad diaria más abrupto se les va a hacer el cambio a la nueva forma de trabajar.

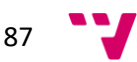

La plataforma si bien es cierto que está aún por mejorar en algunos aspectos, esperamos que versiones posteriores de la misma subsanen deficiencias que se han ido detectando.

Como pudiera ser la total independencia de la plataforma de java, y así evitarnos las molestias de ir configurando el navegador a utilizar, según cuál sea el sistema operativo que tenga el equipo.

Tras esbozar algunas mejoras a realizar en la aplicación y como ya se indicó anteriormente en las conclusiones, pasaremos a mostrar un par de ejemplos de indicadores que nos llevan a mostrar la mejora que plantea la administración digital en el ahorro económico y de recursos.

Cuestiones como el ahorro en el uso de papel, debido a la reducción del número de impresiones realizadas a través de las impresoras del ayuntamiento.

## **Indicadores de productividad**

## **REPROGRAFÍA 2011-2016**

## **(2010 y 2017 parciales)**

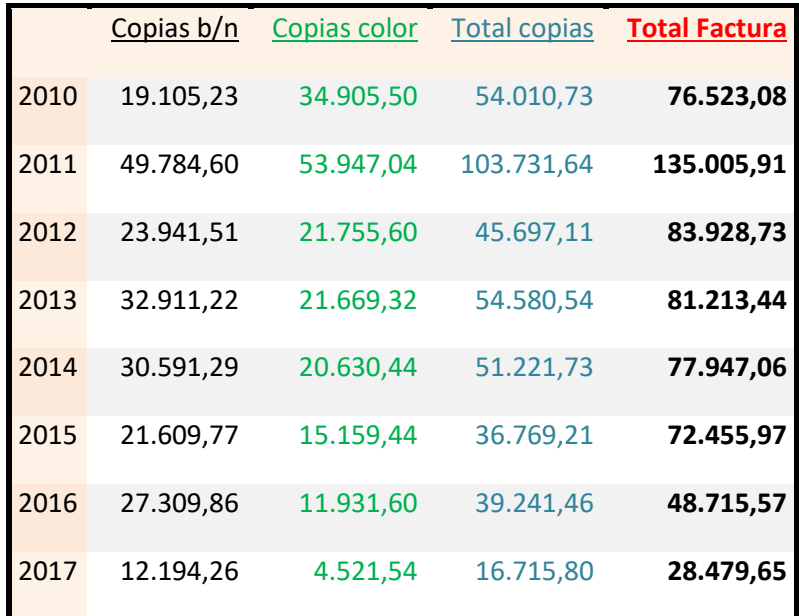

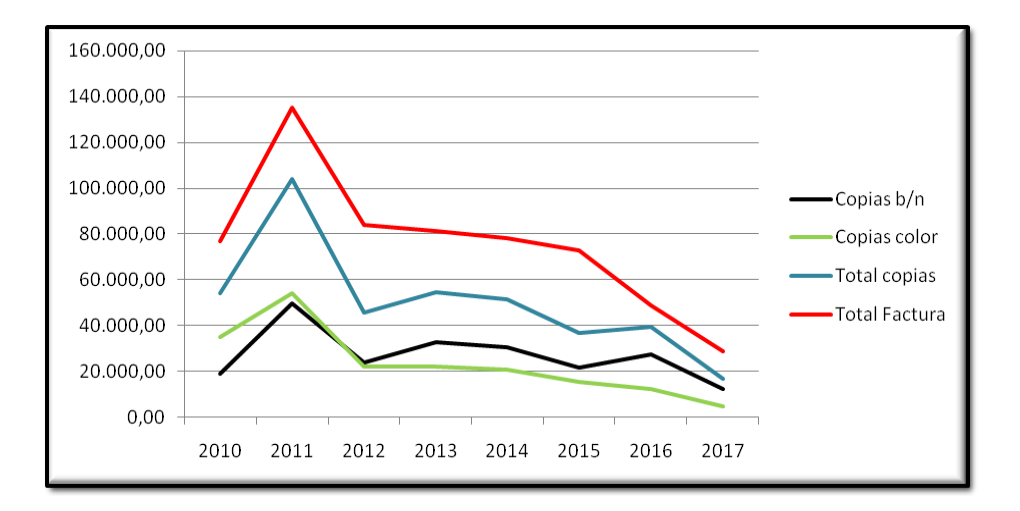

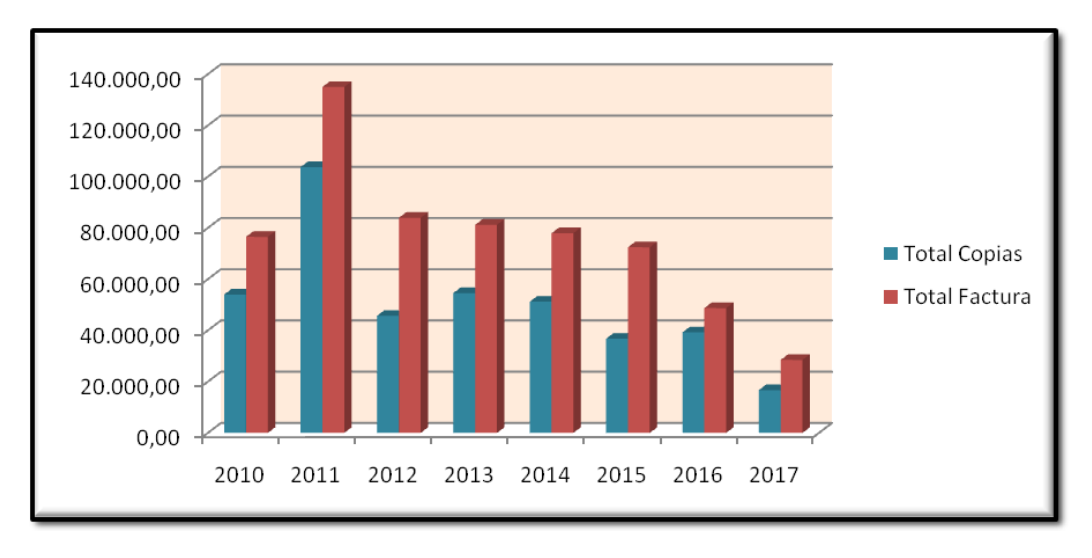

*Totales consumos / gastos*

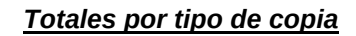

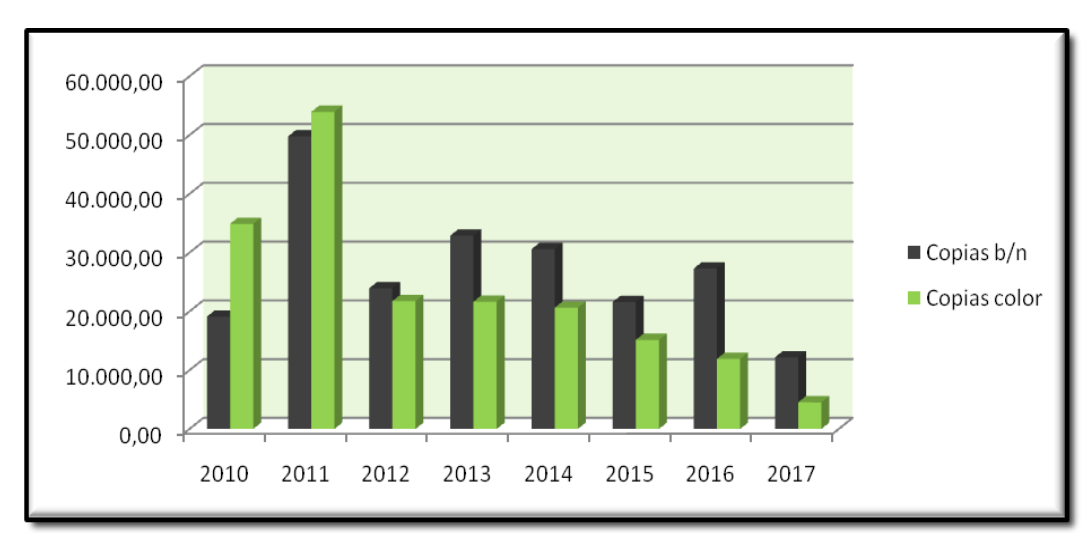

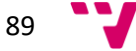

Seguidamente veremos unos gráficos que nos muestran el ahorro económico con el uso de consultas a través del Agente de Servicios Comunes al que se suscribió el ayuntamiento de Paterna.

## **Indicadores de Gestión**

## **Uso del Agente de Servicios Comunes**

*AHORRO EXPERIMIENTADO POR TRAMITACIÓN ELETRÓNICA*

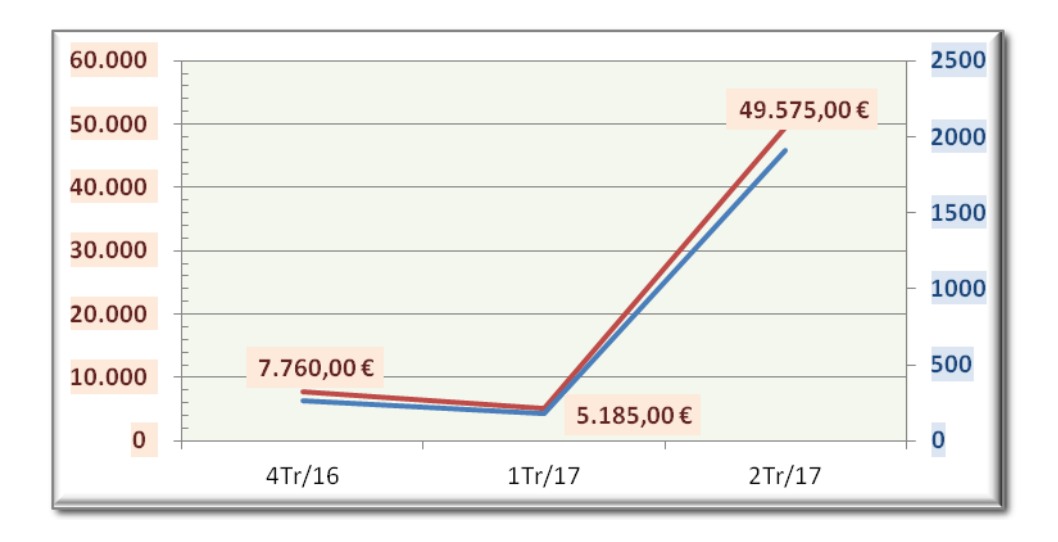

## *TRAMITES EFECTUADOS POR ORGANISMO*

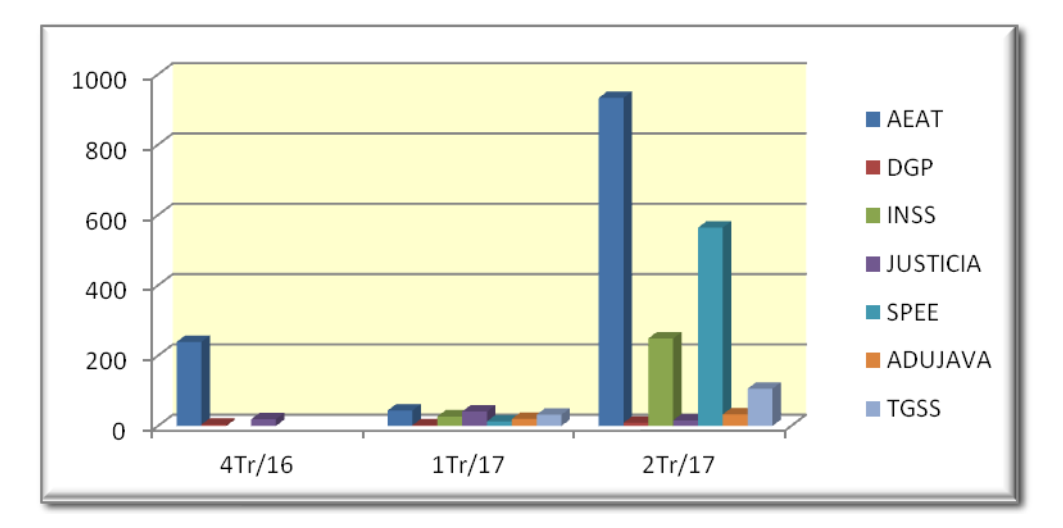

*AHORRO ACUMULADO POR USO DE LA PLATAFORMA EN 9 MESES*

62.520 €

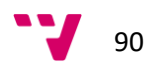

# *8. Bibliografía*

Isabel Pérez Solano. *Administración Electrónica*. ESINE., s. f.

- «Métrica 3». [Consulta Septiembre 2017][En línea]. Disponible [https://manuel.cillero.es/doc/metrica-3.](https://manuel.cillero.es/doc/metrica-3)
- «PAe Inicio». [Consulta Junio 2017][En línea]. Disponible [https://administracionelectronica.gob.es/pae\\_Home#.Wb6SO39Ec\\_Q.](https://administracionelectronica.gob.es/pae_Home#.Wb6SO39Ec_Q)
- «PAe Guia Digitaliza-T» Portal Administración Electrónica (PAe). Guía digitalizat. [Consulta Junio 2017][En línea]. Disponible

[https://administracionelectronica.gob.es/pae\\_Home/pae\\_Estrategias/pae\\_Leyes-39-y-40-](https://administracionelectronica.gob.es/pae_Home/pae_Estrategias/pae_Leyes-39-y-40-2015/materiales-ayuda/guia-digitalizate-eell.html#.WcgOE39Ec_Q) [2015/materiales-ayuda/guia-digitalizate-eell.html#.WcgOE39Ec\\_Q](https://administracionelectronica.gob.es/pae_Home/pae_Estrategias/pae_Leyes-39-y-40-2015/materiales-ayuda/guia-digitalizate-eell.html#.WcgOE39Ec_Q)

- Isaac Martín Delgado. «La reforma de la administración (electrónica): hacia una auténtica innovación administrativa». *Revista Democracia y Gobierno Local*, Primer trimestre de 2016. [Consulta Julio 2017][En línea]. Disponible [https://www.gobiernolocal.org/historicoBoletines/nueva\\_web/RDGL32.pdf.](https://www.gobiernolocal.org/historicoBoletines/nueva_web/RDGL32.pdf)
- «BOE.es Código de Administración Electrónica». [Consulta Agosto 2017][En línea]. Disponible.

[https://www.boe.es/legislacion/codigos/codigo.php?id=029\\_Codigo\\_de\\_Administracion](https://www.boe.es/legislacion/codigos/codigo.php?id=029_Codigo_de_Administracion_Electronica) [\\_Electronica.](https://www.boe.es/legislacion/codigos/codigo.php?id=029_Codigo_de_Administracion_Electronica)

- «BOE.es Documento BOE-A-2015-10565». ». [Consulta Julio 2017][En línea]. [https://www.boe.es/diario\\_boe/txt.php?id=BOE-A-2015-10565.](https://www.boe.es/diario_boe/txt.php?id=BOE-A-2015-10565)
- «BOE.es Documento consolidado BOE-A-2015-10566». [Consulta Julio 2017][En línea]. [https://www.boe.es/buscar/act.php?id=BOE-A-2015-10566.](https://www.boe.es/buscar/act.php?id=BOE-A-2015-10566)
- «PAe Catálogo de servicios». [Consulta Julio 2017][En línea]. [https://administracionelectronica.gob.es/pae\\_Home/pae\\_Estrategias/Racionaliza\\_y\\_Co](https://administracionelectronica.gob.es/pae_Home/pae_Estrategias/Racionaliza_y_Comparte/catalogo-servicios-admon-digital.html#.WcgdfshJZpk) [mparte/catalogo-servicios-admon-digital.html#.WcgdfshJZpk.](https://administracionelectronica.gob.es/pae_Home/pae_Estrategias/Racionaliza_y_Comparte/catalogo-servicios-admon-digital.html#.WcgdfshJZpk)
- «PAe Notas Técnicas». [Consulta Junio 2017][En línea]. [https://administracionelectronica.gob.es/pae\\_Home/pae\\_OBSAE/pae\\_NotasTecnicas.ht](https://administracionelectronica.gob.es/pae_Home/pae_OBSAE/pae_NotasTecnicas.html#.WcgfNchJZpl) [ml#.WcgfNchJZpl.](https://administracionelectronica.gob.es/pae_Home/pae_OBSAE/pae_NotasTecnicas.html#.WcgfNchJZpl)

«Opencertiac». [Consulta Julio 2017][En línea]. [http://www.opencertiac.org/producto.html.](http://www.opencertiac.org/producto.html)

«Pliego 2016». Pliego Contratación Plataforma AE (junio 2016). Acceso a la información y documentación del Pliego para el suministro, implantación y puesta en marcha de la plataforma de AE del Ayuntamiento de Paterna. [En Línea][Consulta septiembre 2017]. Disponible en

[https://www.contratacion.gva.es/WebContrataP/detalle.jsp?ORG=OR\\_S2301&MAQ=O](https://www.contratacion.gva.es/WebContrataP/detalle.jsp?ORG=OR_S2301&MAQ=O&RES=134730&START=8&ERR=yes) [&RES=134730&START=8&ERR=yes](https://www.contratacion.gva.es/WebContrataP/detalle.jsp?ORG=OR_S2301&MAQ=O&RES=134730&START=8&ERR=yes)

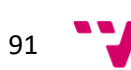

 Implementación de un proyecto de Administración Electrónica en el Ayuntamiento de Paterna.

COMISIÓN DE SOCIEDAD DE LA INFORMACIÓN Y TECNOLÓGIAS (2016). *Federación Española de Municipios y Provincias. Libro de estudio de transformación digital* [Consulta Julio 2017]. <http://femp.femp.es/files/566-2042-archivo/Student%20book%20TD%2002.11.2016.pdf>

«Trabajo Final de Grado – Natalia Peiró» PEIRO, N. (2016). *Implementación de un proyecto de administración electrónica en el ayuntamiento de Paterna.* Universidad Politécnica de Valencia [Consulta Junio 2017].

ARJONILLA, J.M (2016). *Componentes del sistema de información.* Asignatura Gestión de la información. Universidad Politécnica de Valencia. [Consulta Julio 2017].

España. Agencia Estatal (2007). *Ley 11/2007, de 22 de junio, de acceso electrónico de los ciudadanos a los Servicios Púbicos*. BOE. [Consulta Junio 2017]. [https://www.boe.es/diario\\_boe/txt.php?id=BOE-A-2007-12352](https://www.boe.es/diario_boe/txt.php?id=BOE-A-2007-12352)

*Martínez. T (2016).Esquemas Nacionales de Seguridad. El caso del ayuntamiento de Paterna.* [Consulta Julio 2017].

ARAGUÀS GALCERÁ, Irene. (2012). *La administración electrónica en España. De la administración en papel a la e-administración.* Universidad de Barcelona. [Consulta Agosto 2017].

«Trabajo Final de Grado – Adrián Martín-Albo Gomis » Martín-Albo, A. (2016). NOVEDADES DE LA LEY 39/2015 Y 40/2015 EN LO REFERIDO A LAS TIC Y SU IMPACTO EN LA ADMINISTRACIÓN Y LA SOCIEDAD*.* Universidad Politécnica de Valencia [Consulta Junio 2017].

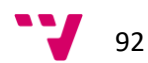

**Seguimiento de la implantación del proyecto de Administración Electrónica en el Ayuntamiento de Paterna**

# *ANEXOS*

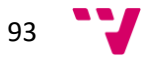

# *Configuración de los clientes para el acceso a OpenCERTIAC.*

Para la puesta en marcha de la aplicación se hacen necesarias diversas instalaciones, actualizaciones y creación de accesos directos en los equipos de los usuarios.

Por lo que se decidió crear un manual con todos los pasos a seguir y con los que dejar los diferentes equipos totalmente preparados para el uso en ellos de la aplicación OpenCERTIAC.

Podemos detallar los pasos a realizar clasificándolos en diversos apartados, que son los que siguen:

- Navegador a utilizar.
- Instalación/actualización de Java, junto con su configuración.
- Creación de los accesos directos a la aplicación.
- Configuración de los navegadores.

En principio vamos a considerar la clasificación de los equipos según el sistema operativo que tengan instalado.

Así actuaremos de diferente manera, según se trate de equipos con Windows XP (Equipos próximos a sustituir), con otros equipos que tienen como sistema operativo versiones posteriores del sistema operativo de Microsoft, como son los Windows 7, 8 o 10.

En el primer caso, equipos con Windows XP.

Tenemos que con el navegador Internet Explorer 8, no es totalmente operativa la aplicación. Presentando errores, los cuales imposibilitarán el uso de esta versión del navegador para acceder y hacer uso de la aplicación.

En estos equipos haremos uso del navegador Mozilla Firefox en su versión 51. Puesto que versiones posteriores de este navegador no presentan soporte para Java, imposibilitando la ejecución de los diversos applets de los que hace uso OpenCERTIAC.

El uso de applets de Java, hace que no se puedan usar para ejecutar la aplicación aquellos navegadores que no den soporte a Java.

Por otro lado, en los equipos que presenten con Sistema Operativo versiones posteriores al XP, en el caso del ayuntamiento de Paterna nos encontramos con equipos con Windows 7, 8 y 10. Podremos ejecutar OpenCERTIAC tanto con Internet Explorer en las versiones 10 y 11, no así con el Edge, dado que esta última versión de Internet Explorer no presenta compatibilidad con Java.

También en este segundo tipo de equipos, atendiendo a su sistema operativos, podremos hacer uso para ejecutar la aplicación del Mozilla Firefox hasta la versión 51 que es la última, tal y como hemos descritos anteriormente que presenta soporte de Java.

Tampoco se podrá hacer uso del navegador Google Chrome, puesta que en sus últimas versiones no presenta compatibilidad con Java.

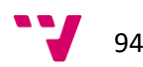

Tras describir con que versiones tanto de sistema operativo como de navegador se podrá hacer uso de OpenCERTIAC vamos describirlo a modo de esquema.

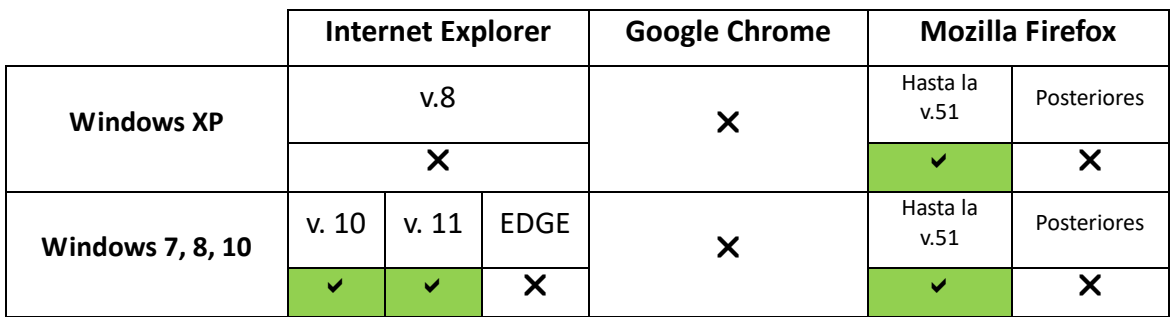

No obstante si optamos por el uso del navegador Mozilla Firefox versión 51. Tendremos que deshabilitar la actualización automática del navegador, opción activa por defecto. Dado que sino una actualización posterior hará que no podamos hacer uso de la aplicación.

Por parte de la empresa, GADD Grupo Meana, nos indican que están trabajando en una posterior versión de la aplicación que no haga uso de Java para evitar toda esta problemática surgida del progresivo no soporte de Java por parte de los distintos navegadores.

Pero eso será en futuras versiones, por lo que por el momento en la versión que se está implantando de OpenCERTIAC hemos de tener en cuenta la compatibilidad con Java de los distintos navegadores.

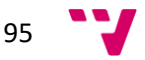

## **Manual de configuración.**

## **1.- Mozilla Firefox**

Como hemos visto anteriormente los equipos más antiguos del ayuntamiento aún presentan Windows XP, por lo que para estos se hará necesario el uso de Mozilla Firefox para acceder a OpenCERTIAC, vamos seguidamente a ver la

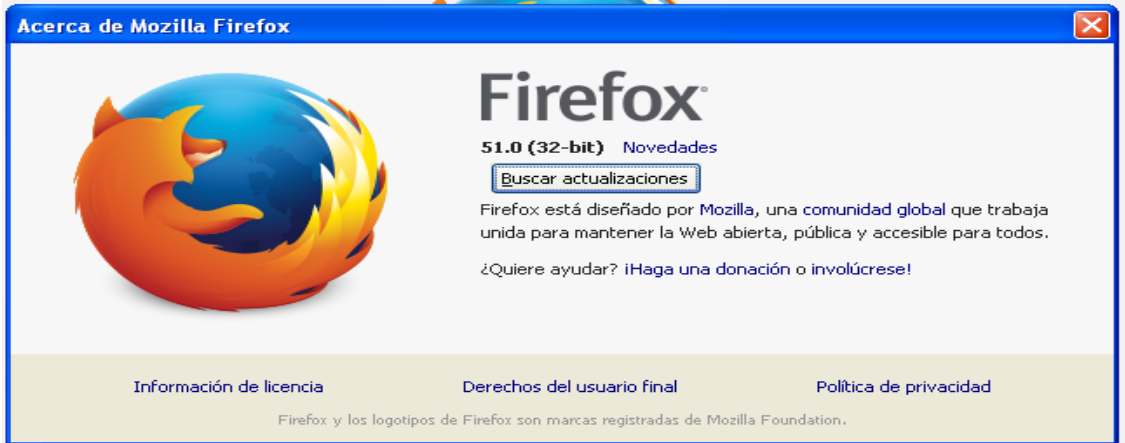

## **1.1-Comprobación de la versión del navegador.**

En Ayuda / Acerca de Firefox.

Comprobar si la versión de Mozilla Firefox es la 51.0 o anterior, si no fuera esta, desinstalar e instalar la versión 51.

## **1.2- Configuración del navegador.**

Antes de realizar la instalación de la versión 51 del Mozilla Firefox hay que dejar configurado el que se tenga instalado para que no se actualice.

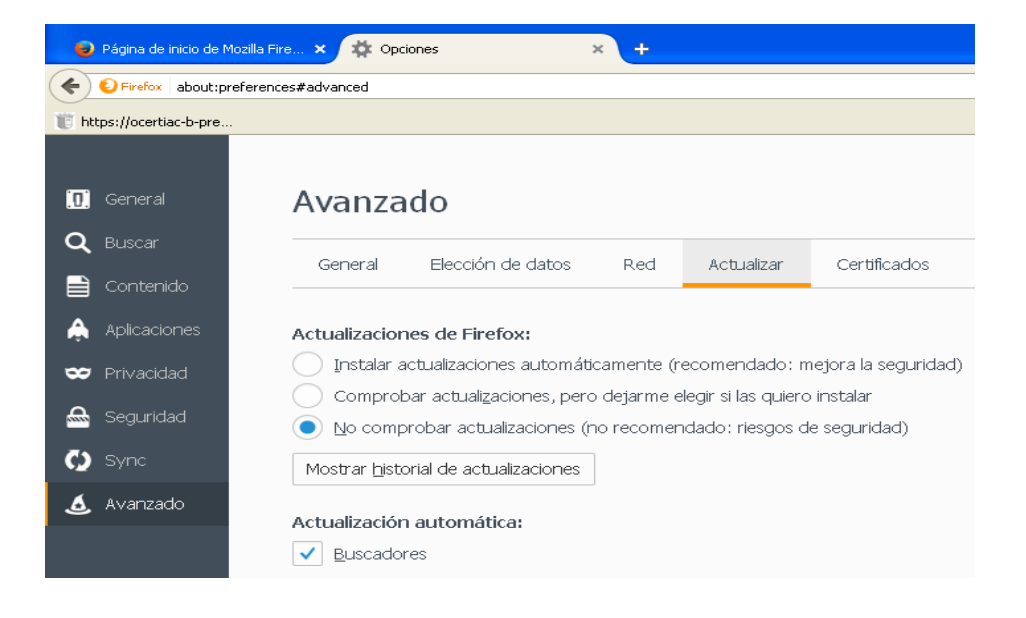

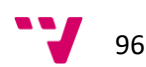

En Herramientas/Opciones debe estar marcado: "No comprobar actualizaciones". Tras dejar configurado el navegador para que no se actualice automáticamente.

Podemos encontrar el instalador de la versión 51 en

N:\SW INSTALACIONES\OpenCertiac

Tras la instalación del mismo procederemos nuevamente a comprobar que en *Herramientas/Opciones* sigue estando marcado*: "No comprobar actualizaciones".*

1.3- Comprobar que tiene instalado el certificado de Meana

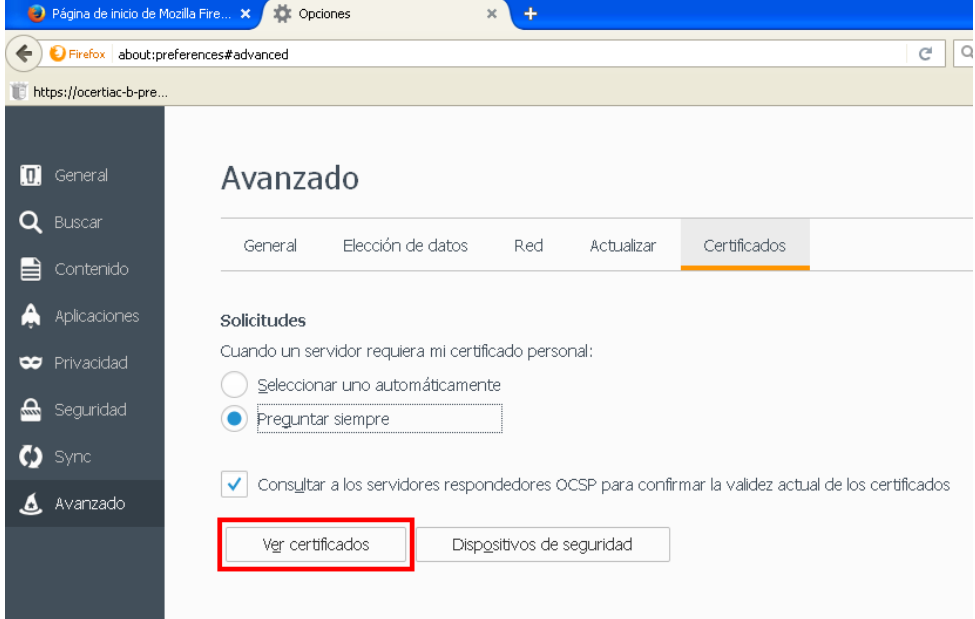

*En Herramientas/Opciones pinchar en Ver certificados:*

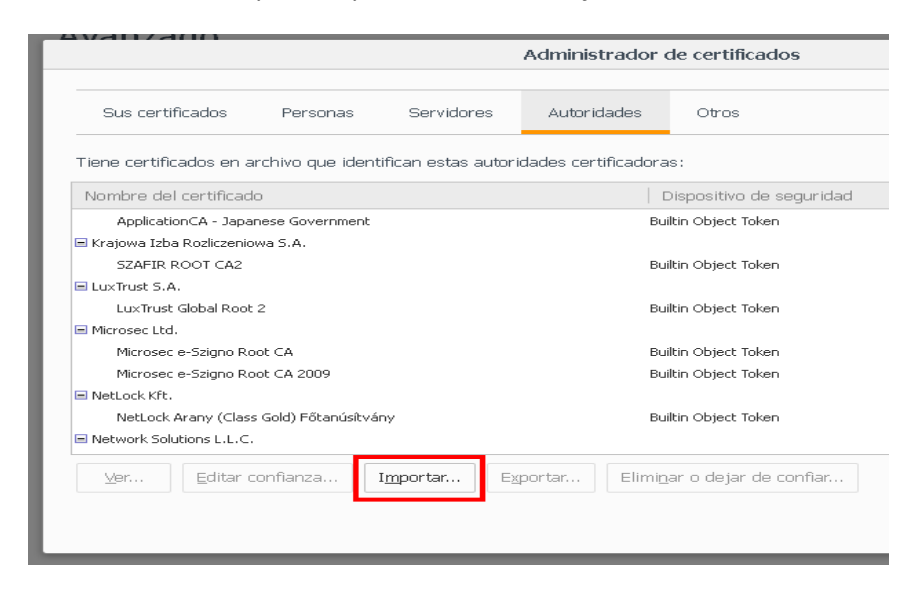

Buscamos el certificado de Grupo Meana. Si no está, pinchamos a importar:

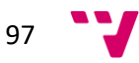

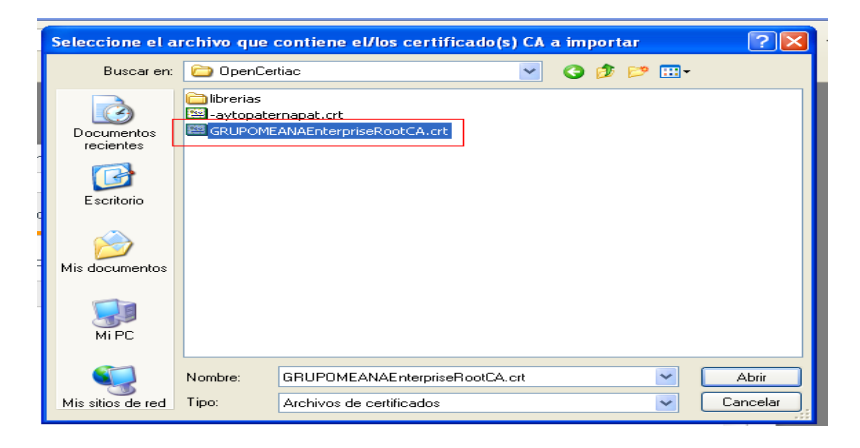

Buscamos en **N:\SW INSTALACIONES\OpenCertiac** el archivo:

## **GRUPOMEANAEnterpriseRootCA.crt**

## Marcar las 3 opciones y Aceptar:

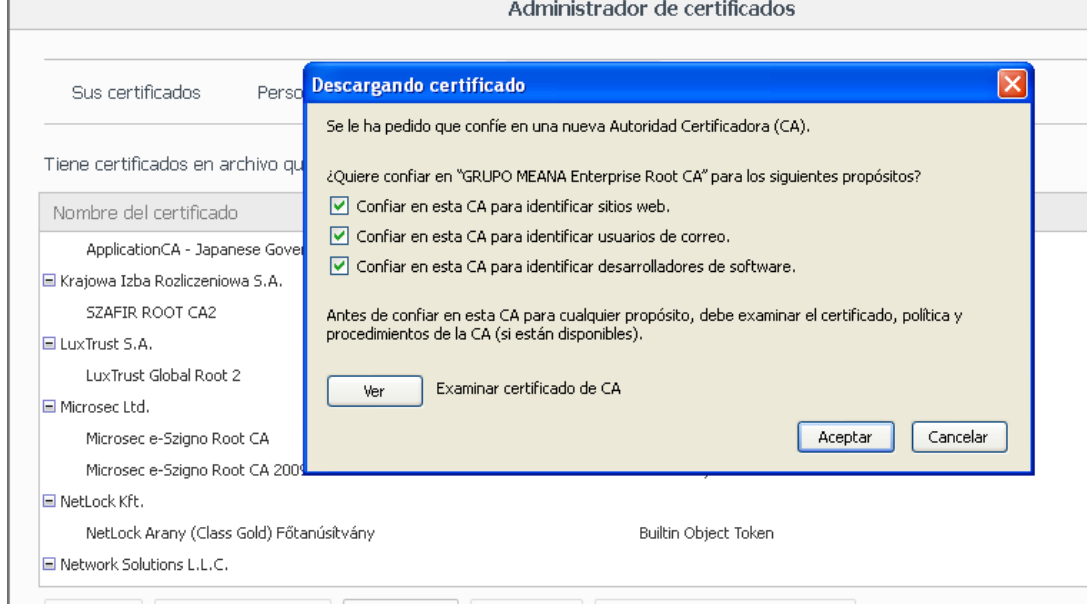

## Quedando el certificado como sigue:

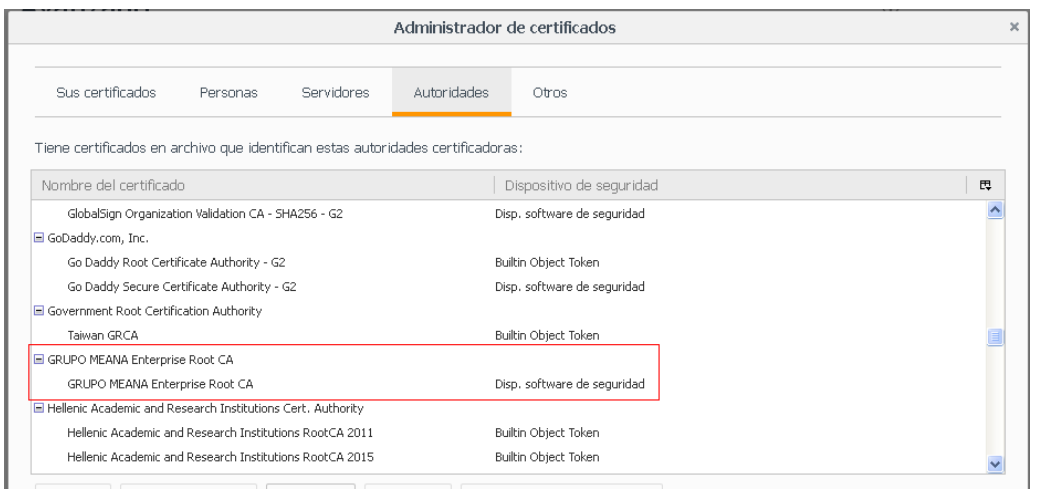

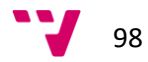

## **2.- Java**

#### **Em** IZArc  $\ddot{\phantom{1}}$ **Gil** Java  $\mathbf{p}$  $\boxed{\underline{\underline{\mathscr{E}}}}$  Acerca de Java Java Development Kit Comprobar Actualizaciones  $\mathbf{r}$ **on** Juegos Configurar Java  $\blacktriangleright$ 図 Sobtener Ayuda Kaspersky Endpoint Security 10 para Windows  $\blacktriangleright$ <mark>乡</mark> Visite Java.com **m** Logitech  $\blacktriangleright$ Media Player - Codec Pack  $\blacktriangleright$ **m** NetBeans  $\blacktriangleright$ OpenOffice 4.1.3  $\blacktriangleright$ **m** PDFCreator  $\ddot{\phantom{1}}$ **m** ShoreTel  $\blacktriangleright$ Sony Picture Utility k **m** UltraVNC  $\ddot{\phantom{1}}$ Adobe Reader 9 Asistencia remota HP ProtectTools Security Manager Internet Explorer Microsoft Access Microsoft Excel O Microsoft Outlook Microsoft PowerPoint Mozilla Thunderbird **MSN Call Outlook Express**

## **2.1- Comprobar la versión del Java**

En Inicio/Todos los programas/Java/Configurar Java

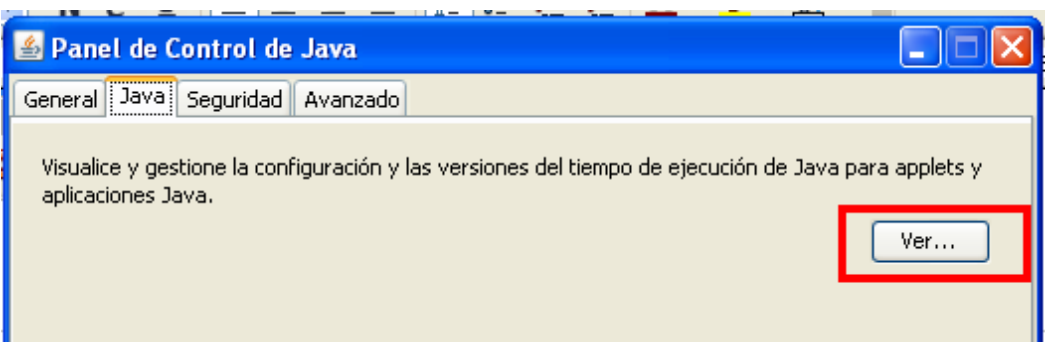

En la pestaña Java pinchamos en Ver:

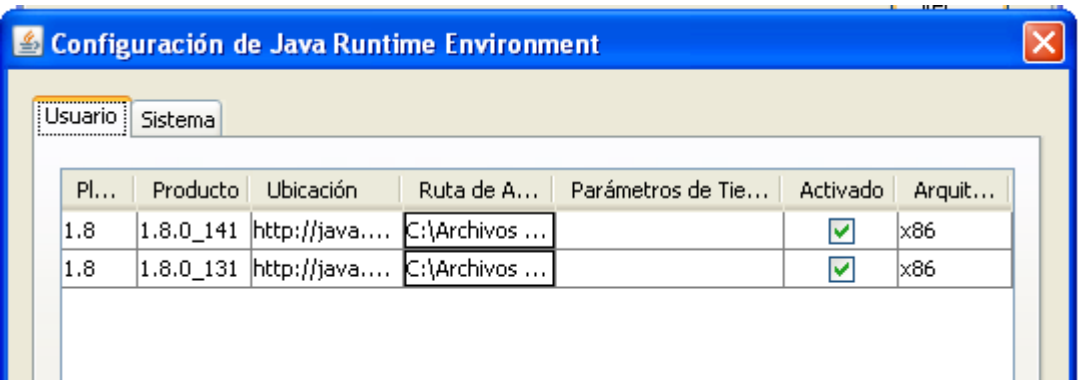

Actualmente la última versión de java es la **versión 1.8.0\_144.** (Fecha de versión: 26 de julio de 2017)

Si hay alguna versión inferior, vamos a la carpeta **N:\SW INSTALACIONES\OpenCertiac** donde tenemos la última versión y la copiamos a una carpeta en local.

- Para sistemas operativos de 32 bits, que suelen ser los equipos con sistema operativo Windows XP de 32 bits del ayuntamiento instalaremos la versión de 32 bits.

- Para versiones superiores de Windows, tenemos que el sistema operativo puede ser de 64 bits. En estos instalaremos primero la versión de 32 bits y luego la de 64 bits.

Se aconseja desinstalar las versiones antiguas y dejar la más actualizada.

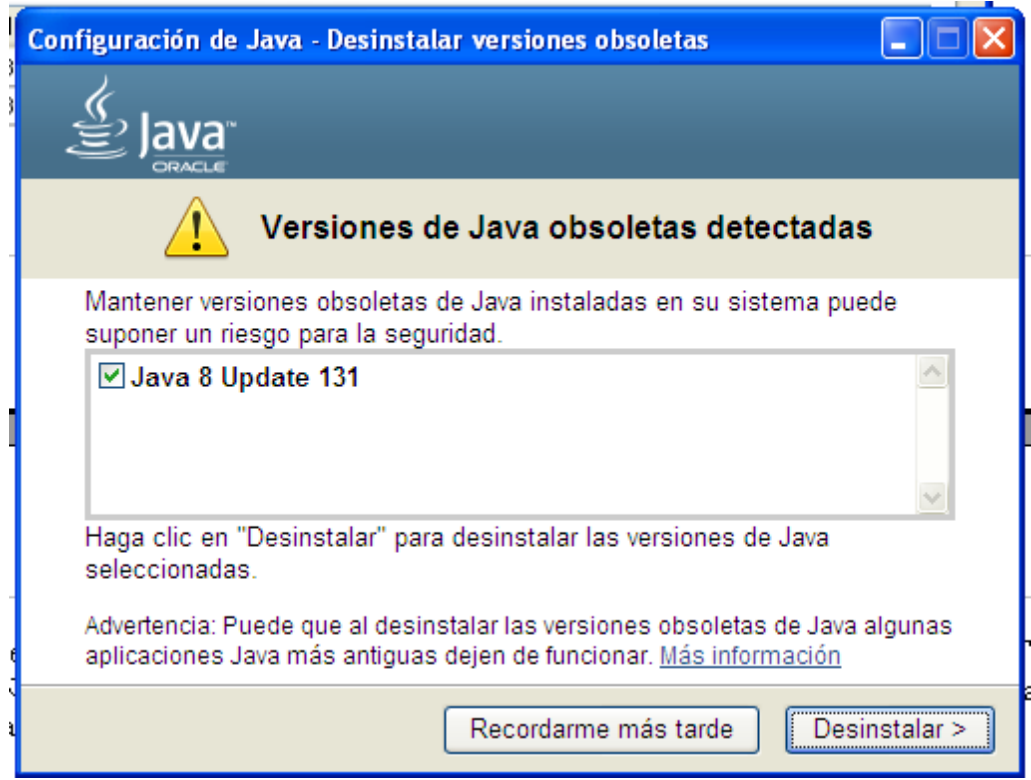

Debemos desmarcar la casilla "Quitar Restauraciones de datos".

Tras la instalación volvemos a la "Configuración de Java Runtime Environment" para ver las versiones de java instaladas y desmarcamos las versiones antiguas si aparecen.

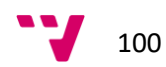

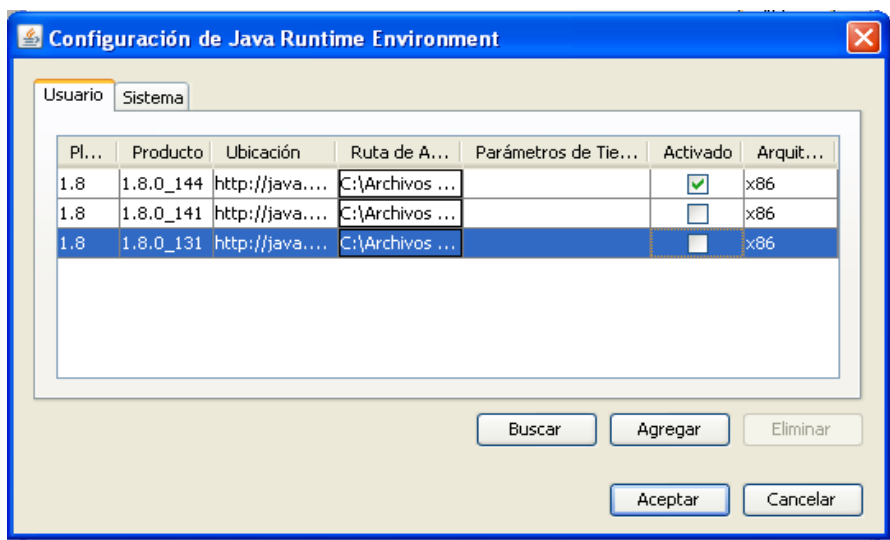

## **2.2- Comprobar que tiene los certificados de Meana.**

En el "Panel de Control de Java" en la pestaña de Seguridad pinchamos en "Gestionar Certificados".

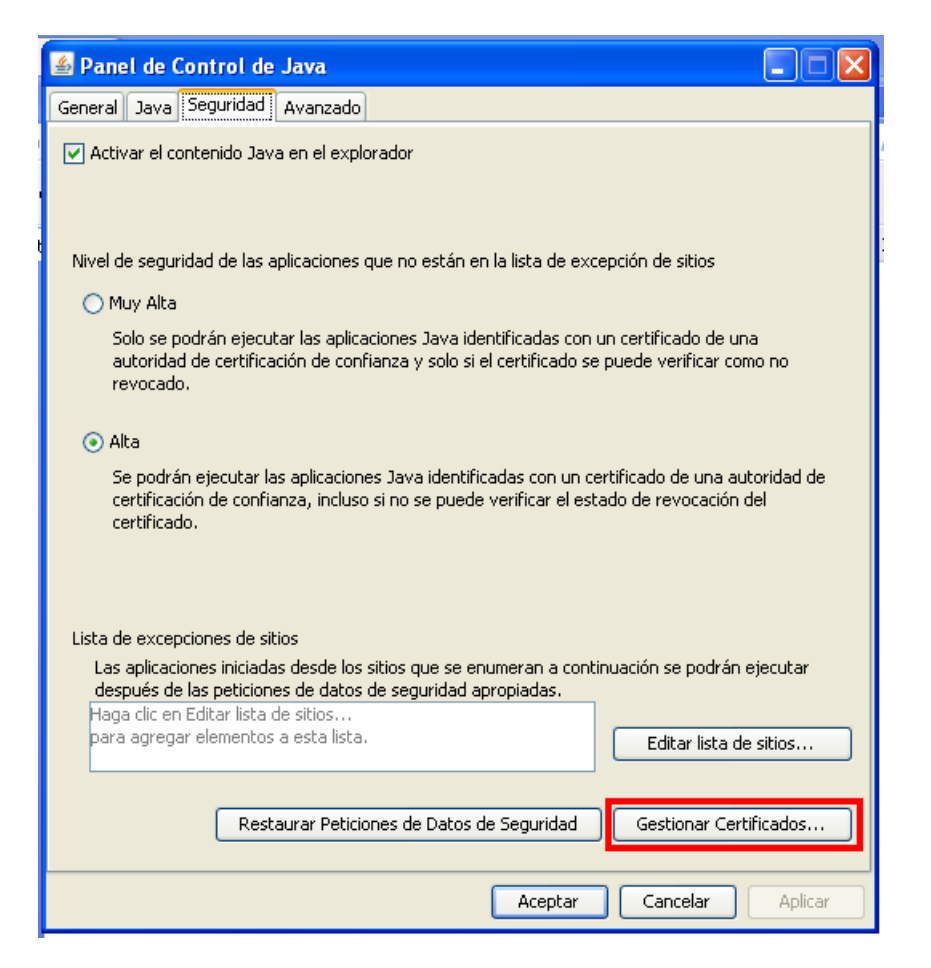

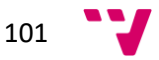

Marcar en tipo de certificado CA de sitio seguro.

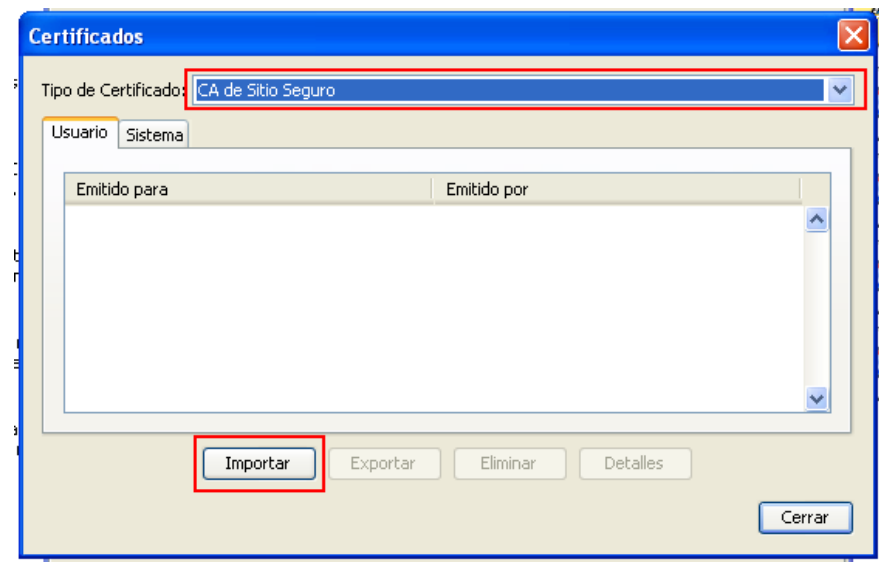

Deben aparecer los certificados de Meana y Ayuntamiento. En caso de que no estén pinchamos en Importar y los podemos obtener en la carpeta

N:\SW INSTALACIONES\OpenCertiac.

Y pinchamos en Cerrar.

## **2.3- Comprobar que está la URL en excepciones de sitios.**

En el "Panel de Control de Java" en la pestaña de Seguridad pinchamos en "Editar lista de sitios"

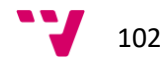

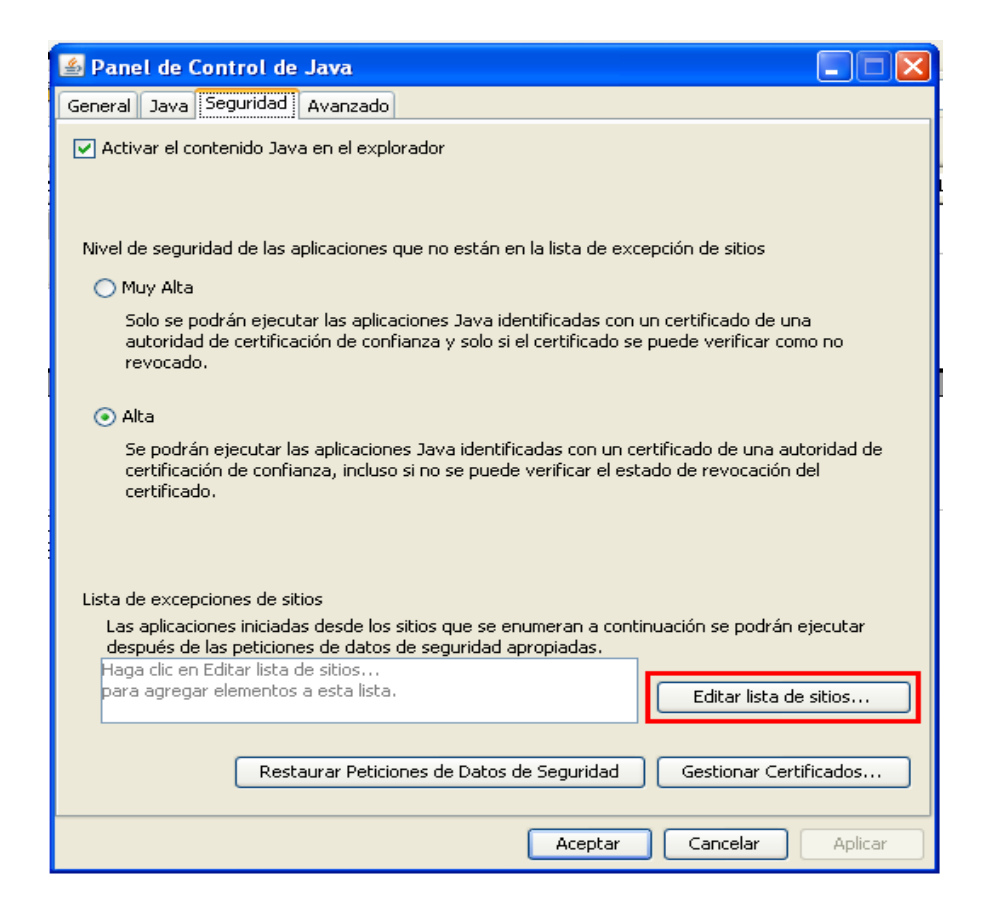

Si no están, pinchamos en Agregar.

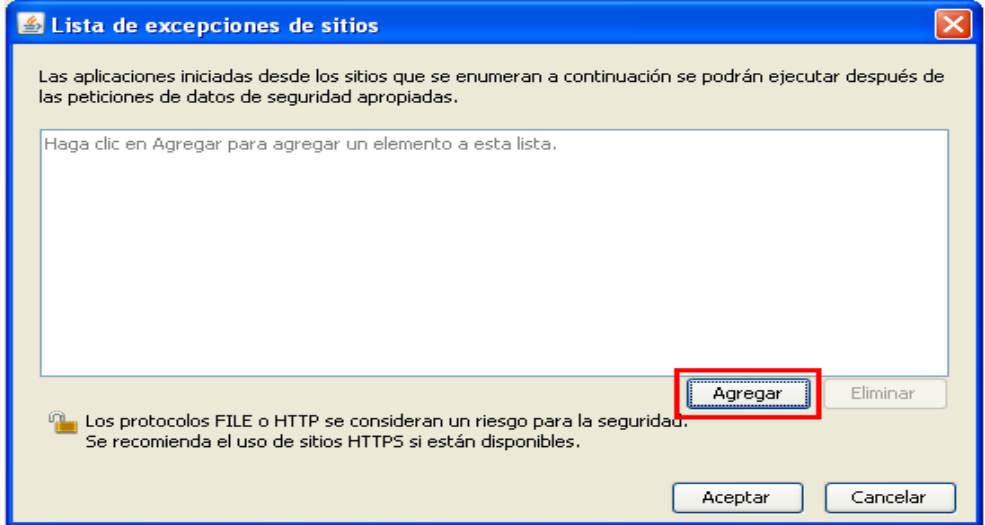

Escribimos

https://\*.paterna.es. Pinchamos en Agregar y Aceptar.

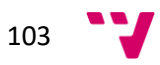

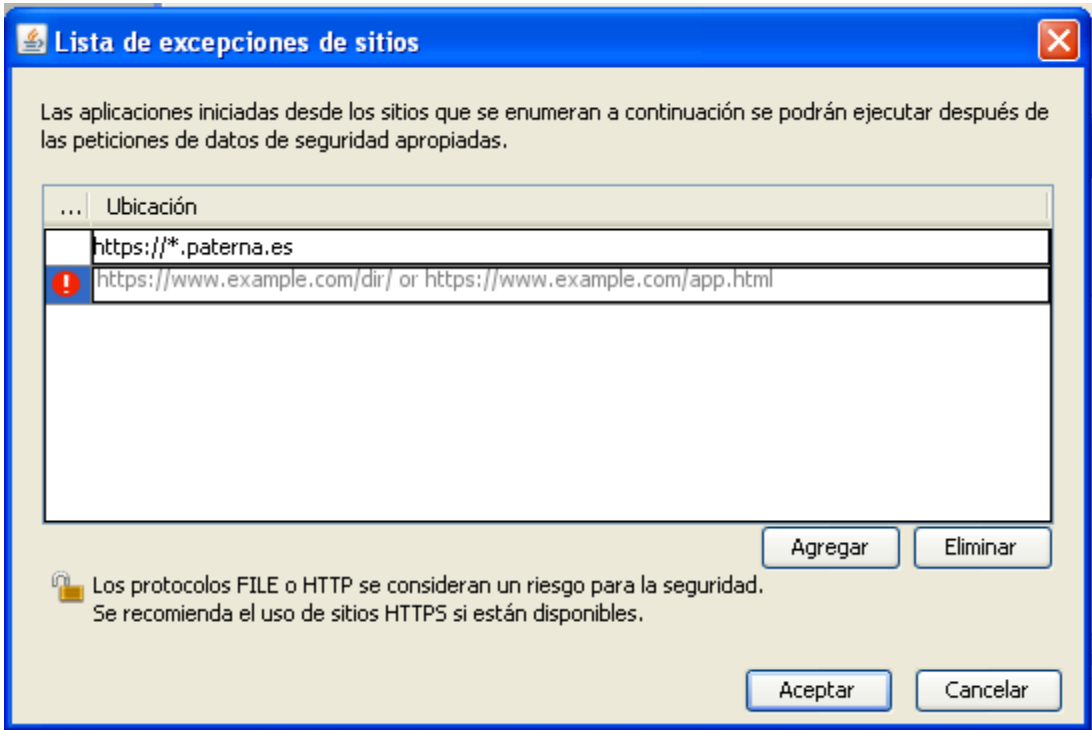

Tras configurar, tanto el navegador como la última versión del JRE de Java, con los certificados de la entidad y del ayuntamiento. Haría falta instalar la suite ofimática Apache OpenOffice y realizar la configuración de seguridad de las macros en el Writter de OpenOffice para poder adjuntar los documentos .odt en el OpenCERTIAC.

## **3.- Apache OpenOffice.**

## **3.1- Instalación de Apache OpenOffice.**

Nos indican de la empresa que la versión a instalar será la de Apache OpenOffice 4.1.3.

La descargaremos de la página web oficial.

Apache OpenOffice - Descargas - Sitio Oficial: *https://www.openoffice.org/es/descargar/*

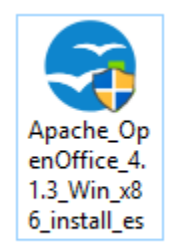

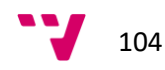

Tras descargar el instalador hacemos doble clic sobre el mismo para iniciar la instalación.

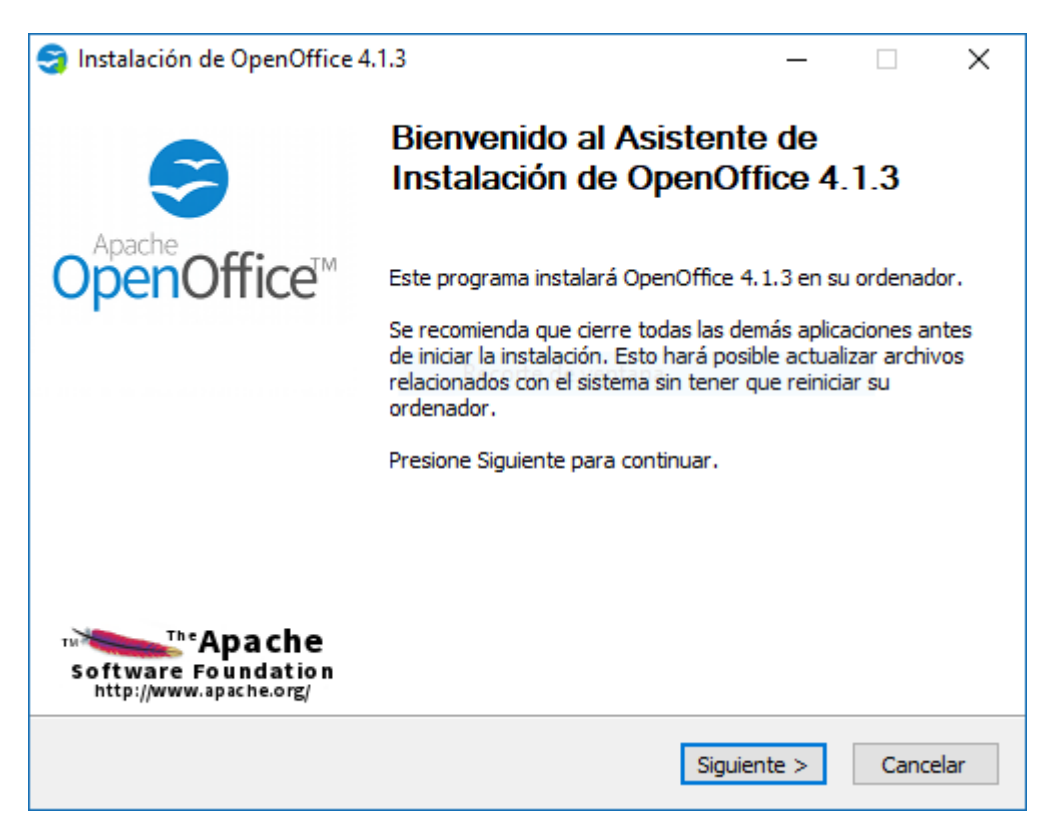

Hacemos clic en el botón siguiente para poder avanzar al siguiente paso.

Seleccionamos la ruta de instalación por defecto.

Y le damos a instalar seleccionando la instalación *"Típica"*

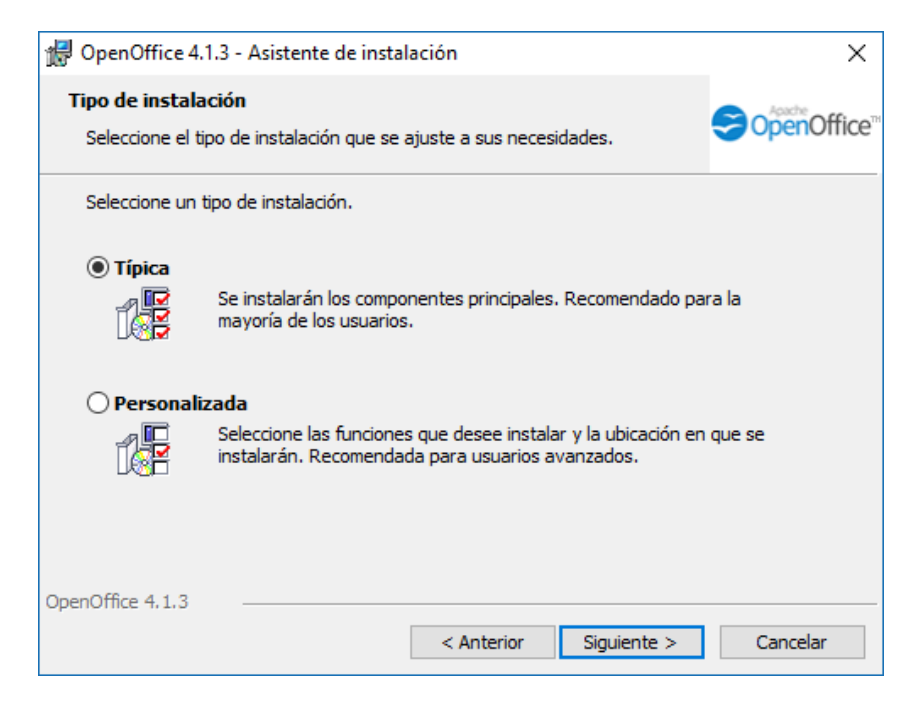

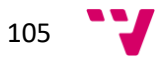

Tras ello, hacemos clic en *"Siguiente"* y se realizará la instalación.

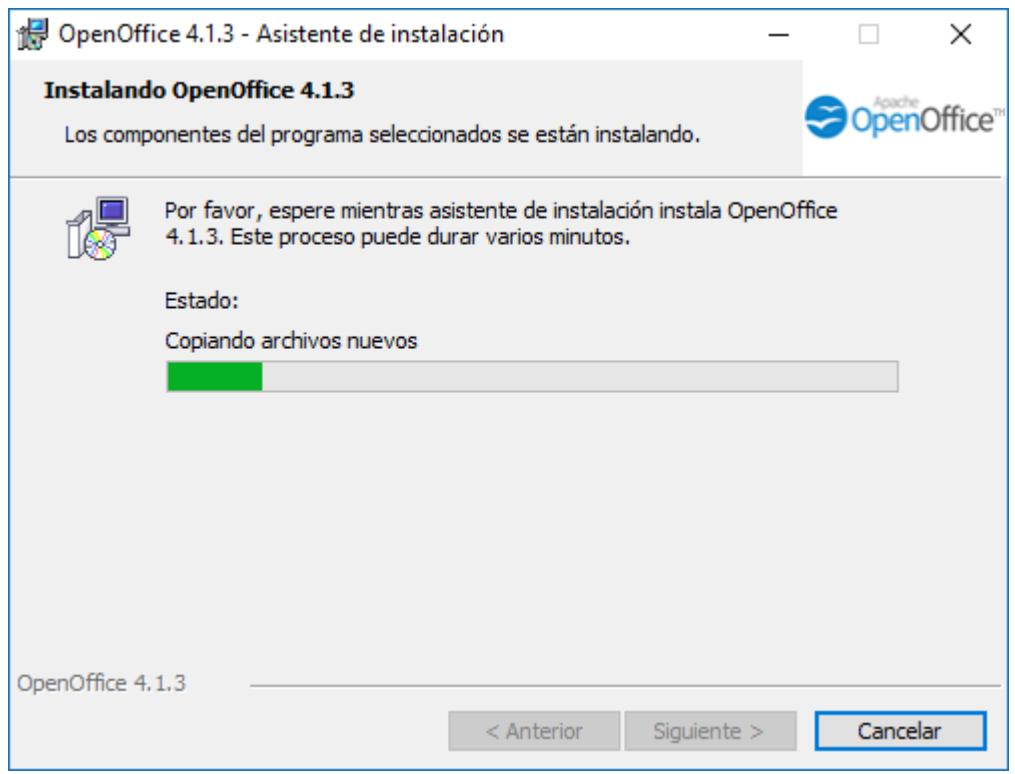

### Hasta finalizar.

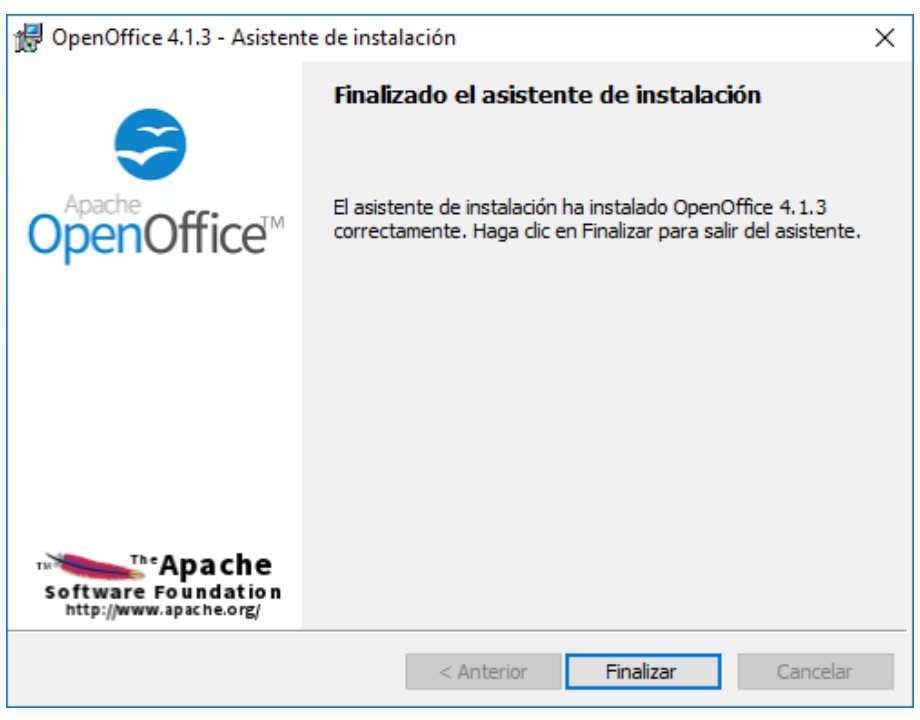

Tras darle a *"Finalizar"* la suite ofimática estará correctamente instalada en el equipo.

Ahora bien, ahora será necesario, configurar correctamente la seguridad de las macros en el OpenOffice Writter.

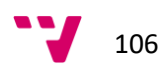

## **3.2. Configuración de Apache OpenOffice.**

Ejecutamos desde el icono del escritorio la suite Apache OpenOffice.

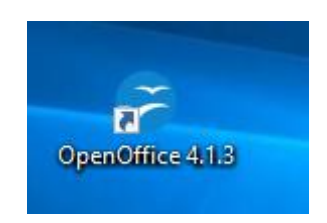

Tras darle doble clic en el icono llegamos al asistente de configuración del primer arranque de la suite.

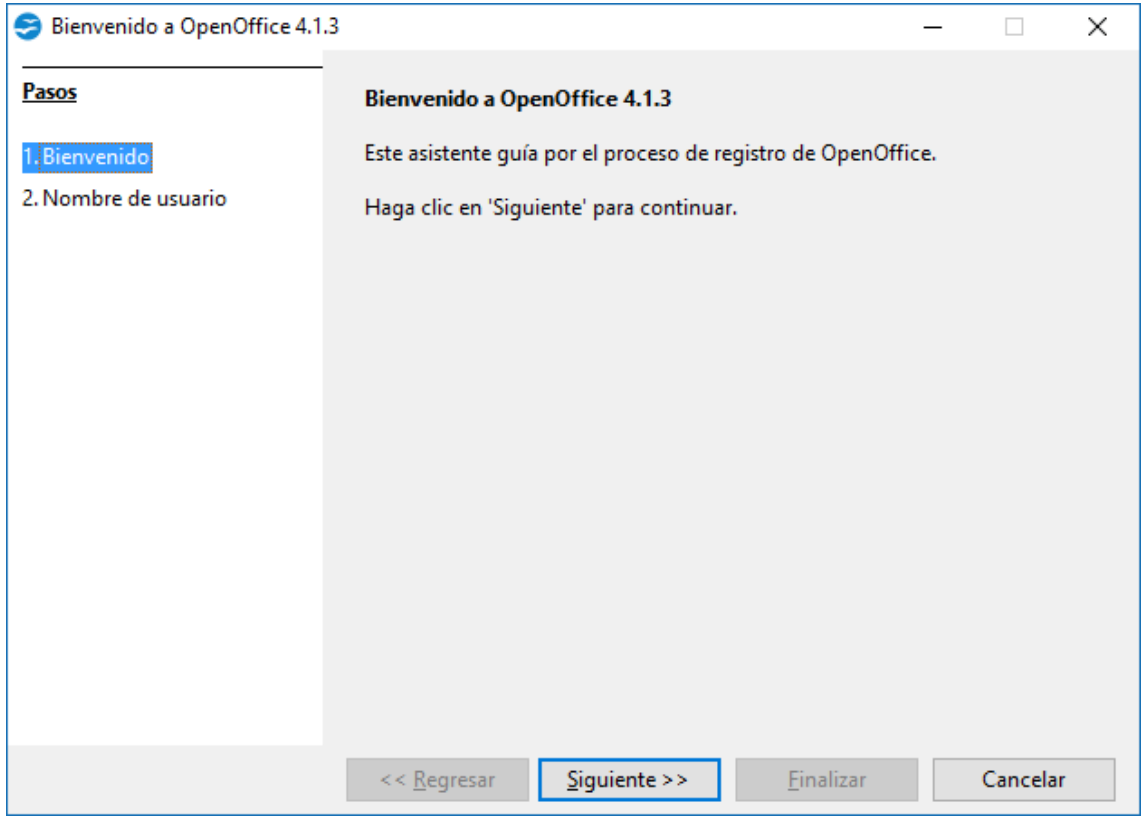

Hacemos clic en siguiente en ella.

Introducimos los datos del usuario en la siguiente pantalla. Tras ello le damos a *"Finalizar"*

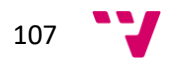

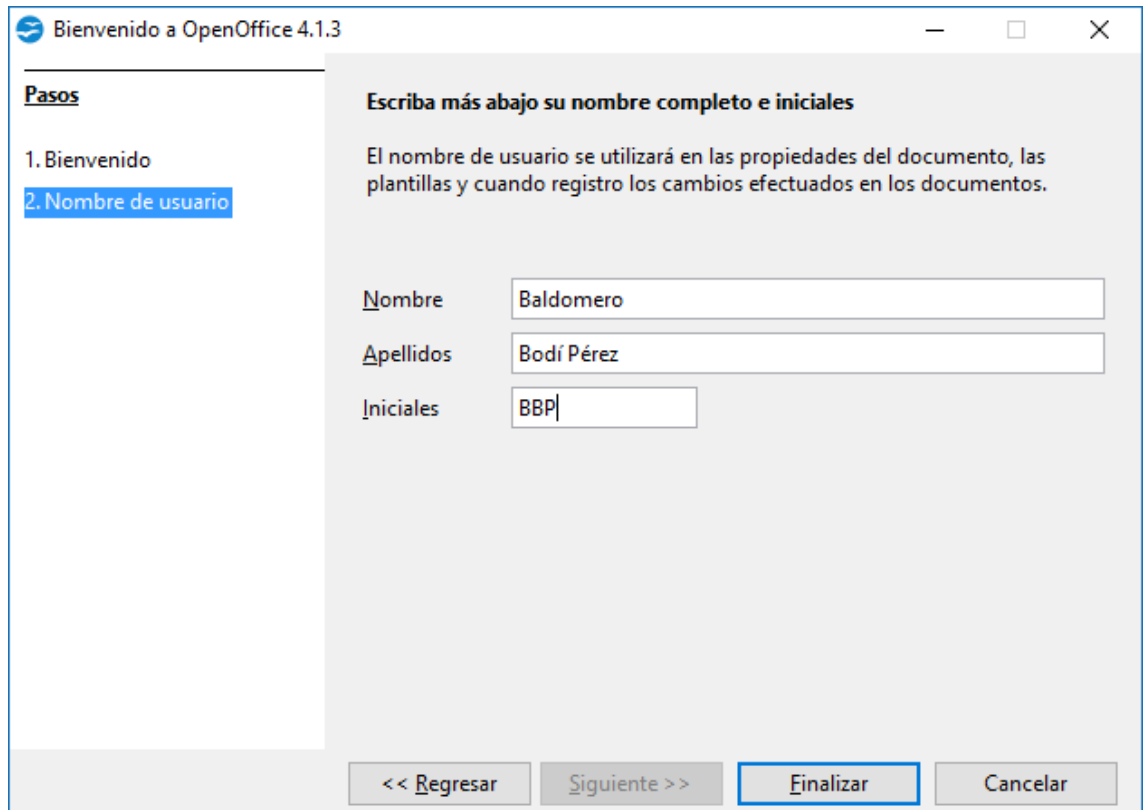

Tras a Finalizar accedemos a la ventana siguiente.

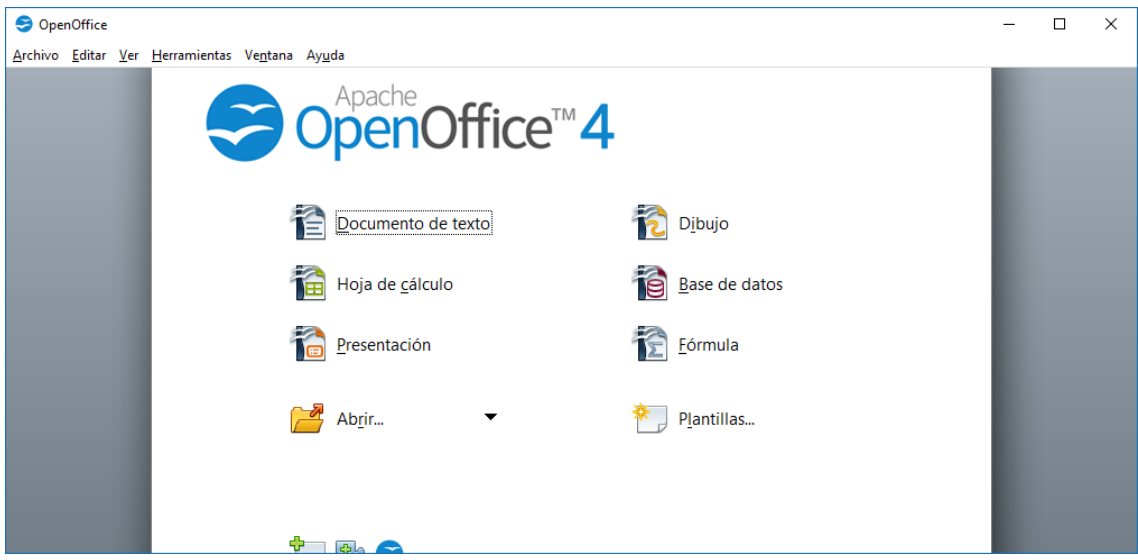

Abriremos aquí *"Documento de texto"* accediendo a la aplicación OpenOffice Writer.

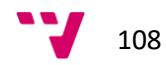
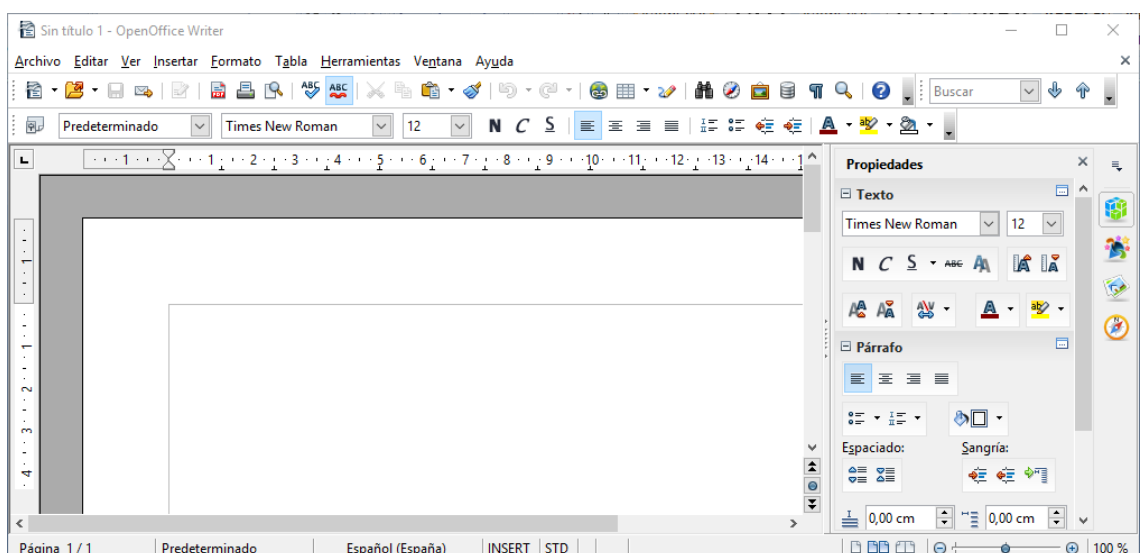

Ya dentro de OpenOffice Writer nos hará falta realizar unos pasos previos para poder definir modelos.

En primer lugar, es necesario cambiar las opciones de seguridad de las macros de OpenOffice. Para ello, utilizaremos la opción de menú "*Herramientas - Opciones*"

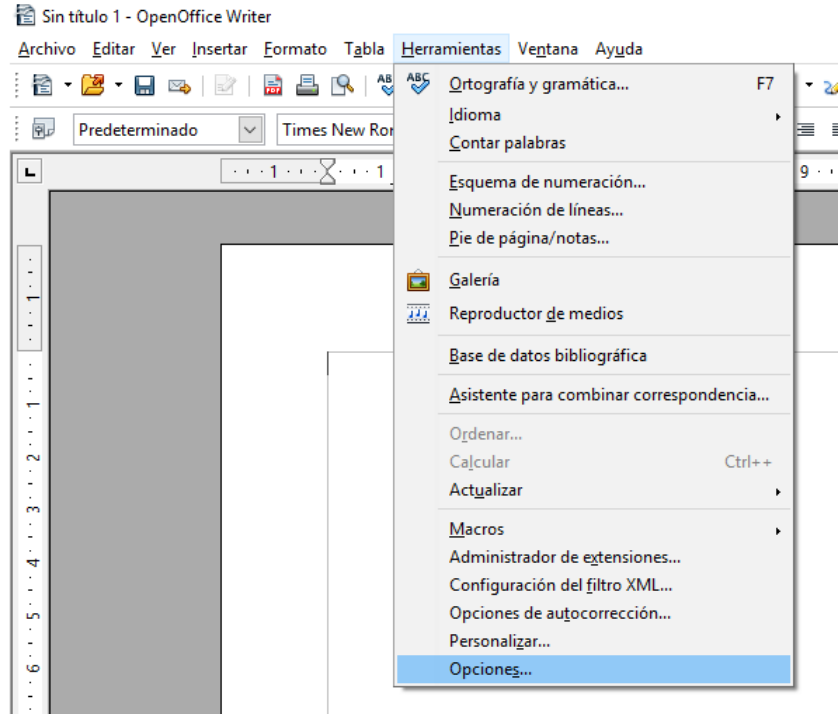

Posteriormente dentro en "OpenOffice.org - seguridad", pulsaremos sobre el botón "Seguridad de macros …"

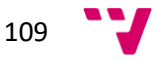

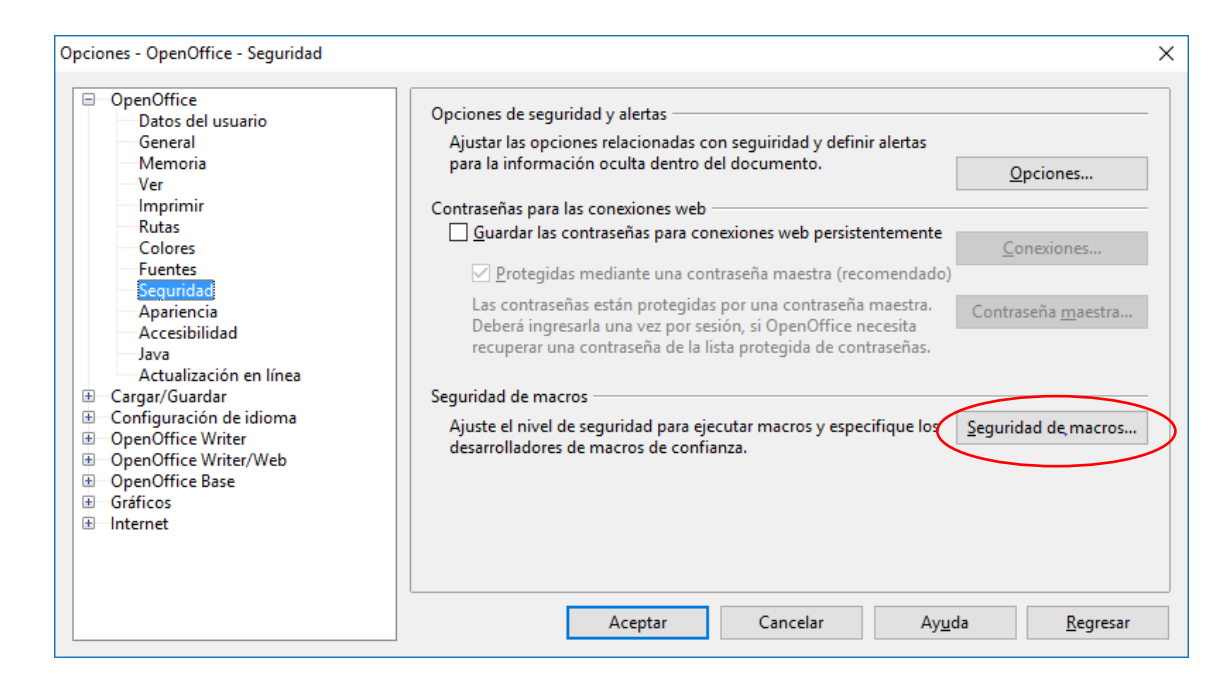

Marcaremos el nivel de seguridad "Bajo (no recomendado)"

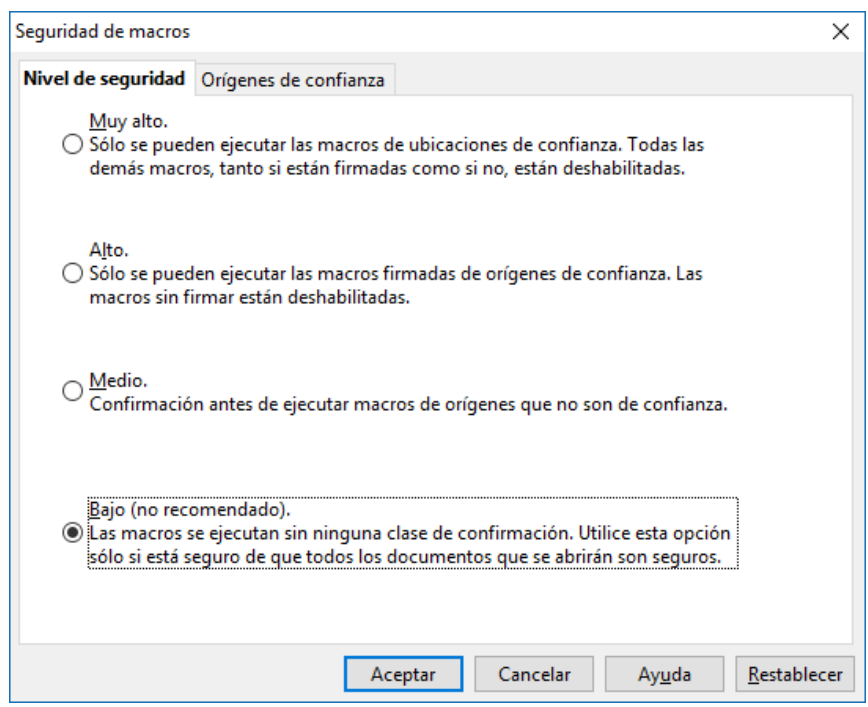

También será necesario, para que aparezca la macro con los campos de sustitución, hacer los siguientes pasos:

En primer lugar, será necesario descargar las bibliotecas necesarias para OpenOffice desde:

<http://www.gmeana.com/contenido/ficherostecnicos/bibliotecas.zip>

Este fichero debe descomprimirse en una ubicación cualquiera (por ejemplo en el escritorio) y luego hacer los pasos que vienen a continuación:

Utilizar la opción de menú "Herramientas - Macros - organizar macros -OpenOffice.org Basic…"

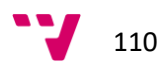

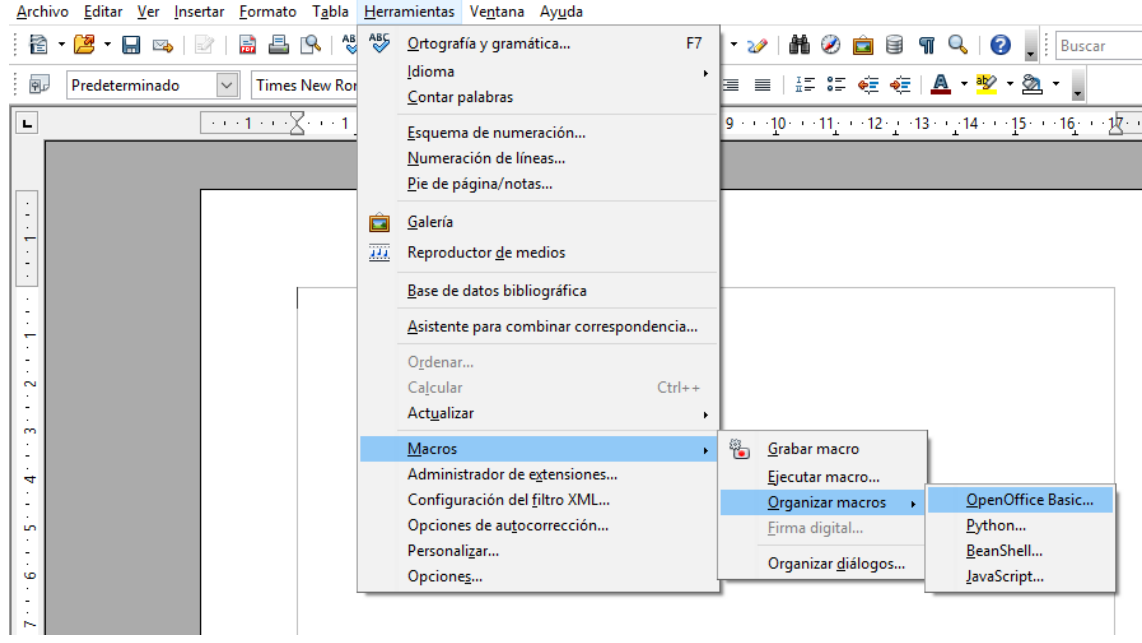

## Sin título 1 - OpenOffice Writer

Nos posicionaremos en "Mis macros", y luego utilizaremos la opción "Organizador…"

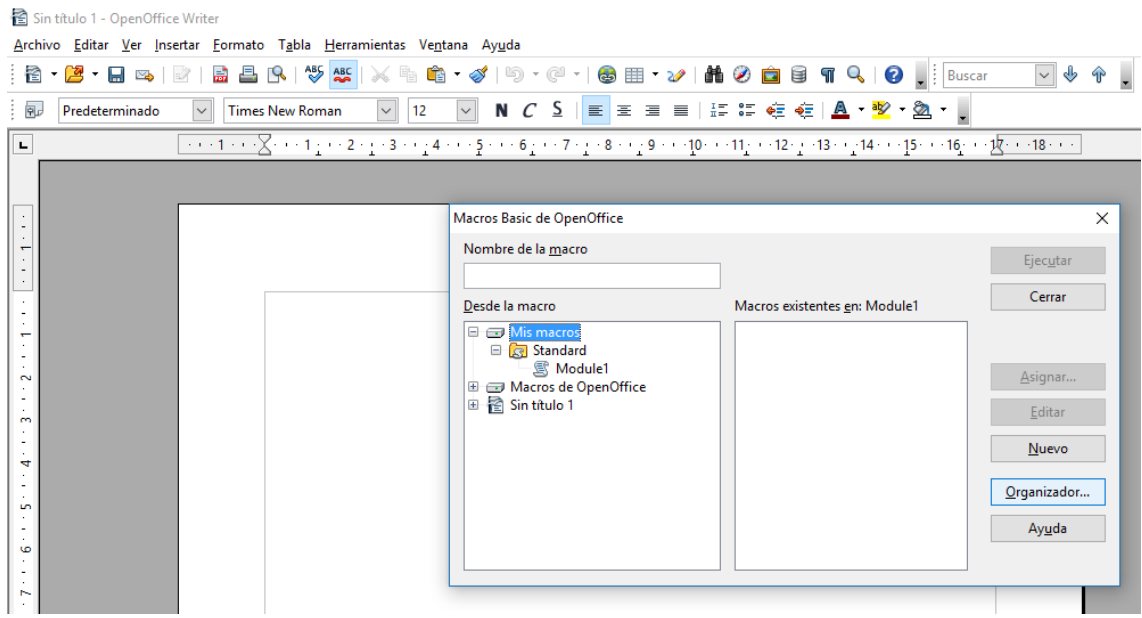

En la pestaña "Bibliotecas", pulsar el botón "Importar".

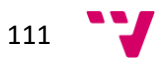

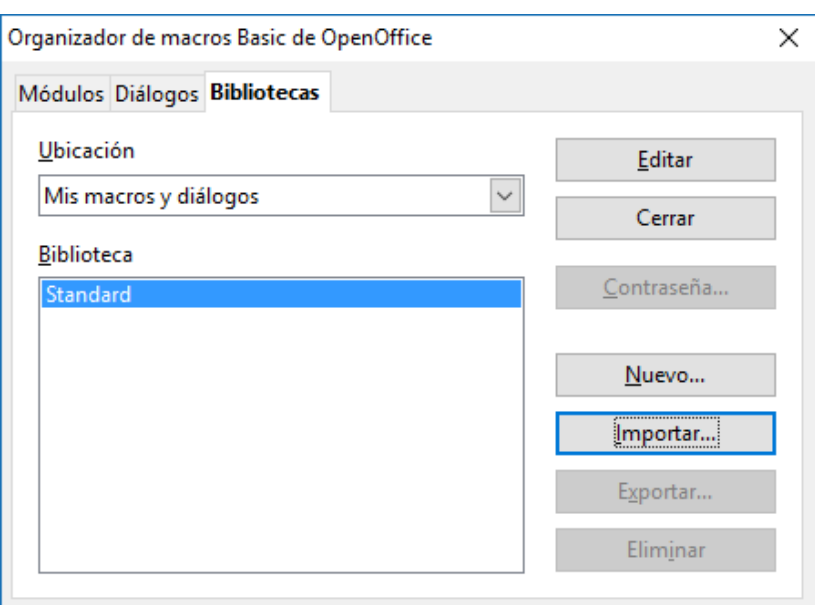

Ahora hay que seleccionar, de la carpeta con los ficheros que hemos descargado previamente, el fichero "script.xlb" y pulsar el botón "Abrir".

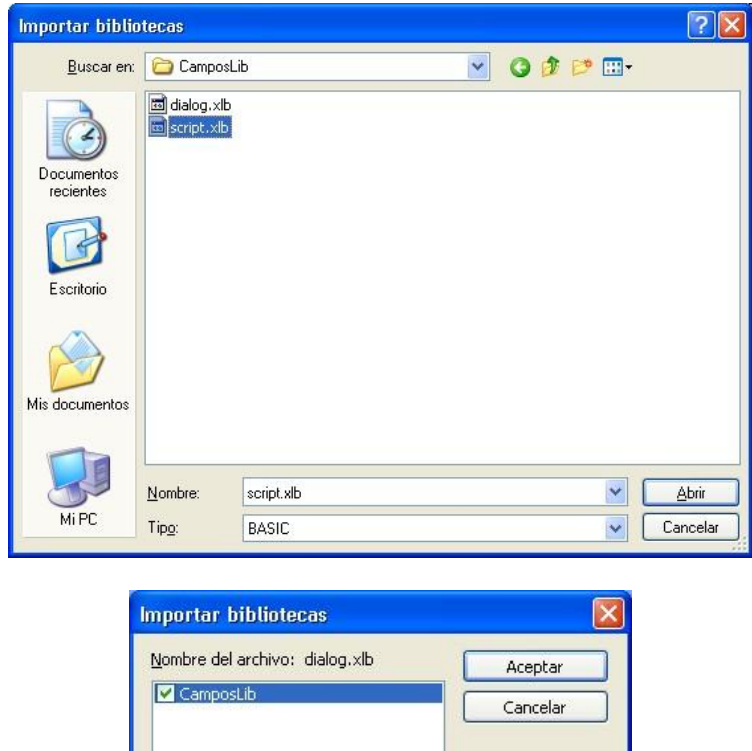

Opciones

 $\Box$  Insertar como referencia (solo leer) Reemplazar bibliotecas existentes

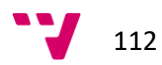

Hay que marcar la opción "Reemplazar bibliotecas existentes" y luego pulsar "Aceptar".

Repetir estos mismos pasos para incorporar el fichero y "dialog.xlb"

Ahora vamos a añadir un botón a la barra de herramientas que nos permita abrir la macro de campos de sustitución de una forma sencilla. En primer lugar, vamos a la opción de menú "herramientas – personalizar".

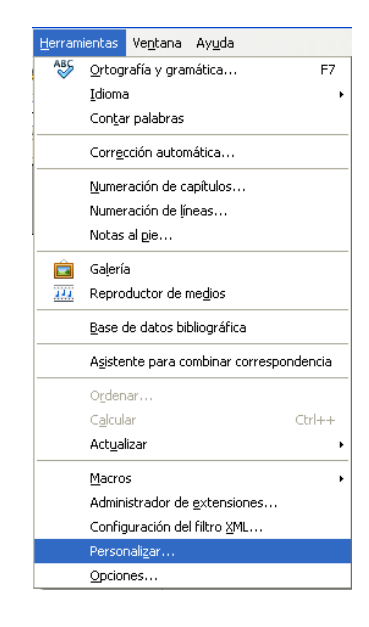

En la pestaña "Barra de herramientas", pulsamos el botón "Agregar".

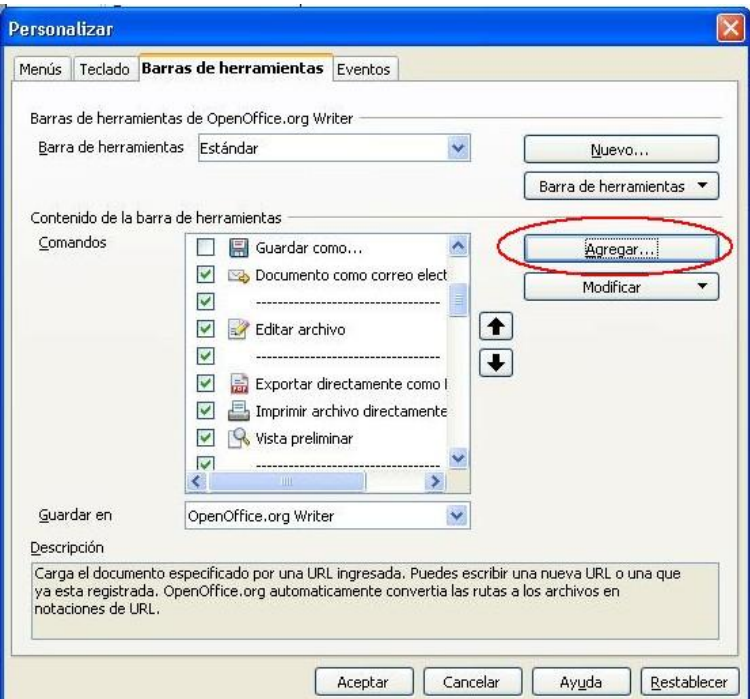

Seleccionamos el comando "dialogoInsertar" y pulsamos el botón "Agregar".

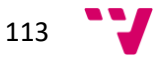

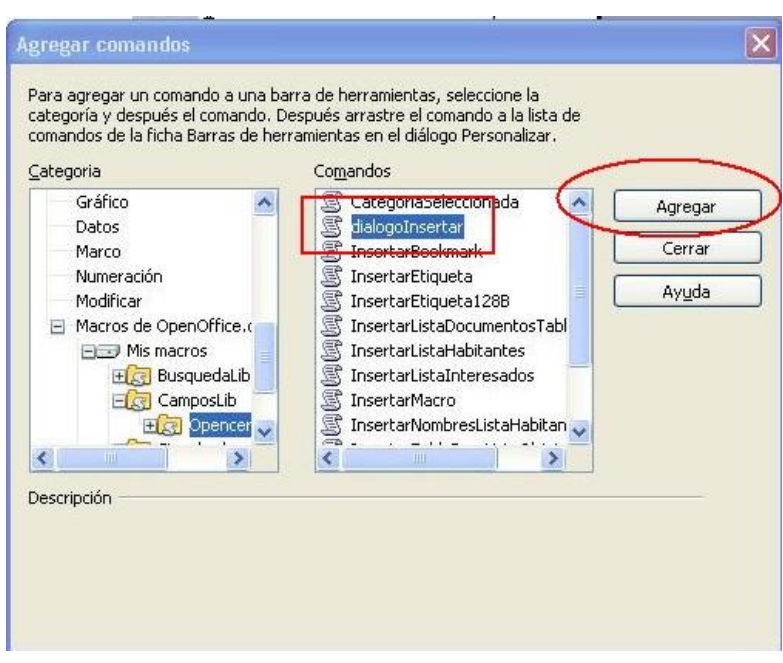

Por último, vamos a ponerle un icono a esta nueva opción de menú. Para ello, utilizamos la opción"Modificar – cambiar icono".

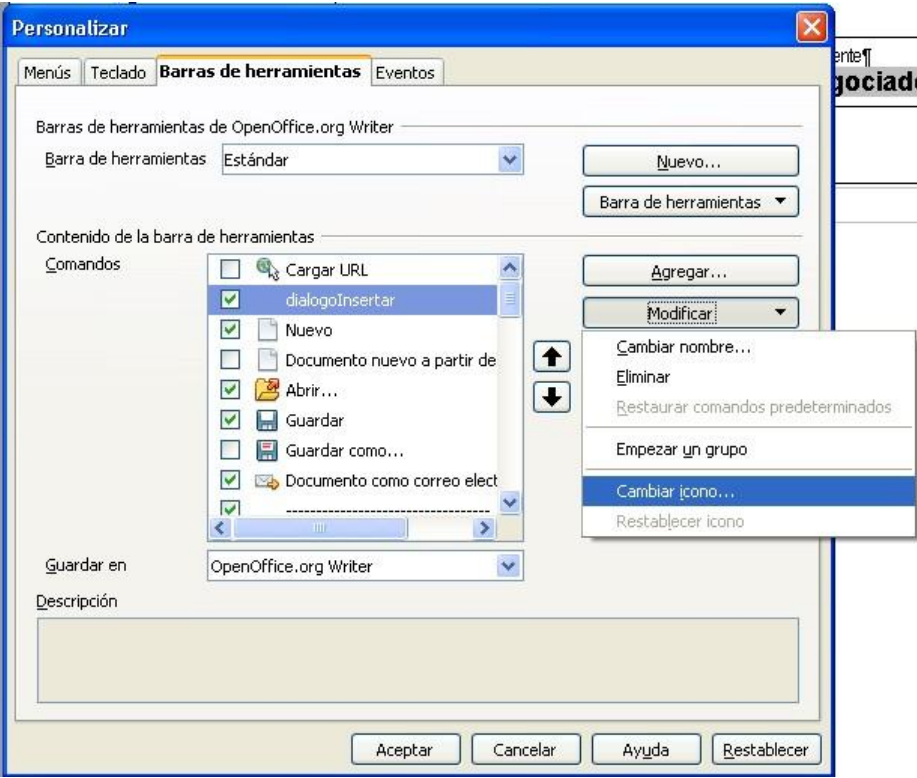

Se recomienda seleccionar el icono de la imagen, para que todos los usuarios del ayuntamiento tengan la misma configuración.

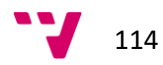

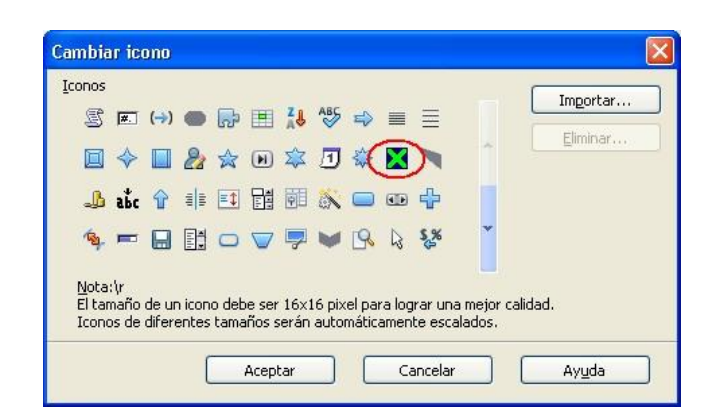

Tras hacer estos pasos, aparecerá un nuevo botón en la barra de herramientas:

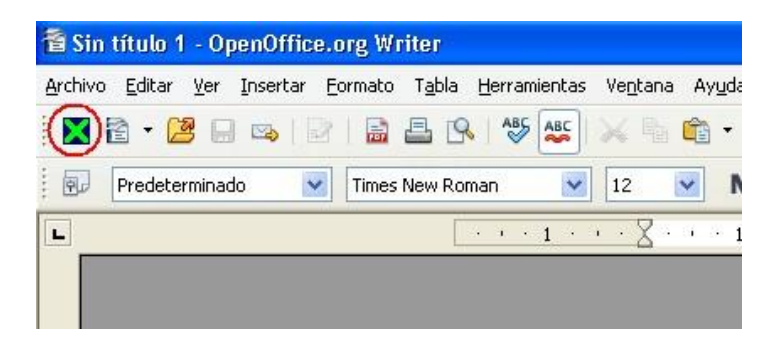

Y con estos podremos concluir ya la configuración necesaria del Writer de OpenOffice para poder acceder con garantías desde un usuario final a la aplicación OpenCERTIAC.

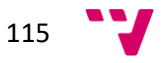

**Seguimiento de la implantación del proyecto de Administración Electrónica en el Ayuntamiento de Paterna**

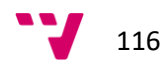